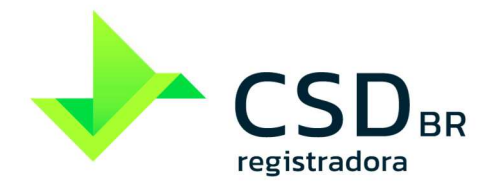

**MÓDULO DE REGISTRO DE ATIVOS**

www.csdbr.com

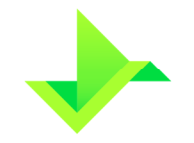

## **SUMÁRIO**

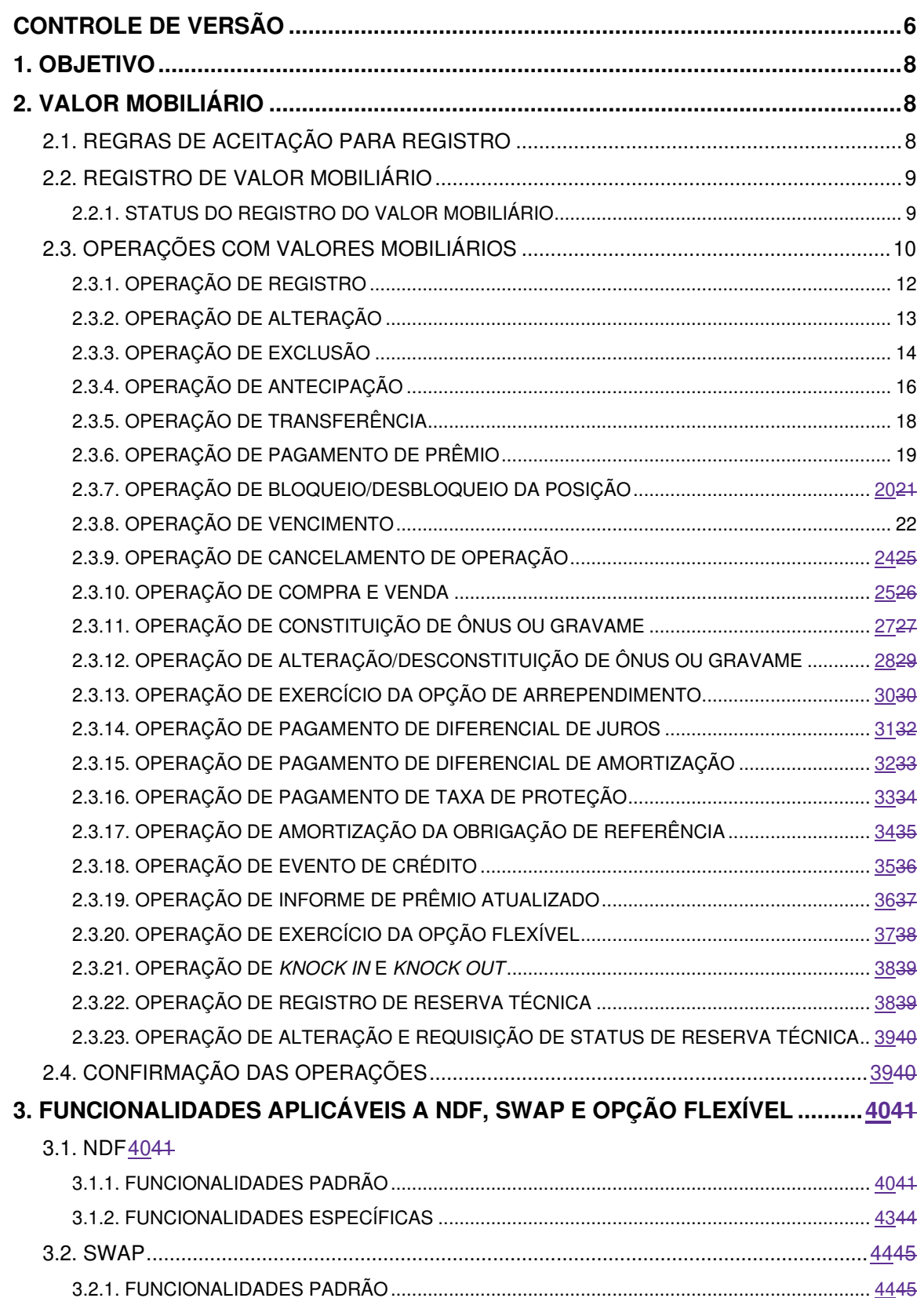

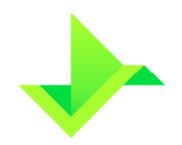

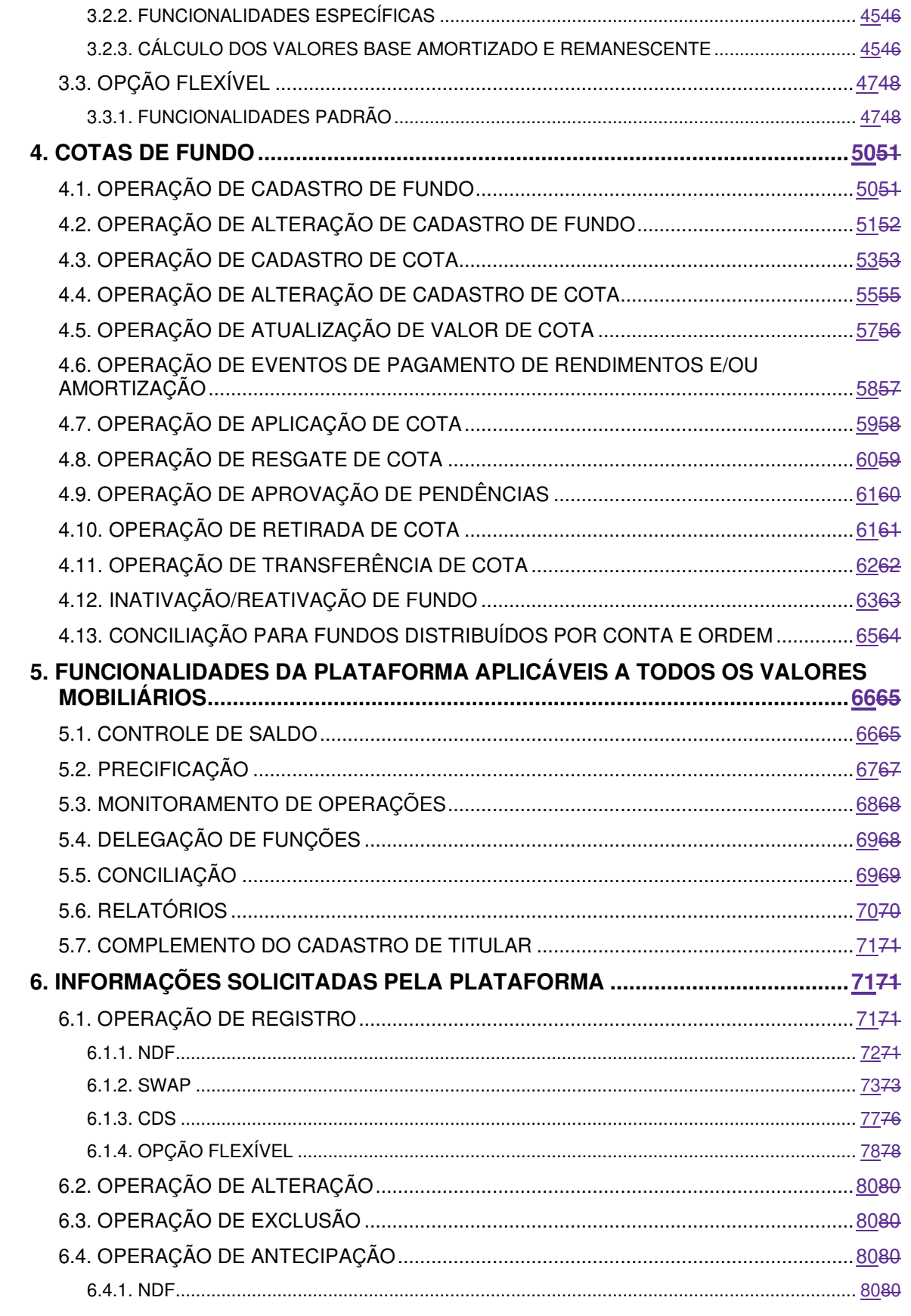

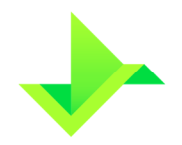

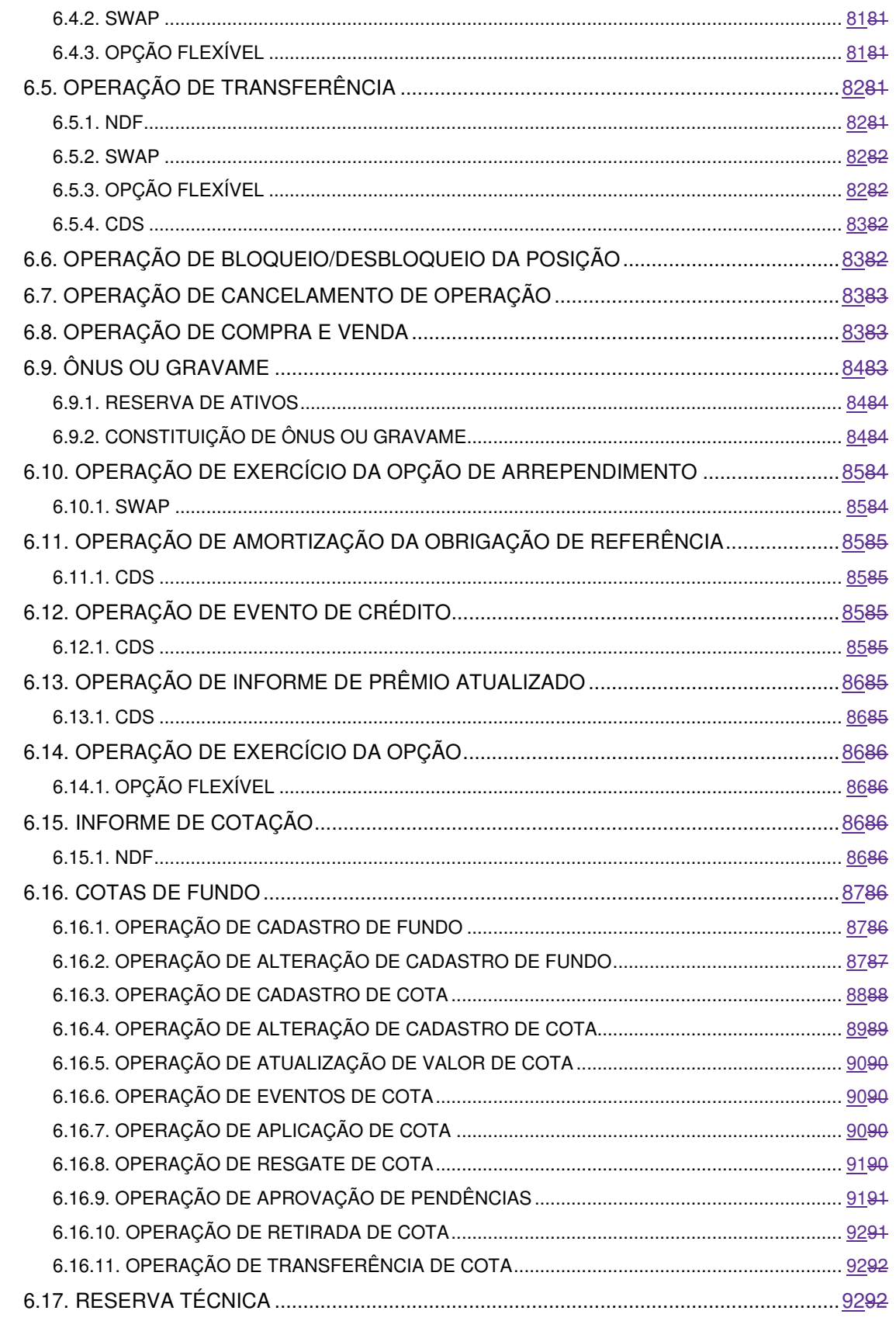

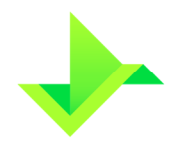

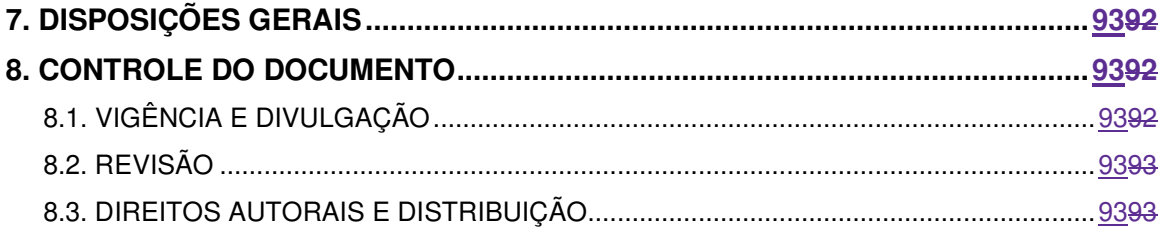

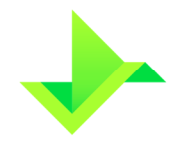

## **CONTROLE DE VERSÃO**

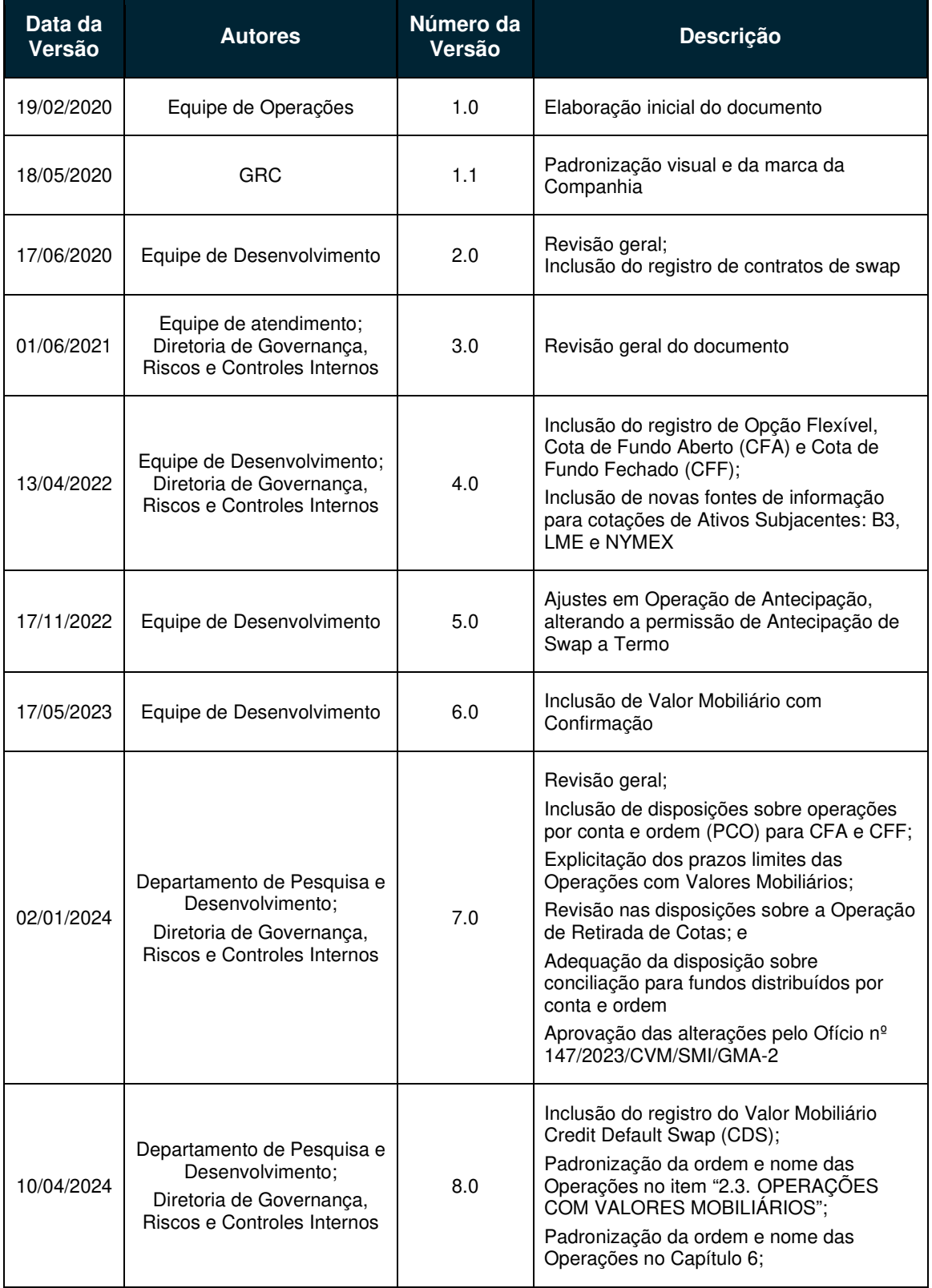

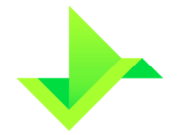

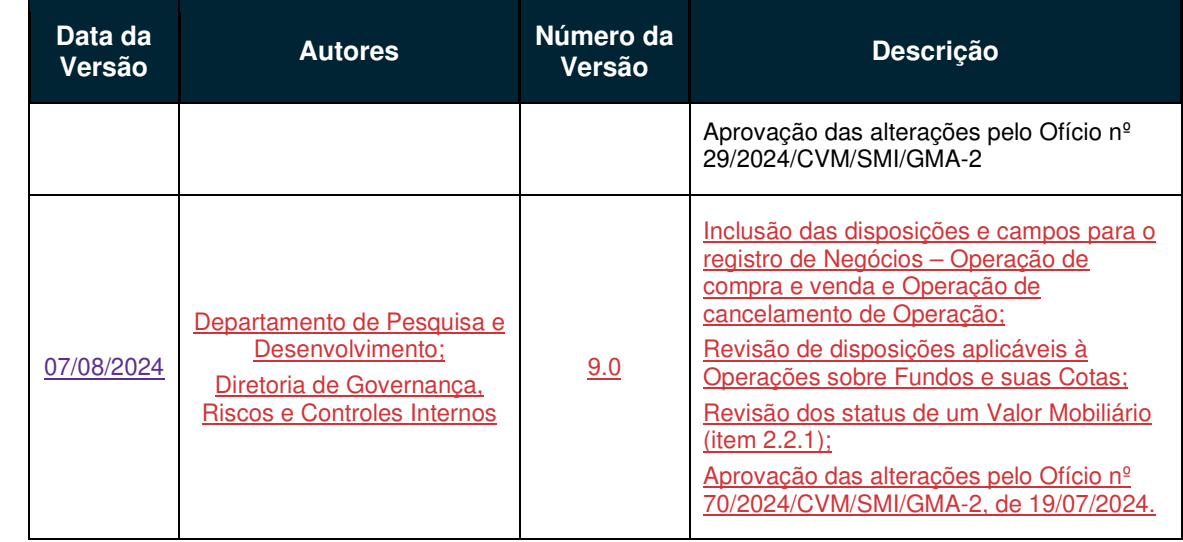

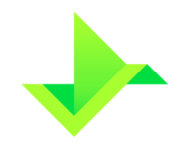

## **1. OBJETIVO**

O objetivo deste documento é apresentar os processos operacionais do registro de Valores Mobiliários do Módulo de Registro de Ativos da Plataforma da CSD CENTRAL DE SERVIÇOS DE REGISTRO E DEPÓSITO AOS MERCADOS FINANCEIRO E DE CAPITAIS S.A. ("CSD BR" ou "Companhia"). Este manual descreve, na perspectiva de negócio, o ciclo de vida do registro do Valor Mobiliário, considerando o processo de registro do Valor Mobiliário, Operações, controle de saldo, precificação e monitoramento das Operações.

Os termos e expressões aqui iniciados em maiúsculas, tanto no singular quanto no plural, têm o significado a eles atribuído no Glossário disponível em www.csdbr.com.

## **2. VALOR MOBILIÁRIO**

## **2.1. REGRAS DE ACEITAÇÃO PARA REGISTRO**

A CSD BR admitirá para registro os Valores Mobiliários listados no Anexo I do Regulamento, com Ativos Subjacentes aprovados pela CSD BR, com as funcionalidades e formatos definidos abaixo.

A Plataforma oferece três modalidades para registro de SWAP, de acordo com a opção selecionada no campo "Tipo de Pagamento", na Operação de registro: Pagamento Final ("SWAP Pagamento Final"), Fluxo de Caixa Constante ("SWAP Fluxo de Caixa constante") e Fluxo de Caixa Não Constante ("SWAP Fluxo de Caixa não constante"). Os dois últimos, quando em conjunto, são denominados "SWAP Fluxo de Caixa".

As Curvas de Atualização do comprador e do vendedor podem utilizar quaisquer Ativos Subjacentes dentre os aprovados pela CSD BR, de modo que todas as combinações entre eles são possíveis.

É possível realizar registro de Valor Mobiliário entre dois Participantes diferentes, chamados de Valor Mobiliário com Confirmação. Neste caso as Operações necessitarão de uma confirmação da contraparte.

A lista dos Ativos Subjacentes e/ou das Obrigações de Referência aprovados pela diretoria da CSD BR é divulgada, por meio de circulares, no endereço eletrônico www.csdbr.com.

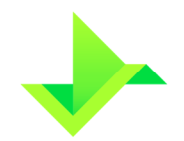

Todos os Comandos executados no Módulo de Registro de Ativos são executados exclusivamente pelo Participante, exceto em situações de suspensão do Participante, conforme previsto no Regulamento.

Os Comandos podem ser executados na Plataforma por meio de tela, arquivo ou API.

## **2.2. REGISTRO DE VALOR MOBILIÁRIO**

O registro de um Valor Mobiliário compreende o envio à CSD BR das características do Valor Mobiliário, quando aplicável, incluindo sua estrutura de rentabilidade e fluxos de pagamentos e quaisquer outros aspectos associados à remuneração e condições da celebração do respectivo Valor Mobiliário, inclusive a identificação do comprador e do vendedor.

Um Valor Mobiliário somente é considerado registrado após o cadastramento de todas as informações obrigatórias requeridas pelo Módulo de Registro de Ativos, devendo para tanto, o Participante observar as regras estabelecidas neste manual, no Regulamento e no Manual de Acesso.

#### **2.2.1. STATUS DO REGISTRO DO VALOR MOBILIÁRIO**

A situação cadastral de registro de Valor Mobiliário é gerenciada por meio de status, permitindo desta forma segregar de forma simples a posição dos Ativos.

Seguem abaixo os possíveis status do processo de cadastro e suas respectivas condições:

- **Pendente:**  $\theta$  Valor Mobiliário será considerado "pendente" quando (i) para derivativos, o registro entre dois Participantes distintos da Plataformaque ainda não tiver sido confirmado pela contraparte. A contraparte tem até; (ii) o cadastro do Fundo, quando todos os campos obrigatórios foram preenchidos mas, conforme aplicável, faltam Participantes informados como Entidades do Fundo, para aprovarem sua vinculação; e (ii) o final do dia em que foi solicitadocadastro de Cota, quando todos os campos obrigatórios foram preenchidos mas, conforme aplicável, nenhum dos Participantes informados como Distribuidor aprovou sua vinculação.
- **Liberado:** será considerado "liberado" (i) o registro porcadastro do Fundo para o qual todos os campos obrigatórios foram preenchidos e, conforme aplicável, todos os Participantes informados como Entidades do Fundo tenham aprovado sua

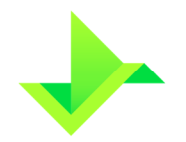

vinculação; e (ii) o cadastro de Cota para o qual todos os campos obrigatórios foram preenchidos e, conforme aplicável, pelo menos um Participante para realizardos Participantes informados como Distribuidor tenha aprovado sua vinculação. Status não aplicável a confirmação, sendo que, durante este período, o status permanece como "pendente";derivativos.

- **Expirado:** o Valor Mobiliárioderivativo será considerado "expirado" quando for solicitado o registro por um Participante e a contraparte rejeitar essa solicitação, ou não realizar a confirmação até o final do dia; Status não aplicável ao cadastro de Fundo e de Cotas.
- **Registrado**: o Valor Mobiliário será considerado "registrado" quando atender a todos os requisitos operacionais junto à CSD BR: cadastro completo do Valor Mobiliário e (i) para derivativos, com a identificação do comprador e do vendedor, e a movimentação de saldo do Valor Mobiliário na entidade registradora e, exclusivamente no caso do Ativo ser entre Participantes distintos, quando a contraparte confirma a Operação de registro feita previamente pelo solicitante; (ii) para Cotas de Fundos, quando os cadastros do Fundo e da Cota estão liberados e foi confirmada uma Operação de aplicação de Cota.
- **Excluído**: quando o Valor Mobiliário está com status "registrado" ou "pendente", e, o Participante executaexclui o registro do derivativo e, portanto, informa o Comando de exclusão do Valor Mobiliário. Status não aplicável aos cadastros de cadastroFundo e de Cotas.

## **2.3. OPERAÇÕES COM VALORES MOBILIÁRIOS**

A Plataforma aceita as seguintes Operações aplicáveis a um Valor Mobiliário, considerando eventuais restrições descritas em cada uma delas:

- Operação de registro;
- Operação de alteração;
- Operação de exclusão;
- Operação de antecipação;
- Operação de transferência;
- Operação de pagamento de prêmio;
- Operação de bloqueio/desbloqueio;
- Operação de vencimento;

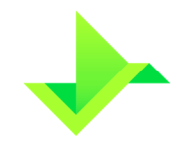

- Operação de cancelamento de Operação;
- Operação de constituição de ônus ou gravame; e
- Operação de alteração/desconstituição de ônus ou gravame.

Para o registro de Negócios deve-se utilizar a seguinte Operação aceita pela Plataforma:

#### • Operação de compra e venda.

Adicionalmente, a Plataforma aceita as seguintes Operações aplicáveis especificamente a alguns Valores Mobiliários:

- SWAP Pagamento Final
	- o Operação de exercício da opção de arrependimento.
- SWAP Fluxo de Caixa
	- o Operação de pagamento de diferencial de juros; e
	- o Operação de pagamento de diferencial de amortização.
- Credit Default Swap ("CDS") ou Swap de Crédito
	- o Operação de pagamento de taxa de proteção;
	- o Operação de amortização da Obrigação de Referência;
	- o Operação de evento de crédito; e
	- o Operação de informe de prêmio atualizado.
- Opção Flexível
	- o Operação de exercício da opção; e
	- o Operação de knock in e knock out.
- Cotas de Fundo
	- o Operação de cadastro de Fundo;
	- o Operação de alteração de cadastro de Fundo;
	- o Operação de cadastro de Cota;
	- o Operação de alteração de cadastro de Cota;
	- o Operação de atualização de valor de Cota;
	- o Operação de eventos de pagamento de rendimentos e/ou amortização;
	- o Operação de aplicação de Cota;
	- o Operação de resgate de Cota;
	- o Operação de aprovação de pendências;
	- o Operação de retirada de Cota; e
	- o Operação de transferência de Cota.

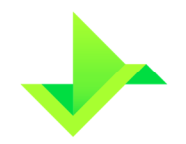

Após a conclusão de cada Operação, a Plataforma retornará o código da respectiva Operação, que será composto por 16 (dezesseis) dígitos numéricos e poderá ser usado para rastrear o histórico das Operações executadas.

Operações referentes a Valores Mobiliários entre dois Participantes da Plataforma necessitarão que um dos Participantes faça a solicitação da Operação e a contraparte faça a confirmação. Para que uma Operação seja realizada em um Valor Mobiliário com Confirmação é necessário que o status do Ativo seja "registrado", exceto para as Operações de exclusão e alteração que podem acontecer mesmo com o status "pendente". Neste último caso, a Operação deve ser realizada pelo Participante que solicitou o registro e não será necessário que a contraparte confirme essa Operação.

### **2.3.1. OPERAÇÃO DE REGISTRO**

O registro de derivativos deve ser realizado pelo Participante no mesmo dia da contratação, no Módulo de Registro de Ativos. Caso seja feito em data posterior, será objeto de análise no processo de monitoramento de Operações na Plataforma, conforme descrito no item 5.3, abaixo.

A Operação de registro pode ser feita por um único Participante ou entre dois Participantes distintos. Para o segundo caso será necessário que um Participante envie a solicitação de registro, contendo todas as informações do contrato, e a contraparte envie, até o final do mesmo dia, um comando de confirmação para finalizar a Operação. Caso isso não seja feito o Ativo irá expirar.

Ao concluir o processo de registro com sucesso, será gerado um código alfanumérico para identificar o Valor Mobiliário dentro da Plataforma, que é único e exclusivo, composto por 11 (onze) caracteres.

Caso haja algum erro nos dados obrigatórios ou opcionais, o processo é rejeitado e o código alfanumérico do Valor Mobiliário não é gerado.

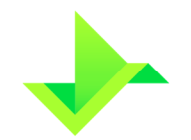

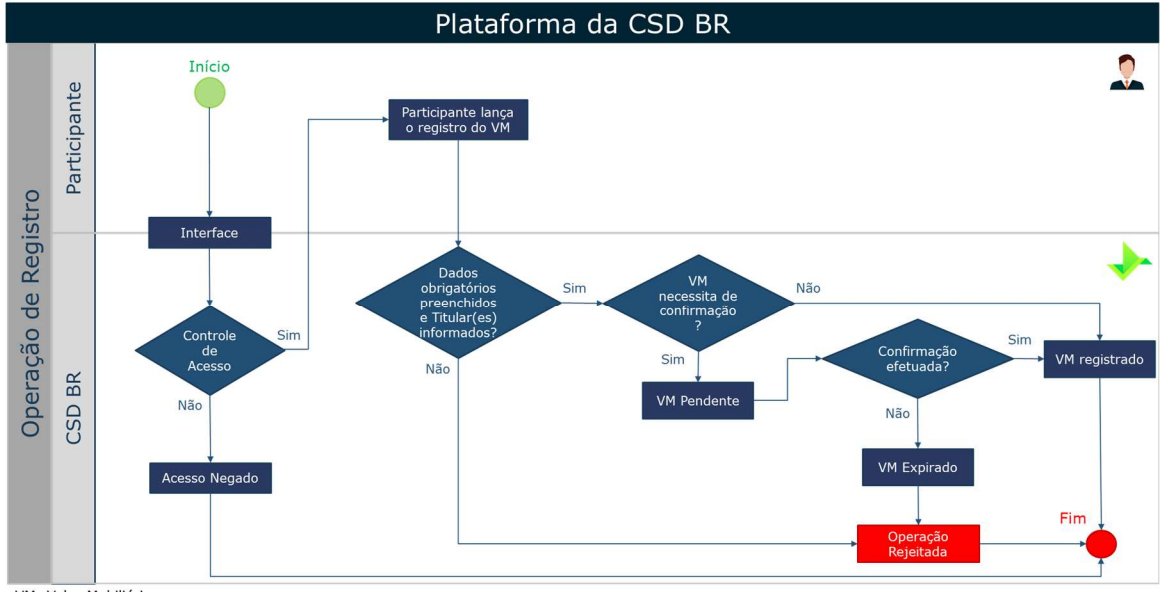

VM: Valor Mobiliário

## **2.3.2. OPERAÇÃO DE ALTERAÇÃO**

Esta Operação permite ao Participante alterar qualquer característica de um derivativo registrado no Módulo de Registro de Ativos e deve ser realizado no mesmo dia da identificação do erro operacional ou da formalização das novas características entre as partes.

Para NDF, a única característica que não poderá ser modificada é o prêmio. No entanto, o Usuário do Participante pode incluir um prêmio novo.

Para SWAP, podem ser incluídos novos prêmios e alterados os prêmios que ainda não foram pagos.

Para CDS, não podem ser alterados valores de prêmio ou de permanência já pagos, cujas respectivas Operações estejam com status "finalizado", mas pode ser adicionado um novo valor de prêmio ou incluídos/alterados os critérios de apuração para os novos valores de permanência. Outras características do contrato também podem ser alteradas. O Participante poderá utilizar o campo "Observação" para informar as condições que resultaram na renegociação do contrato.

A alteração do registro do Valor Mobiliário pode acontecer por dois motivos: retificação, que é considerada a correção de um erro operacional no registro, ou aditamento, que é o informe de novas características do Valor Mobiliário negociadas entre o comprador e o vendedor. Nos dois casos, a alteração do derivativo deve ser justificada à CSD BR e será

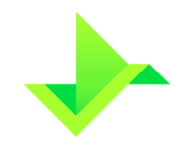

objeto de análise no processo de monitoramento de Operações na Plataforma, conforme descrito no item 5.3, abaixo.

A Operação de alteração pode ser feita para derivativos por um único Participante ou entre dois Participantes distintos. Para o segundo caso existem duas possibilidades, a alteração pode ser realizada em um Ativo com status "pendente" ou "registrado". Se este estiver "registrado" será necessário que um Participante envie a solicitação de alteração, contendo todas as informações, e a contraparte envie, até o final do mesmo dia, um comando de confirmação para finalizar a Operação. Caso isso não seja feito a Operação irá expirar. Já se o Ativo estiver "pendente" a parte que solicitou o registro poderá realizar a alteração sem que a contraparte confirme. A contraparte deverá confirmar apenas o registro que já sofreu as alterações necessárias. Para efetivar a alteração do Valor Mobiliário, o Usuário informará os campos necessários e confirmará todos os dados já informados no registro com as devidas alterações. Após a confirmação da alteração, todos os dados do Valor Mobiliário serão sobrescritos.

O histórico das alterações será armazenado pela Plataforma, contendo o Usuário responsável pela sua execução e a data/hora em que a Operação foi realizada.

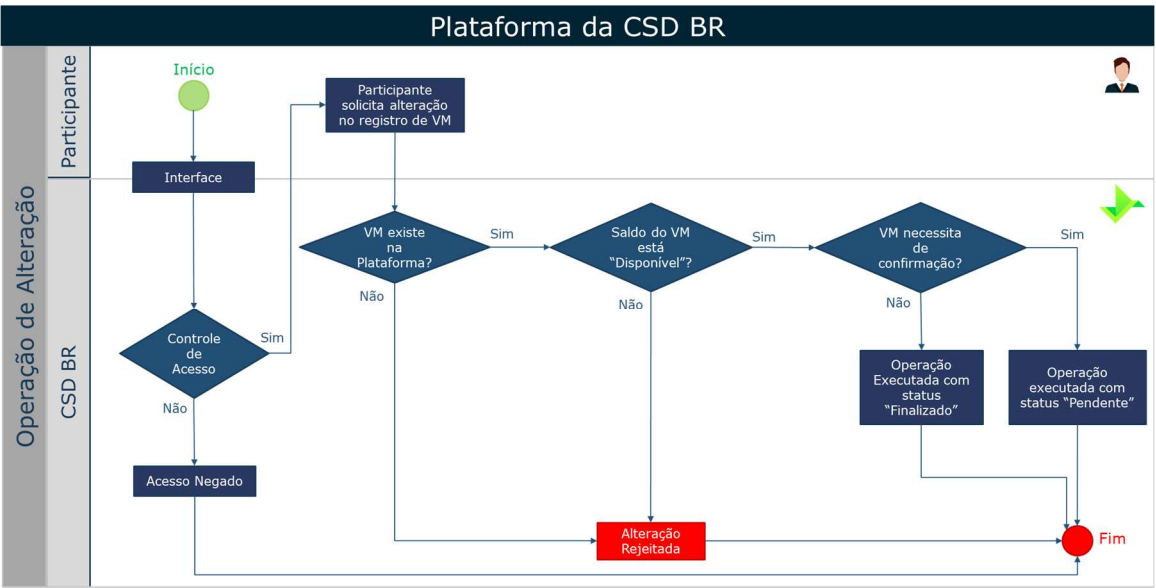

VM: Valor Mobiliário

## **2.3.3. OPERAÇÃO DE EXCLUSÃO**

A exclusão é uma ação realizada pelo Participante no Módulo de Registro de Ativos, onde comanda a exclusão do registro de um determinado derivativo. As exclusões realizadas

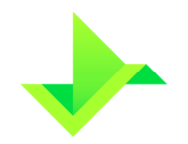

em data posterior à data do registro do derivativo serão objeto de análise no processo de monitoramento de Operações, descrito no item 5.3 abaixo.

De forma a cumprir com suas obrigações regulatórias, o Participante deve realizar essa Operação no mesmo dia em que o derivativo tenha sido registrado em outra entidade registradora.

A Operação de exclusão pode ser feita para derivativos por um único Participante ou entre dois Participantes distintos. Para o segundo caso existem duas possibilidades, a exclusão pode ser realizada em um Ativo com status "pendente" ou "registrado". Se este estiver "registrado" será necessário que um Participante envie a solicitação de exclusão e a contraparte envie, até o final do mesmo dia, um comando de confirmação para finalizar a Operação. Caso isso não seja feito a Operação irá expirar. Já se o Ativo estiver "pendente" a parte que solicitou o registro poderá realizar a exclusão sem que a contraparte confirme. A Operação de exclusão do registro de um derivativo pode acontecer a qualquer momento, desde que ele esteja na carteira disponível, e não tenha sido parcial ou totalmente antecipado.

Adicionalmente, um registro de SWAP não poderá ser excluído, caso tenha ocorrido a Operação de exercício da opção de arrependimento, ou Operação de antecipação. E um registro de Opção Flexível não poderá ser excluído, caso tenha ocorrido a Operação de exercício da opção.

Um registro de CDS não poderá ser excluído caso ele tenha históricos de Operações de evento de crédito, de amortização ou de antecipação.

Ainda que ocorra a exclusão do registro, todas as informações do Valor Mobiliário (inclusive a respectiva ação de exclusão) serão armazenadas pela Plataforma.

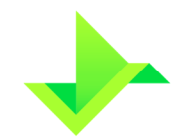

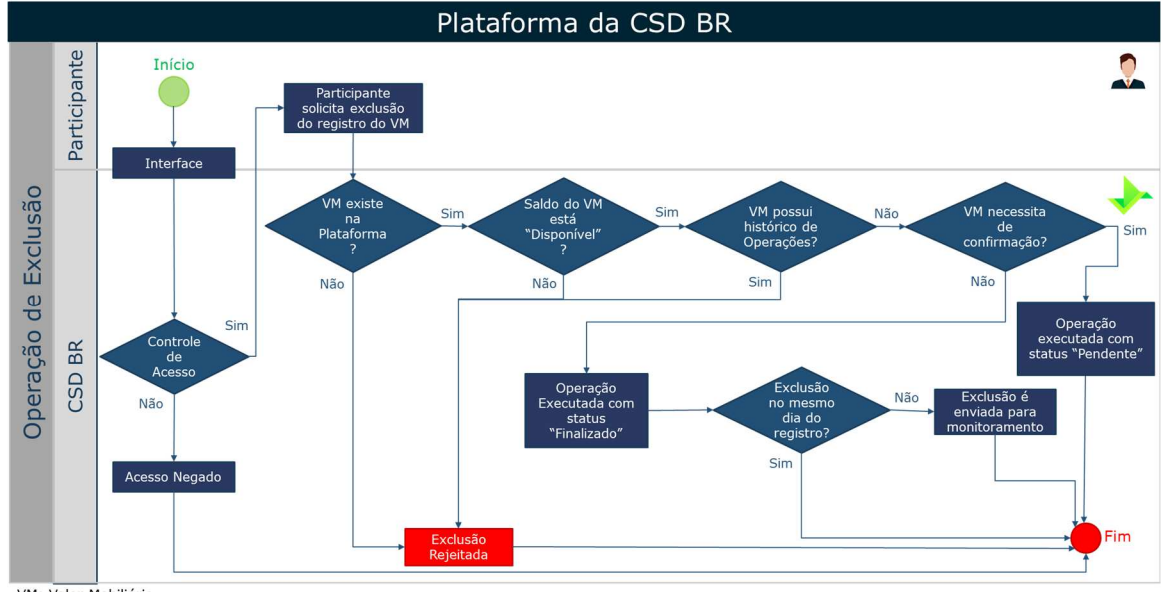

#### VM: Valor Mobiliário

#### **2.3.4. OPERAÇÃO DE ANTECIPAÇÃO**

Os Participantes poderão solicitar a antecipação, parcial ou total, dos Valores Mobiliários registrados, a exceção de Cotas de Fundos e CDS, informando o valor da amortização ("Valor base a antecipar") e as demais condições pactuadas, no mesmo dia da formalização da antecipação entre as partes.

Os Valores Mobiliários que forem objeto de antecipação, por taxas e condições consideradas "atípicas", serão objeto de análise no processo de monitoramento de operações na Plataforma, conforme descrito no item 5.3, abaixo.

A Operação de antecipação pode ser feita para Ativos por um único Participante ou entre dois Participantes distintos. Para o segundo caso será necessário que um Participante envie a solicitação de antecipação e a contraparte envie, até o final do mesmo dia, um comando de confirmação para finalizar a Operação. Caso isso não seja feito a Operação irá expirar.

A Operação de antecipação de um Valor Mobiliário pode acontecer a qualquer momento, desde que ele esteja na carteira disponível, com exceção do NDF que utilizar a funcionalidade "Termo a Termo", que não poderá ser antecipado antes da data de fixação.

O valor da antecipação deve ser apurado com base nos dois indicadores econômicos e nas demais condições pactuadas no contrato, refletindo as condições de mercado na ocasião de seu lançamento.

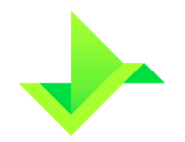

O lançamento de antecipação não deve ser realizado com o objetivo de cancelamento do contrato, em função de identificação de registro incorreto, nem ser combinado com o registro de um novo contrato para refletir qualquer alteração das condições originalmente pactuadas.

A utilização da função Operação de antecipação com a finalidade de realizar alteração e/ou cancelamento de contrato poderá caracterizar infração ao Regulamento da CSD BR.

Quando houver a Operação de antecipação do Valor Mobiliário, a Plataforma calculará o valor base remanescente, que será utilizado como seu novo valor base em futuras Operações, conforme abaixo:

Valor base remanescente = Valor base — Valor base a antecipar

onde:

**Valor base remanescente:** valor restante após a Operação de antecipação. Esse valor será utilizado em futuras Operações sobre este Valor Mobiliário.

**Valor base:** valor base informado no registro do Valor Mobiliário com 2 (duas) casas decimais, ou valor base remanescente, caso já tenha sido realizada alguma Operação de antecipação ou, para SWAP Fluxo de Caixa, também alguma Operação de pagamento de diferencial de amortização.

**Valor base a antecipar:** valor da amortização informado na Operação de antecipação do Valor Mobiliário.

Para SWAP Fluxo de Caixa não é possível especificar os fluxos futuros a serem antecipados.

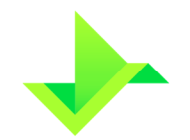

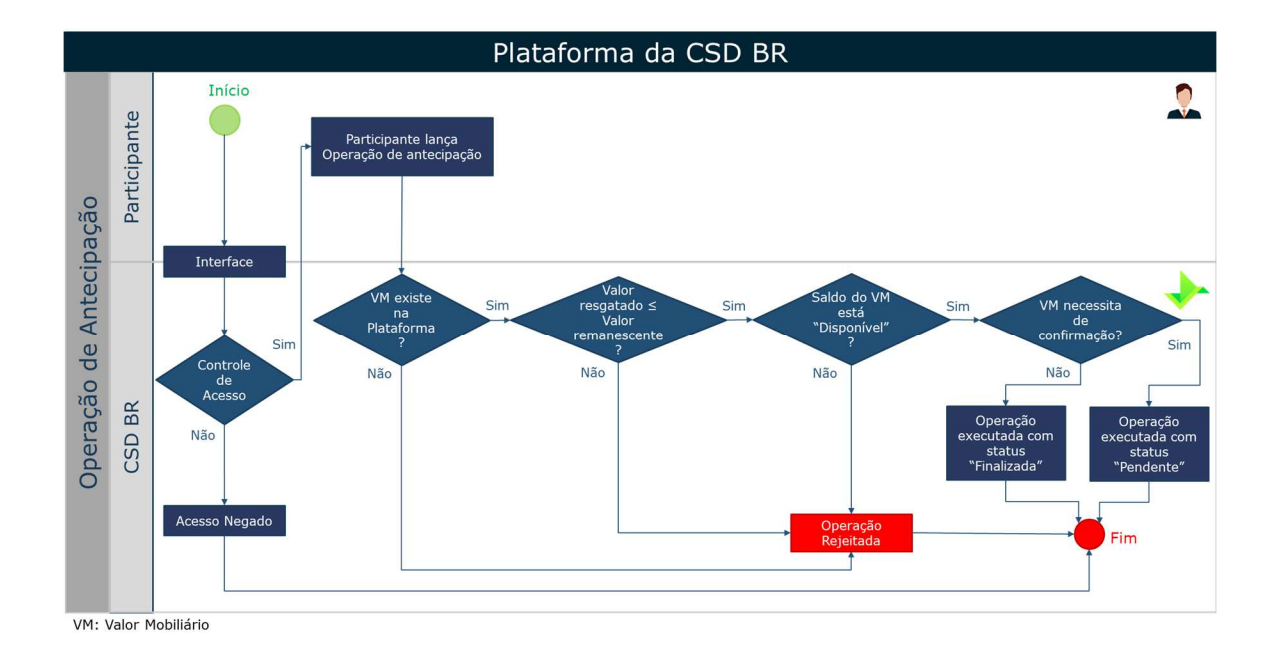

### **2.3.5. OPERAÇÃO DE TRANSFERÊNCIA**

A transferência possibilita ao Participante efetuar a troca do comprador ou do vendedor do derivativo registrado no Módulo de Registro de Ativos. Para tanto, o Valor Mobiliário deverá estar na carteira disponível, na posição do comprador ou do vendedor que sairá do contrato e será referenciado como "cedente" na Operação de transferência.

Essa Operação deverá ser realizada no mesmo dia da formalização da transferência entre as partes.

A Operação de transferência pode ser realizada entre Contas de controle de saldo do cedente, que deverá ser de um dos Titulares do Valor Mobiliário, e do adquirente, controladas por um mesmo Participante ou por Participantes distintos. Para o segundo caso será necessário que um Participante envie o Comando de transferência e a contraparte envie, até o final do mesmo dia, um comando de confirmação para finalizar a Operação. Caso isso não seja feito a Operação irá expirar.

Finalizada a transferência, o registro do Valor Mobiliário será atualizado de acordo com as informações do adquirente.

A Operação de transferência também possui a funcionalidade de prêmio envolvendo o cedente e o adquirente. Neste caso, um deles será a parte pagadora do prêmio, e o outro a parte recebedora. Além disso, para SWAP, o Participante tem a escolha de manter ou

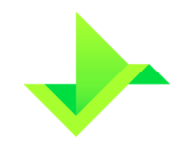

remover do contrato as funcionalidades "Opção de Arrependimento" e "Pagamento de Prêmios".

Como consequência da Operação de transferência com a funcionalidade de prêmio, a Operação de pagamento de prêmio é gerada automaticamente após o registro da Operação de transferência.

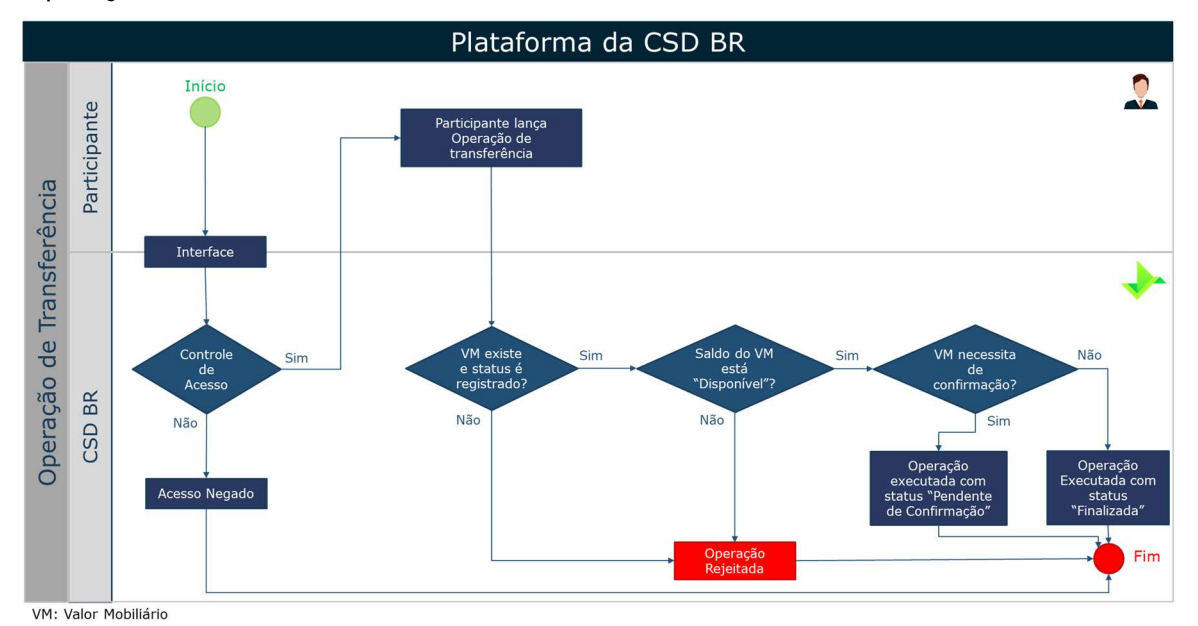

## **2.3.6. OPERAÇÃO DE PAGAMENTO DE PRÊMIO**

Para NDF, a Operação de pagamento de prêmio é realizada pelo Módulo de Registro de Ativos com base nas informações incluídas pelo Participante no momento da Operação de registro, Operação de alteração ou Operação de transferência.

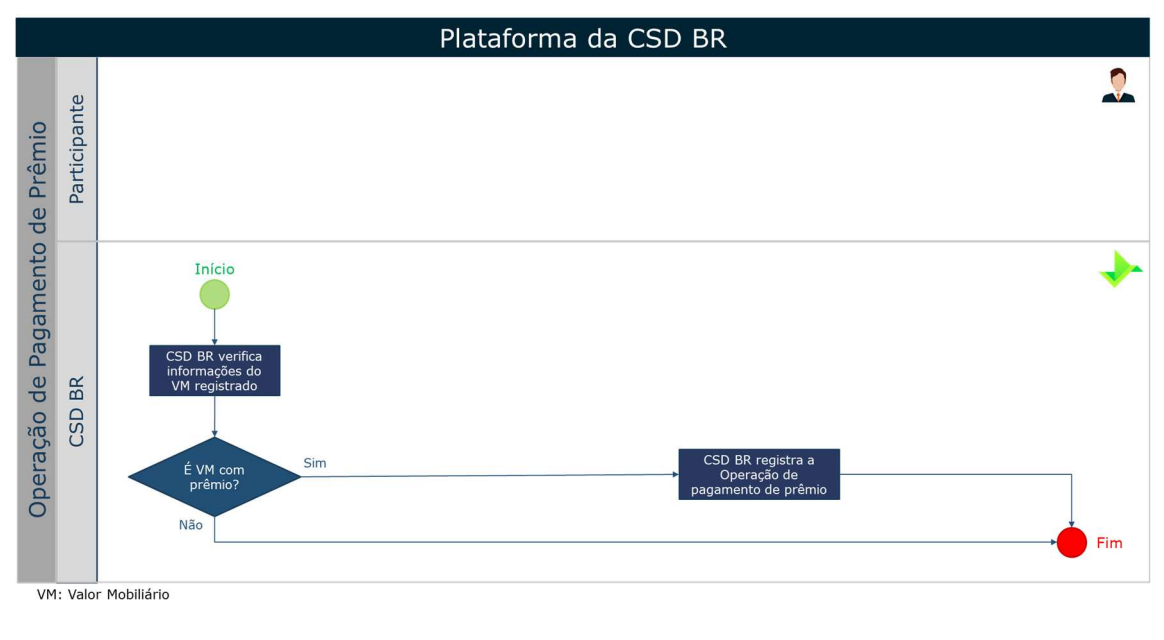

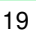

Para SWAP, além das Operações de pagamento de prêmios geradas pelas Operações de registro, de alteração ou de transferência, podem ocorrer as Operações de pagamento de prêmios decorrentes das funcionalidades de "Pagamento de Prêmios" e "Opção de Arrependimento". As Operações de pagamento de prêmios, de acordo com a data indicada ao registrar os prêmios, podem acontecer desde a data de início até a data de vencimento.

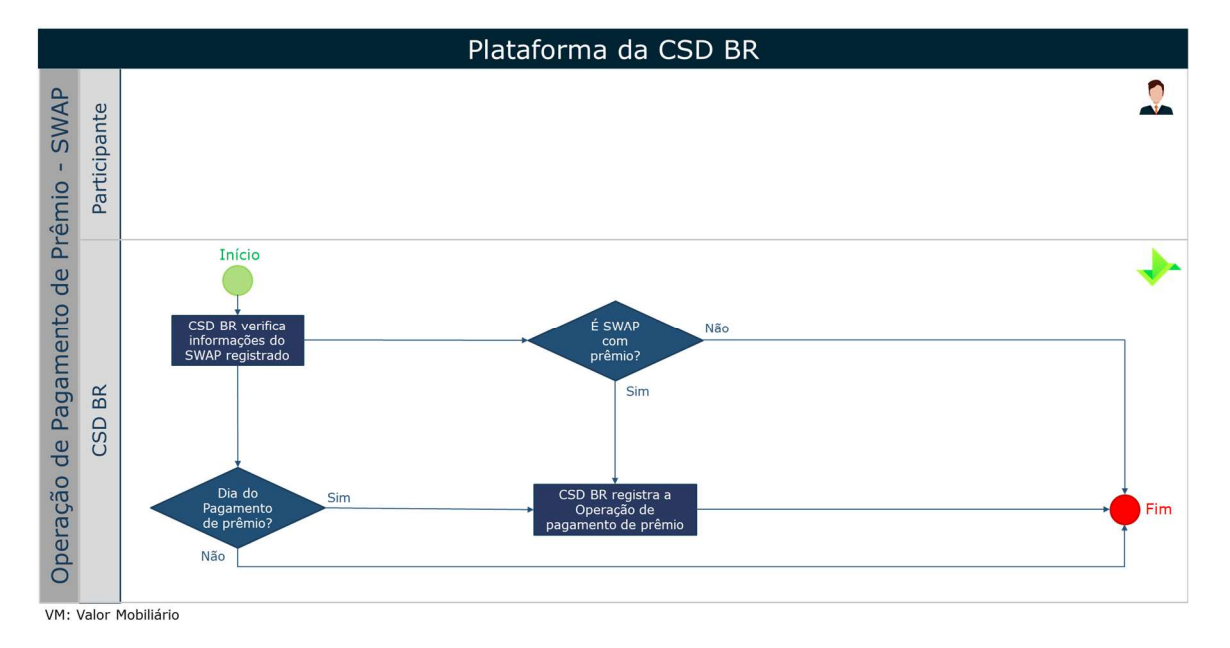

## **2.3.7. OPERAÇÃO DE BLOQUEIO/DESBLOQUEIO DA POSIÇÃO**

O Valor Mobiliário já registrado no Módulo de Registro de Ativos poderá ser bloqueado por solicitação do Participante, devendo sempre ser informado o tipo e o motivo do bloqueio. Os tipos de bloqueio disponíveis são:

- Ordem Judicial;
- Solicitação do Cliente; e
- Lastro.

Essa Operação deverá ser realizada no mesmo dia em que o Participante tomou conhecimento do motivo que lhe deu causa.

Para NDF, SWAP, Opção Flexível e CDS as posições tanto do comprador quanto do vendedor são bloqueadas ou desbloqueadas simultaneamente.

A Operação de bloqueio/desbloqueio pode ser realizada para Ativos em Contas de controle de saldo controladas por um único Participante ou por Participantes distintos.

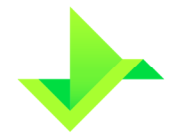

Para o segundo caso será necessário que um Participante envie o Comando de bloqueio/desbloqueio e a contraparte envie, até o final do mesmo dia, um comando de confirmação para finalizar a Operação. Caso isso não seja feito a Operação irá expirar.

Para que a Operação de bloqueio da posição seja executada, a posição do Valor Mobiliário deve estar "Disponível", indicando que se encontra disponível para movimentação.

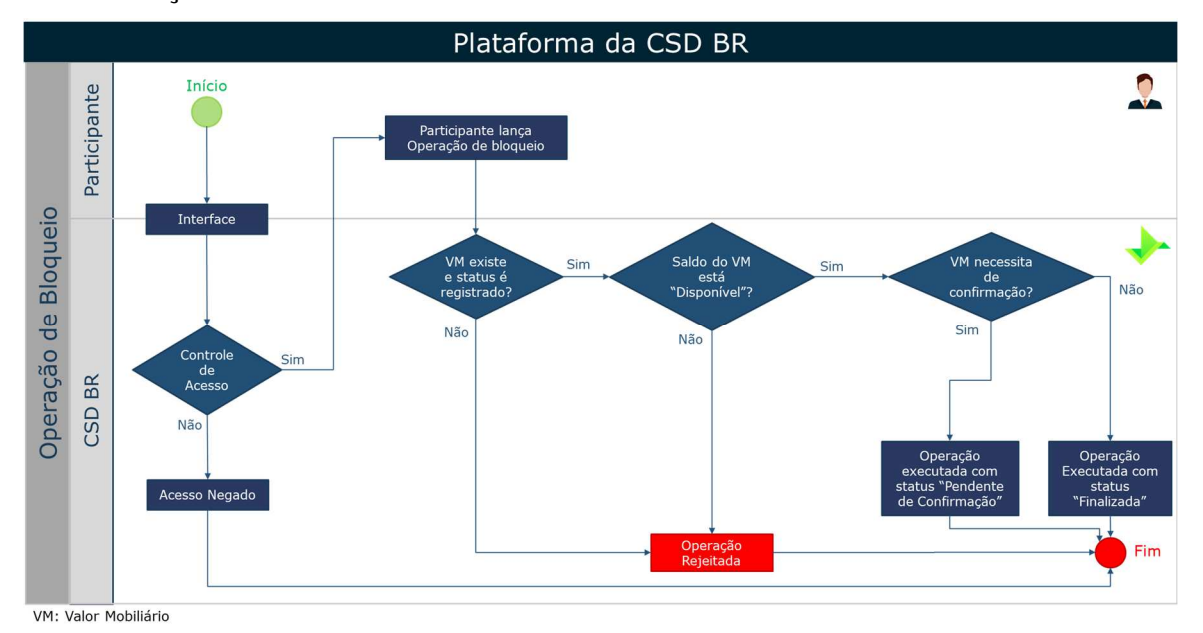

Da mesma forma, para que a Operação de desbloqueio seja executada, a posição do Valor Mobiliário deve estar "Bloqueada", indicando que não está disponível para movimentação.

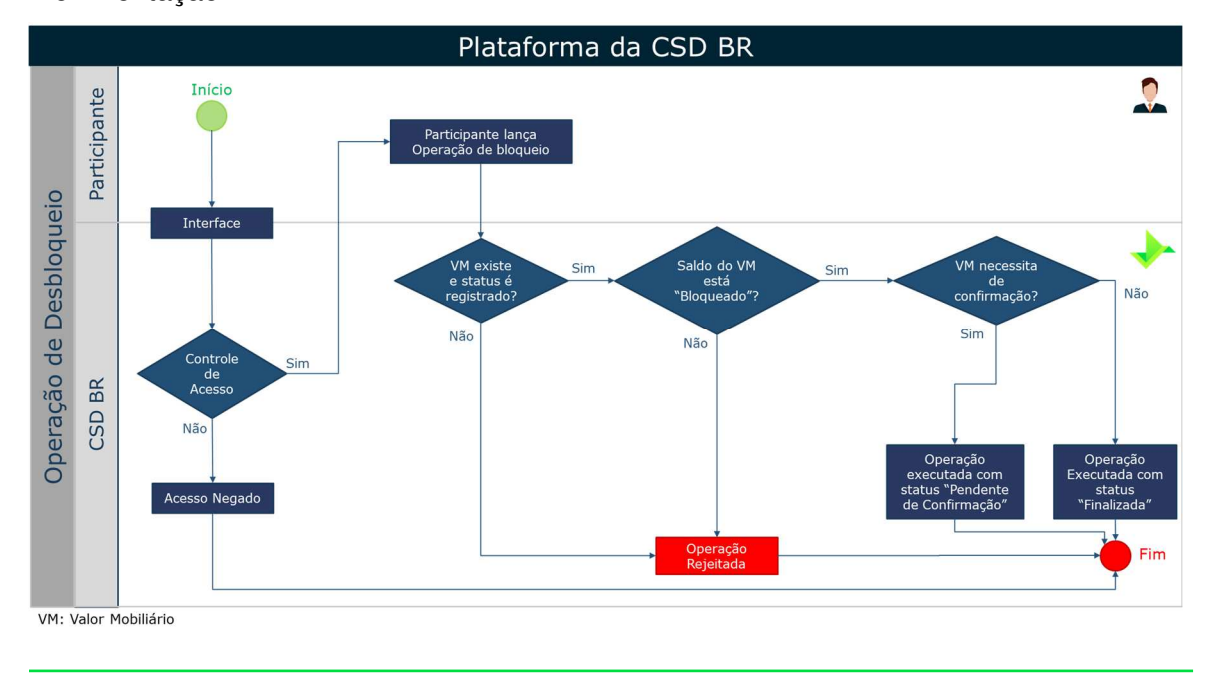

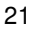

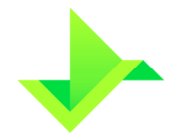

### **2.3.8. OPERAÇÃO DE VENCIMENTO**

As Operações de vencimento serão geradas automaticamente no Módulo de Registro de Ativos de acordo com as informações do seu registro.

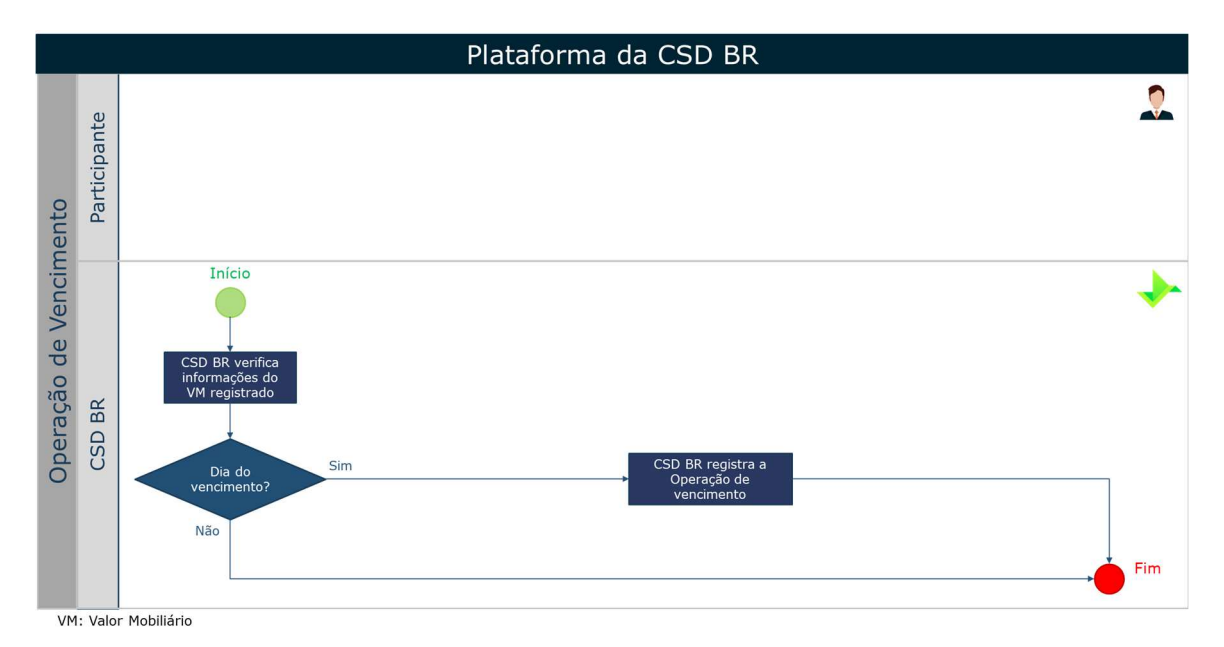

O Módulo de Registro de Ativos identificará a Operação e realizará as movimentações necessárias em relação à carteira e ao controle de saldo.

No dia do vencimento do NDF, a Plataforma calculará seu resultado financeiro, conforme abaixo:

Resultado Financeiro = Valor base 
$$
\times
$$
 |(Spot – Taxa a termo)|

onde,

**Resultado Financeiro**: valor apurado no vencimento com 2 (duas) casas decimais, sem arredondamento.

**Valor base**: valor base informado no registro do NDF com 2 (duas) casas decimais, ou valor base remanescente caso já tenha sido realizada alguma Operação de antecipação.

**Taxa a termo:** cotação informada no registro para apuração do contrato no vencimento com uma precisão máxima de 8 (oito) casas decimais.

**Spot:** paridade do termo no vencimento. Será capturada pelo sistema ou informada pelo Participante pela funcionalidade "Informe de Cotação", com uma precisão máxima de 8 (oito) casas decimais.

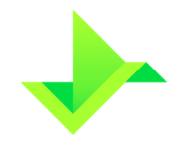

No dia do vencimento do SWAP, a Plataforma calculará seu resultado financeiro, conforme abaixo:

Resultado Financeiro

= Valor Curva atualizado comprador – Valor Curva atualizado vendedor

onde,

**Resultado Financeiro**: valor apurado no vencimento com 2 (duas) casas decimais, sem arredondamento.

**Valor Curva atualizado comprador:** valor calculado pela multiplicação do valor base, original ou remanescente (calculado conforme item 3.2.3), pelo fator spread e pelo fator indexador. Esses fatores são calculados de acordo com a curva do comprador especificada no registro.

**Valor Curva atualizado vendedor:** valor calculado pela multiplicação do valor base, original ou remanescente (calculado conforme item 3.2.3), pelo fator spread e pelo fator indexador. Esses fatores são calculados de acordo com a curva do vendedor especificada no registro.

O SWAP não utiliza informe de cotação por parte dos Participantes para efetuar cálculos.

No dia do vencimento da Opção Flexível, a Plataforma calculará seu resultado financeiro, conforme abaixo:

Para opção de compra (call):

Resultado Financeiro = Valor base  $\times$   $|Spot - Strike|$ 

Para opção de venda (put)**:** 

Resultado Financeiro = Valor base × |Strike — Spot|

**Resultado Financeiro**: valor apurado no vencimento com 2 (duas) casas decimais, sem arredondamento.

**Valor base**: valor base informado no registro com 2 (duas) casas decimais, ou valor base remanescente caso já tenha sido realizada alguma Operação de antecipação.

**Strike:** preço de exercício informado no registro para apuração do contrato no vencimento com uma precisão máxima de 8 (oito) casas decimais.

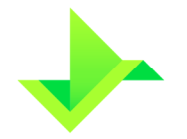

www.csdbr.com

**Spot:** preço à vista no vencimento ou média asiática conforme item 3.3.1.2. Será capturado pelo sistema com uma precisão máxima de 8 (oito) casas decimais.

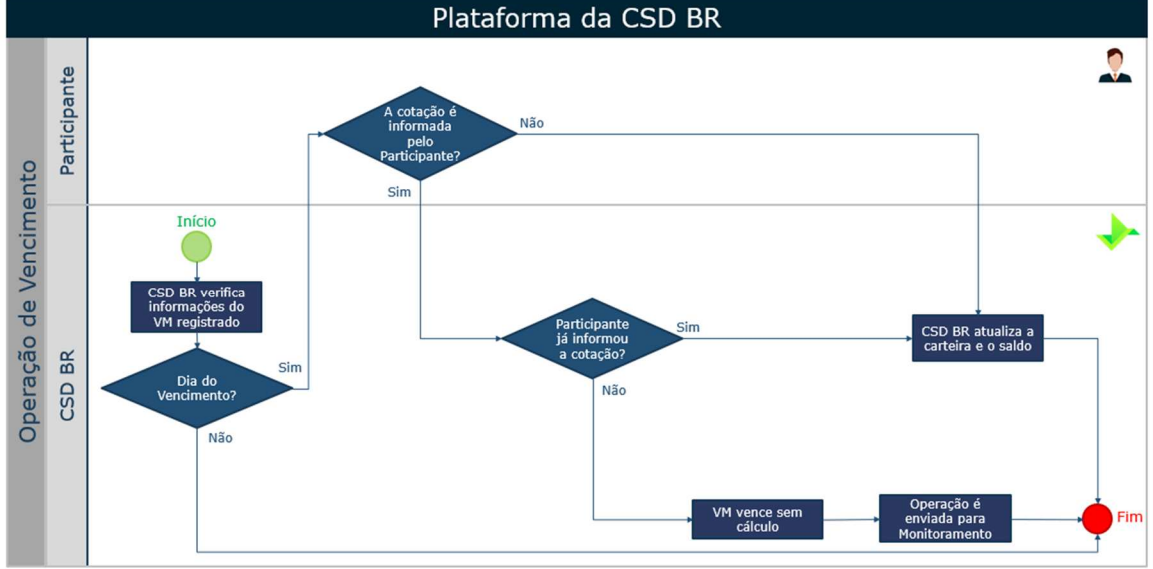

VM: Valor Mobiliário

#### **2.3.9. OPERAÇÃO DE CANCELAMENTO DE OPERAÇÃO**

A Operação de cancelamento de Operação anula o efeito de outra Operação na Plataforma. Somente poderão ser canceladas as Operações comandadas no mesmo dia pelo Participante.

Especificamente para as Operações de compra e venda que tenham sido confirmadas e suas informações, conforme aplicável, tenham sido enviadas para um sistema de depósito centralizado, seu cancelamento estará sujeito à possibilidade de cancelamento no sistema de depósito centralizado, em conformidade com os normativos deste sistema.

A Operação de cancelamento pode ser comandada por um único Participante ou por Participantes distintos. Para o segundo caso existem duas possibilidades, o cancelamento pode ser realizado em uma Operação com status "pendente de confirmação" ou "finalizada". Se esta estiver "finalizada" será necessário que um Participante envie a solicitação de cancelamento e a contraparte envie, até o final do mesmo dia, um comando de confirmação para finalizar a Operação. Caso isso não seja feito a Operação irá expirar. Já se a Operação estiver "pendente de confirmação" a parte que solicitou a Operação poderá realizar o cancelamento sem que a contraparte confirme.

As Operações que podem ser canceladas são: Operação de antecipação, Operação de transferência, Operação de bloqueio/desbloqueio-e, Operação de exercício da opção de

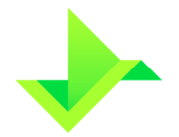

arrependimento e Operação de compra e venda. Para CDS, adicionalmente, poderão ser canceladas a Operação de evento de crédito e a Operação de amortização de Obrigação de Referência.

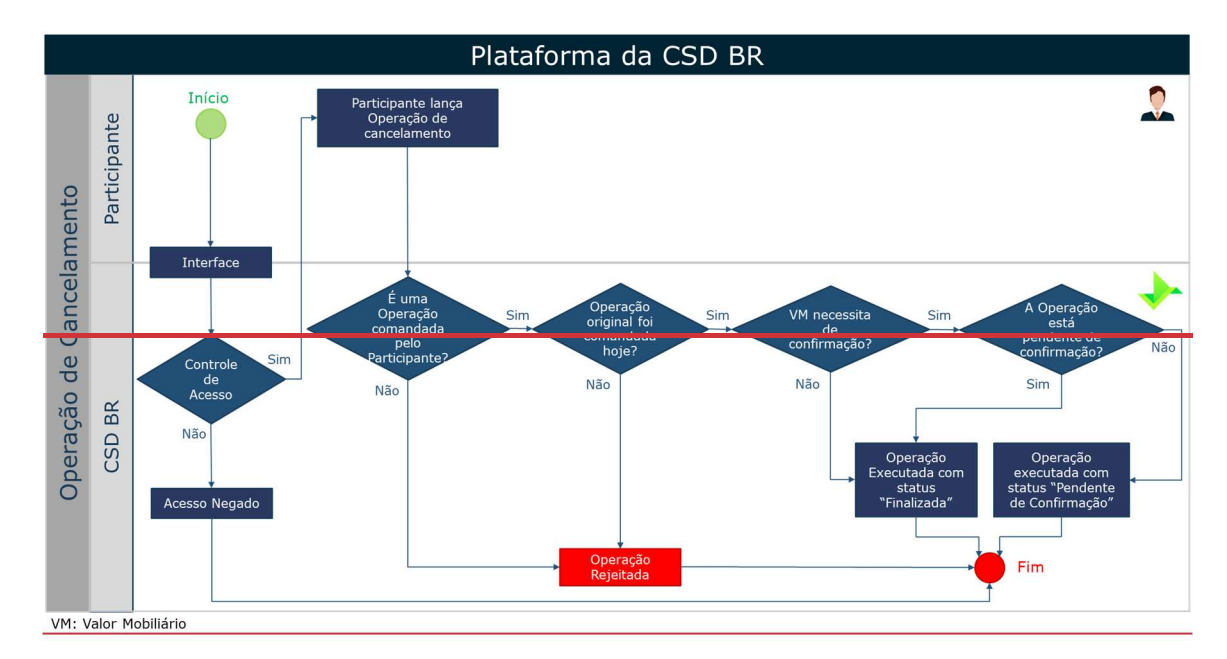

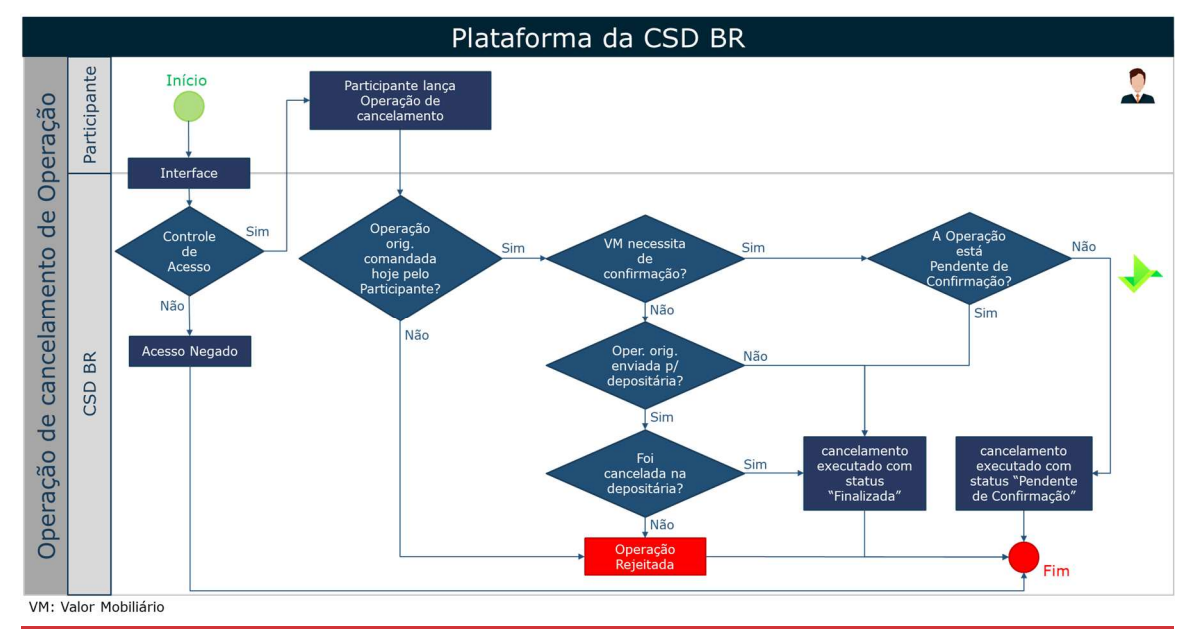

## **2.3.10. OPERAÇÃO DE COMPRA E VENDA**

Essa Operação deverá ser utilizada para a solicitação do registro de Negócios.

Para operação de compra e venda entre Titulares, clientes do mesmo Participante, este deverá enviar duas Operações de compra e venda, uma para o comprador e outra para

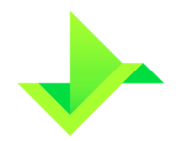

o vendedor. Estando preenchidas corretamente as informações dessas duas Operações, estas serão confirmadas após o envio da segunda Operação, independentemente de ser relativa ao comprador ou ao vendedor.

Para operação de compra e venda entre Titulares, clientes de diferentes Participantes, as Operações de compra e venda deverão ser enviadas por ambos os Participantes, um como comprador e outro como vendedor, para confirmação da Operação, sem obedecer a uma ordem específica para envio.

Um Participante poderá atuar como intermediador entre as partes envolvidas (comprador e vendedor) na operação de compra e venda, sem assumir obrigações relativas à operação, tais como risco de crédito ou liquidez. Nesse caso, o Participante que representa o comprador e o Participante que representa o vendedor, ainda que sejam o mesmo, deve lançar as respectivas Operações de compra e venda indicando o código agregador que identifica o Participante atuando como intermediário. Do seu lado, este Participante deverá lançar uma Operação de compra e venda selecionando a opção de 'Intermediação' e informando os respectivos códigos agregadores do Participante que representa o vendedor e do Participante que representa o comprador, podendo ser iguais, caso sejam o mesmo Participante.

Os Participantes devem enviar todas as Operações necessárias para confirmar o registro de uma operação de compra e venda, para todas as situações descritas acima, em até 30 (trinta) minutos de sua realização. A não confirmação da Operação dentro desse período será objeto de monitoramento, na forma do item 5.3 abaixo, sendo que as Operações não confirmadas até o final do dia serão automaticamente rejeitadas.

Após a confirmação da Operação, em quaisquer das situações descritas anteriormente, o Módulo de Registro de Ativos poderá enviar as informações dessa Operação, conforme aplicável, para um sistema de depósito centralizado, para as tratativas de liquidação e troca de titularidade.

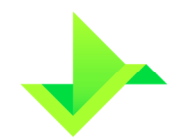

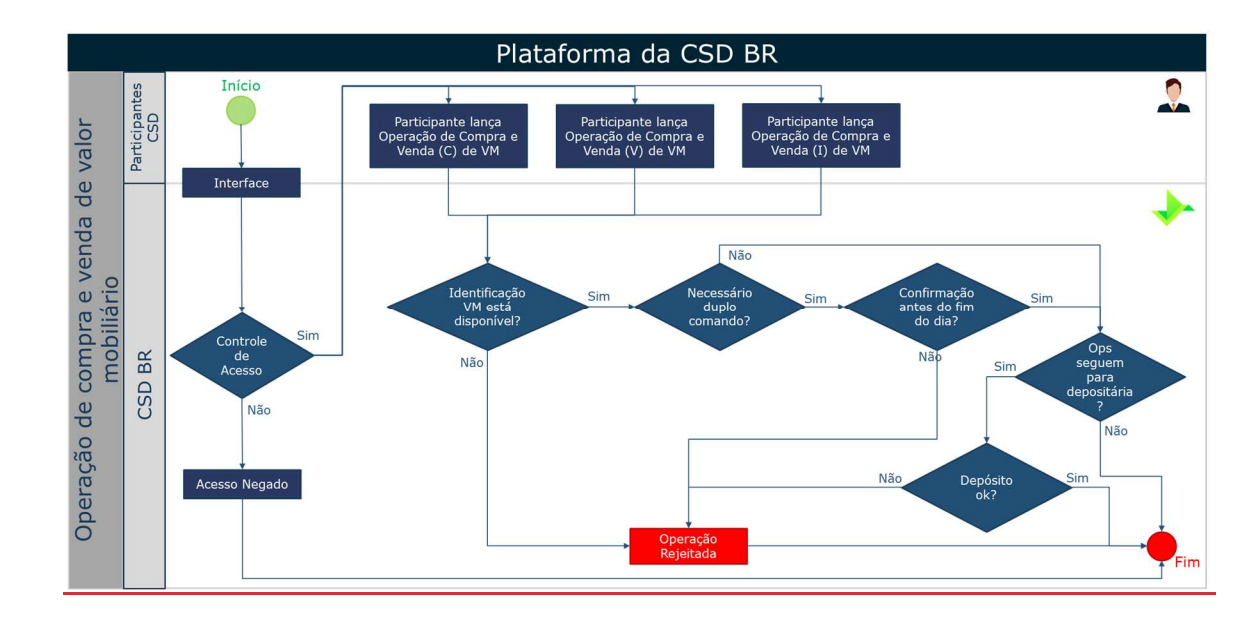

## **2.3.10.2.3.11. OPERAÇÃO DE CONSTITUIÇÃO DE ÔNUS OU GRAVAME**

O Participante efetuará a constituição de ônus ou gravame para um determinado conjunto de Valores Mobiliários disponíveis de um mesmo Titular cadastrado na Plataforma, atuando tanto como comprador quanto vendedor. Apenas o Participante responsável pelo controle da titularidade poderá constituir ônus ou gravame no Módulo de Registro de Ativos.

Os valores mobiliários para os quais são ofertados os serviços de ônus e gravames estão disponíveis no Anexo I do Regulamento.

Resumidamente, o processo de constituição de ônus ou gravame passa pelas etapas abaixo:

Seleção e Bloqueio dos Valores Mobiliários

Cadastramento e publicação do Contrato de Garantia

Valor Mobiliário Gravamado

• Seleção e bloqueio dos Valores Mobiliários: o Participante efetua a seleção e o respectivo bloqueio dos Valores Mobiliários para a constituição de ônus ou gravame. Nesta etapa, os Ativos selecionados recebem um código de identificação ("ID da Reserva"), atribuído pelo Módulo de Registro de Ativos, para auxiliar o Participante no gerenciamento do processo de constituição de ônus ou gravame. Essa etapa é chamada de "Reserva de Ativos";

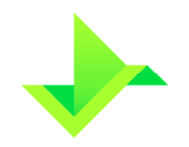

• Cadastramento das informações e publicação do Contrato de Garantia: o Participante preenche os dados do contrato de garantia e anexa uma cópia do respectivo documento.

A etapa "Reserva de Ativos" deve ser concluída até a data de publicação do Contrato de Garantia na Plataforma, que deve ser realizada no mesmo dia da formalização desse contrato entre as partes.

Para a realização da Operação de constituição de ônus ou gravame é necessário que o garantido (credor, beneficiário do gravame) e o garantidor (devedor, comprador ou vendedor) possuam, previamente, um cadastro completo na Plataforma, com as devidas informações de contato.

O Módulo de Registro de Ativos notificará, por e-mail ou SMS, todas as partes envolvidas na Operação de ônus ou gravame sobre a sua constituição, alteração e desconstituição, nos termos deste manual, conforme informações disponíveis no cadastro de Titulares mantido pelo Participante.

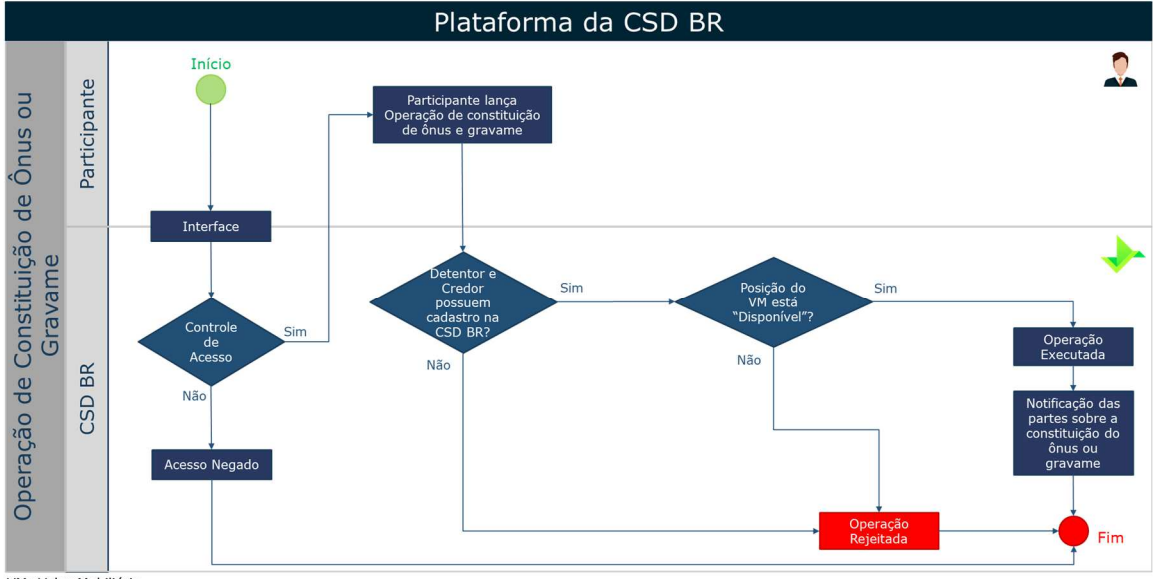

VM: Valor Mobiliário

Fluxo da Operação de constituição de ônus ou gravame.

## **2.3.11.2.3.12. OPERAÇÃO DE ALTERAÇÃO/DESCONSTITUIÇÃO DE ÔNUS OU GRAVAME**

O Participante responsável pelo controle da titularidade poderá alterar ou desconstituir ônus ou gravame no Módulo de Registro de Ativos, modificando qualquer informação referente ao ônus e gravame constituído.

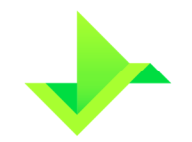

Essa Operação deve ser realizada no mesmo dia das respectivas formalizações de alteração ou desconstituição entre as partes.

Os valores mobiliários para os quais são ofertados os serviços de ônus e gravames estão disponíveis no Anexo I do Regulamento.

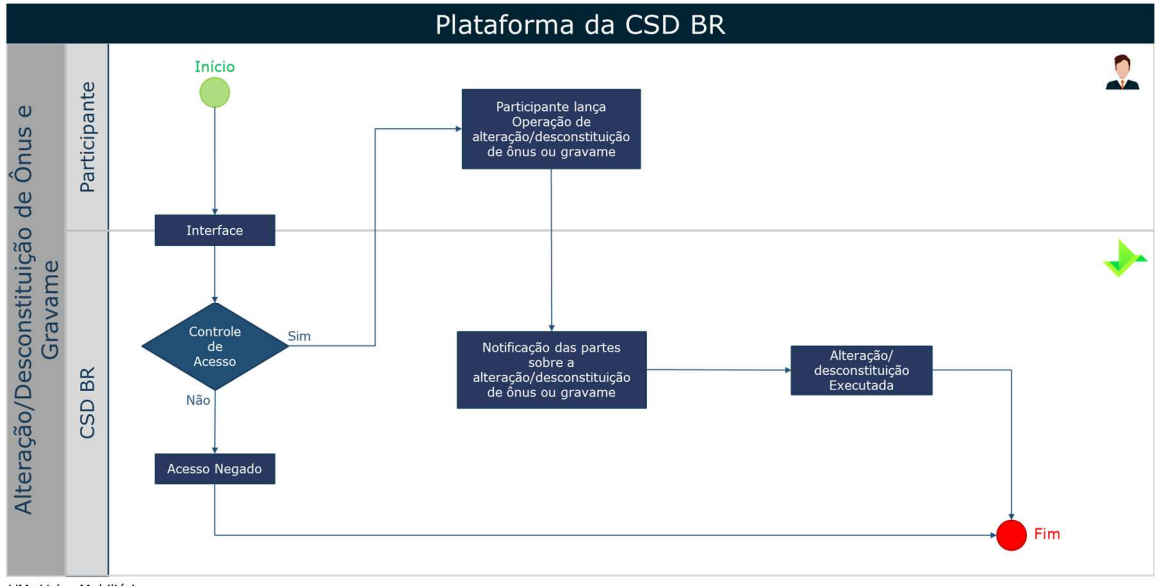

VM: Valor Mobiliário

Fluxo da Operação de alteração e/ou desconstituição de ônus e gravame.

Em observância aos procedimentos constantes no Regulamento para emissão de certidões, a CSD BR emitirá certidões para as consultas sobre a existência de ônus ou gravame sobre um determinado Valor Mobiliário.

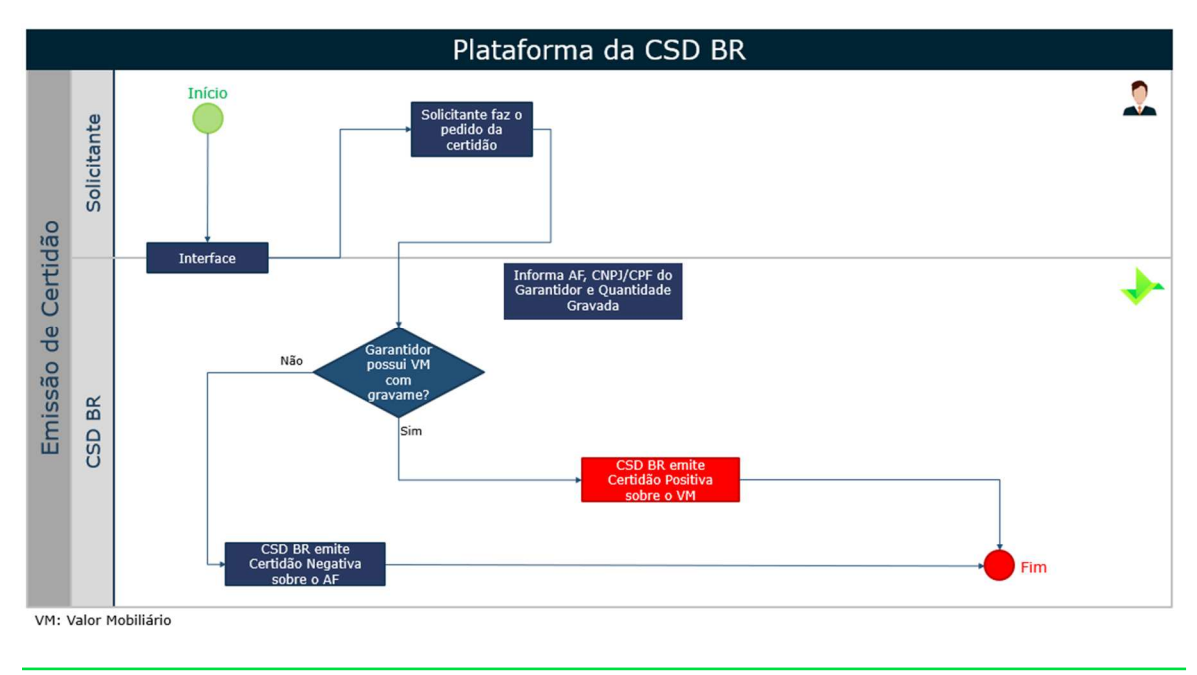

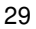

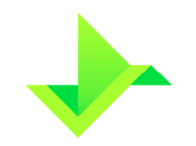

#### **2.3.12.2.3.13. OPERAÇÃO DE EXERCÍCIO DA OPÇÃO DE ARREPENDIMENTO**

Essa Operação só pode ocorrer no SWAP Pagamento Final com a funcionalidade "Opção de Arrependimento" selecionada. Essa funcionalidade é detalhada no item 3.2.2.1, abaixo.

Essa Operação deve ser realizada no mesmo dia da formalização desse exercício entre as partes.

Assim como em outras Operações, é o Participante quem a realiza. Ao comandar essa Operação, o SWAP Pagamento Final é rescindido, de modo que não haverá mais Operação de vencimento, e nem será apurado o resultado financeiro para esse SWAP Pagamento Final.

Essa Operação pode ser feita para um SWAP registrado por um único Participante ou entre Participantes distintos. Para o segundo caso será necessário que um Participante envie o Comando de exercício da opção de arrependimento e a contraparte envie, até o final do mesmo dia, um comando de confirmação para finalizar a Operação. Caso isso não seja feito a Operação irá expirar.

O SWAP Pagamento Final que teve a Operação de exercício da opção de arrependimento, continua registrado, porém, fica impossibilitado de sofrer as Operações de bloqueio, de alteração, de transferência e de exclusão.

Desde que o SWAP Pagamento Final esteja registrado e na carteira disponível, a Operação de exercício da opção de arrependimento pode ocorrer a partir do dia posterior ao início do contrato, quando não utilizada a funcionalidade "Swap a Termo", ou do dia posterior à data de fixação, quando utilizada a funcionalidade "Swap a Termo", até a data de vencimento, inclusive.

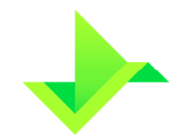

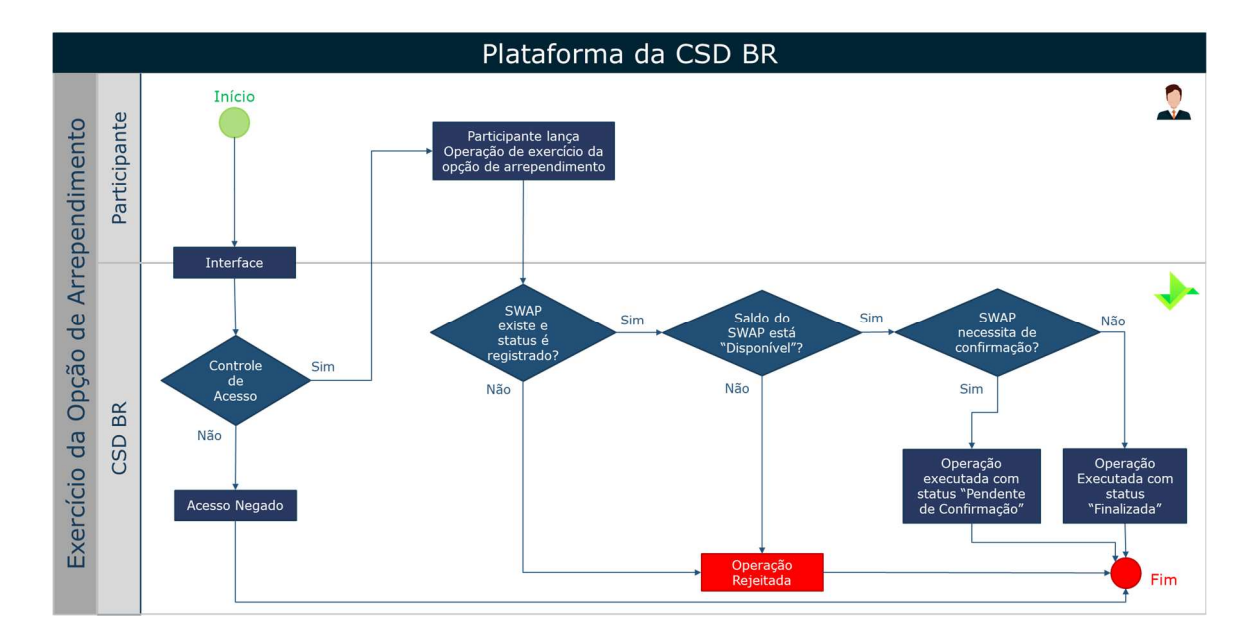

## **2.3.13.2.3.14. OPERAÇÃO DE PAGAMENTO DE DIFERENCIAL DE JUROS**

As Operações de pagamento de diferencial de juros serão geradas automaticamente, apenas para o SWAP Fluxo de Caixa, nas datas de pagamento de juros previstas, de acordo com as informações do registro.

Assim como ocorre na Operação de vencimento, o Módulo de Registro de Ativos identificará a Operação, realizando as movimentações necessárias em relação à carteira e ao controle de saldo, para o comprador e o vendedor.

No dia do pagamento de juros, a Plataforma calculará o resultado financeiro, conforme abaixo:

Resultado Financeiro

= Valor Curva atualizado comprador — Valor Curva atualizado vendedor

onde,

**Resultado Financeiro**: valor apurado no pagamento de juros com 2 (duas) casas decimais, sem arredondamento.

**Valor Curva atualizado comprador:** valor calculado pela multiplicação do valor base, original ou remanescente (calculado conforme item 3.2.3), pelo fator spread e pelo fator indexador. Esses fatores são calculados de acordo com a curva do comprador especificada no registro.

**Valor Curva atualizado vendedor:** valor calculado pela multiplicação do valor base, original ou remanescente (calculado conforme item 3.2.3), pelo fator spread e pelo fator indexador. Esses fatores são calculados de acordo com a curva do vendedor especificada no registro.

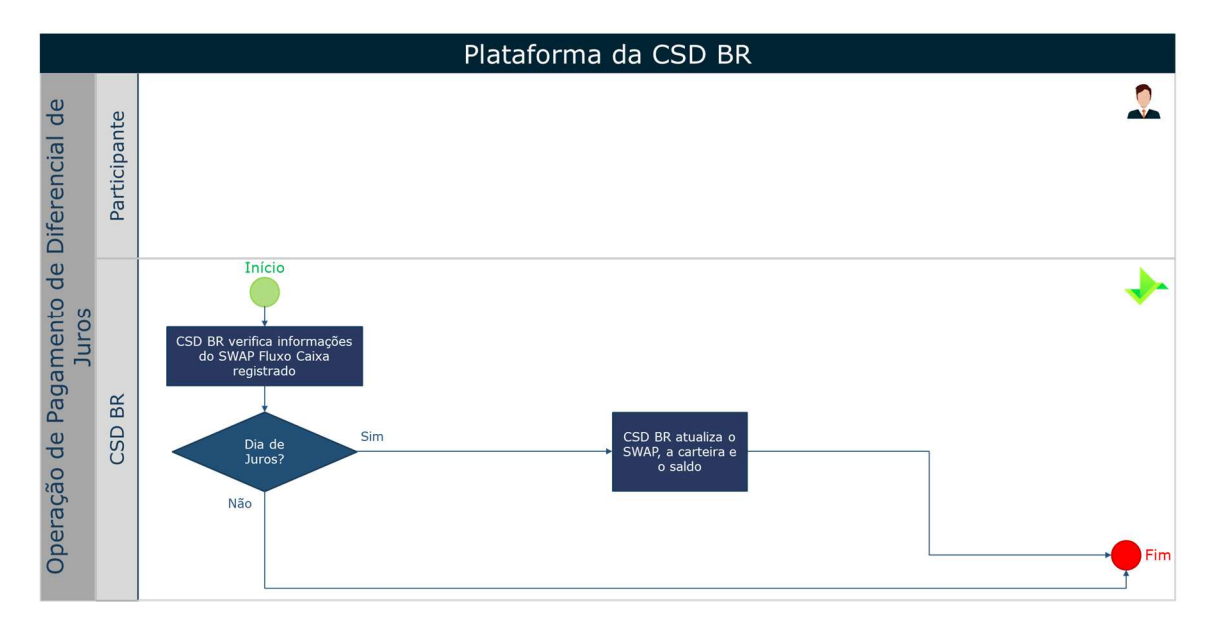

#### **2.3.14.2.3.15. OPERAÇÃO DE PAGAMENTO DE DIFERENCIAL DE AMORTIZAÇÃO**

As Operações de pagamento de diferencial de amortização são geradas automaticamente, apenas para o SWAP Fluxo de Caixa, nas datas das amortizações, de acordo com as informações do registro.

Nestas datas, o Módulo de Registro de Ativos identificará a Operação e realizará as movimentações necessárias em relação à carteira e ao controle de saldo, para o comprador e o vendedor.

No dia do pagamento de diferencial de amortização, a Plataforma calculará o resultado financeiro, conforme abaixo:

Resultado Financeiro

= Valor Curva atualizado comprador – Valor Curva atualizado vendedor

onde,

**Resultado Financeiro**: valor apurado na amortização com 2 (duas) casas decimais, sem arredondamento.

**Valor Curva atualizado comprador**: valor calculado pela multiplicação do valor base amortizado (calculado conforme item 3.2.3), pelo fator spread e pelo fator indexador. Esses fatores são calculados de acordo com a curva do comprador especificada no registro.

**Valor Curva atualizado vendedor**: valor calculado pela multiplicação do valor base amortizado (calculado conforme item 3.2.3), pelo fator spread e pelo fator indexador. Esses fatores são calculados de acordo com a curva do vendedor especificada no registro.

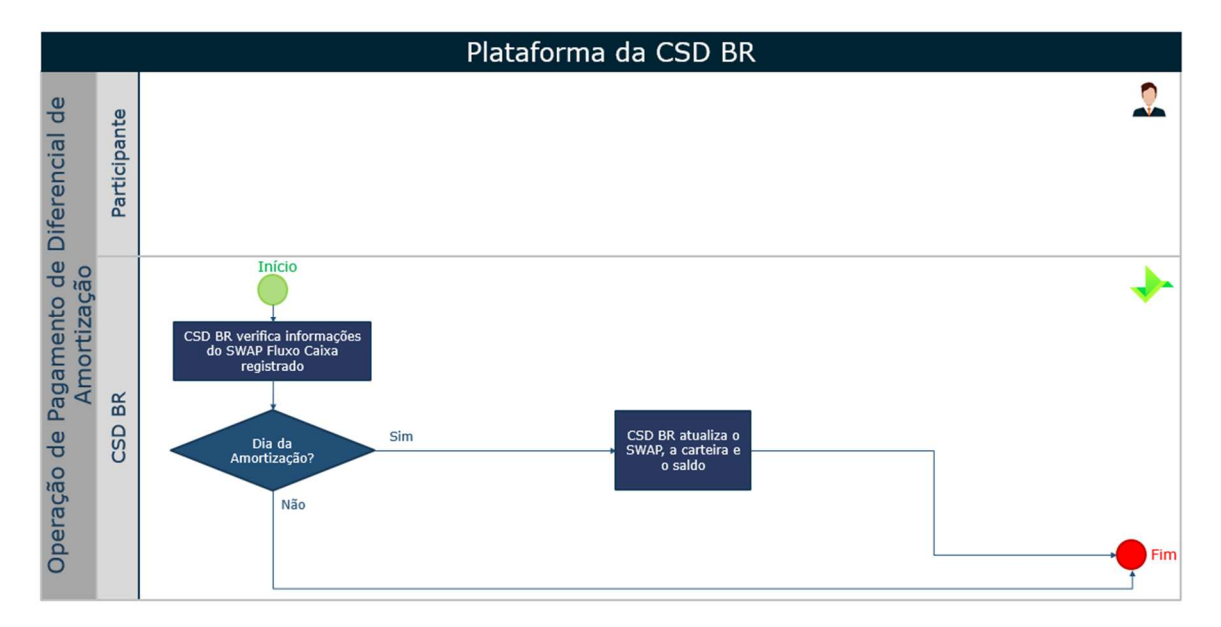

## **2.3.15.2.3.16. OPERAÇÃO DE PAGAMENTO DE TAXA DE PROTEÇÃO**

Essa Operação é aplicável apenas para CDS e trata dois eventos destes contratos, os pagamentos de prêmio e/ou de permanência, com base nas informações incluídas ou atualizadas pelo Participante, respectivamente, por meio da Operação de registro ou da Operação de alteração.

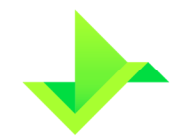

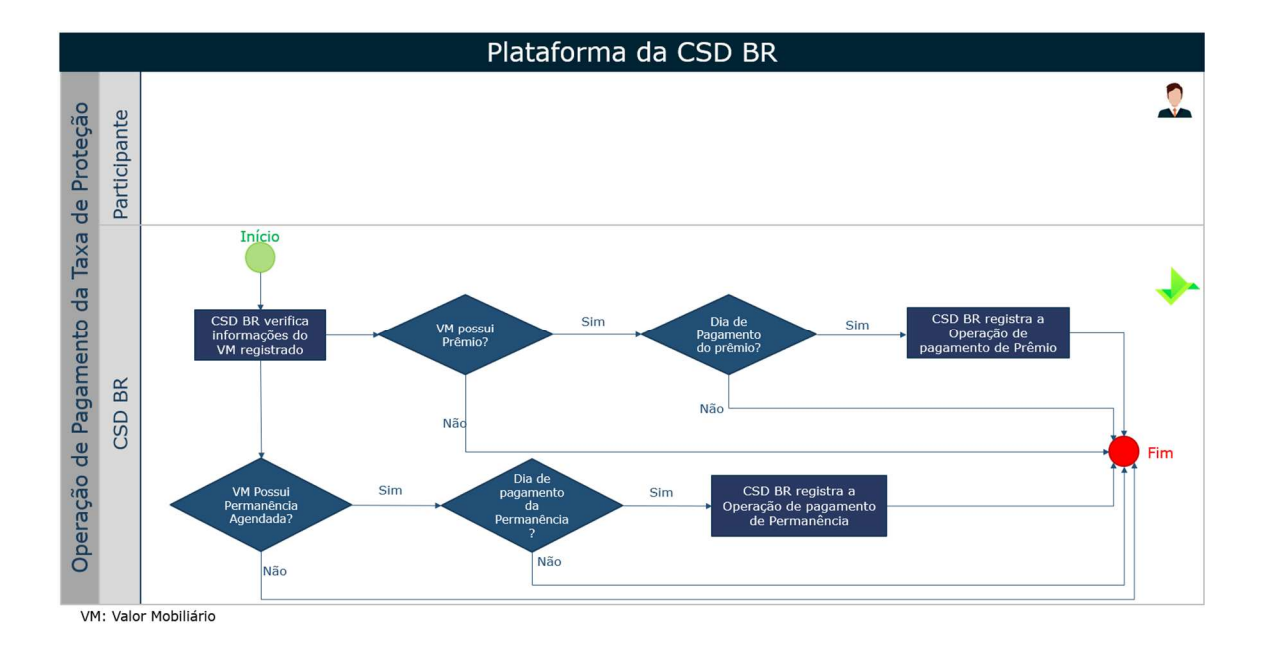

#### **2.3.16.2.3.17. OPERAÇÃO DE AMORTIZAÇÃO DA OBRIGAÇÃO DE REFERÊNCIA**

Essa Operação é aplicável apenas para CDS. Nela, o Participante poderá informar a amortização, parcial ou total, do valor base da Obrigação de Referência indicada no contrato, indicando o valor ou o percentual dessa amortização e, caso sejam devidos, os valores dos eventos em aberto relacionados à Operação de pagamento de taxa de proteção. No caso de Operação de amortização total, a finalização da Operação resulta no vencimento automático do contrato de CDS.

A Operação de amortização resulta no ajuste automático do valor protegido do contrato, uma vez que este representa o percentual de proteção sobre o valor base remanescente da Obrigação de Referência, quando aplicável. Assim, no caso de uma Operação de amortização o valor base é ajustado de acordo com a seguinte equação:

Valor base remanescente = (Valor base referência – valor amortizado)

\nValor protegido = Valor base remanescente x 
$$
\left(\frac{\text{percentual proteção}}{100}\right)
$$

onde,

**Valor base remanescente:** valor remanescente da Obrigação de Referência sujeito a risco de crédito, após a Operação de amortização. Esse valor será utilizado em futuras Operações sobre este Valor Mobiliário.

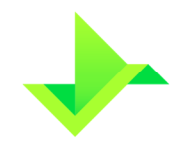

**Valor base referência:** valor base da Obrigação de Referência, discriminado no contrato de CDS, com 2 (duas) casas decimais, ou valor base remanescente, caso já tenha sido realizada alguma Operação de amortização da Obrigação de Referência.

**Valor amortizado:** valor da amortização informado nessa Operação.

A Operação de amortização pode ser comandada por um único Participante ou por Participantes distintos. Para o segundo caso será necessário que um Participante envie o Comando de amortização e a contraparte envie, até o final do mesmo dia, um Comando de confirmação para finalizar a Operação. Caso isso não seja feito a Operação irá expirar.

A Operação de amortização de um CDS pode acontecer a qualquer momento durante o período de vigência do contrato.

O lançamento de amortização total não deve ser realizado com o objetivo de cancelamento do contrato em função de identificação de registro incorreto. A utilização da função de amortização total com a finalidade de cancelamento de contrato poderá caracterizar infração ao Regulamento da CSD BR.

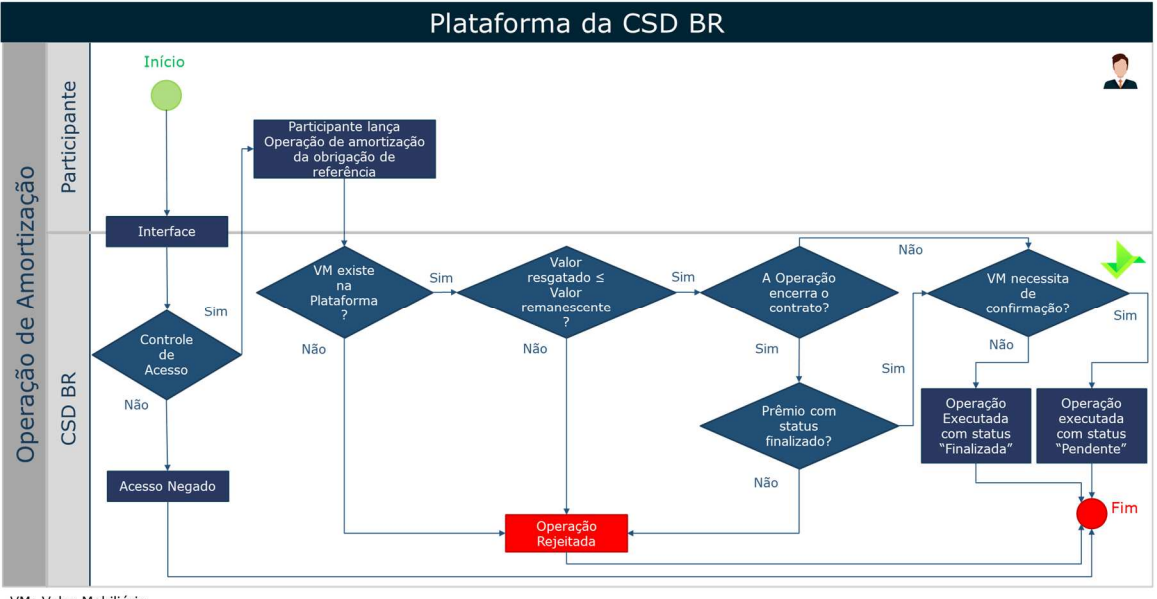

VM: Valor Mobiliário

#### **2.3.17.2.3.18. OPERAÇÃO DE EVENTO DE CRÉDITO**

Essa Operação é aplicável apenas para CDS. O Participante poderá informar o(s) evento(s) de crédito(s) ocorrido(s) no período que compreende a vigência do contrato, em conformidade com o(s) evento(s) de crédito pactuado(s) e discriminado(s) no contrato.

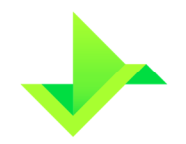

A Operação de evento de crédito pode resultar em vencimento do contrato no caso em que a ocorrência do evento de crédito seja uma condição que resulte na liquidação total antecipada do contrato de CDS. Para esse caso, os valores dos eventos em aberto relacionados à Operação de pagamento de taxa de proteção devem ser informados no Comando da Operação de evento de crédito para que seja executada e finalizada.A Operação de evento de crédito pode ser comandada por um único Participante ou por Participantes distintos. Para o segundo caso será necessário que um Participante envie o Comando de evento de crédito e a contraparte envie, até o final do mesmo dia, um Comando de confirmação para finalizar a Operação. Caso isso não seja feito a Operação irá expirar.

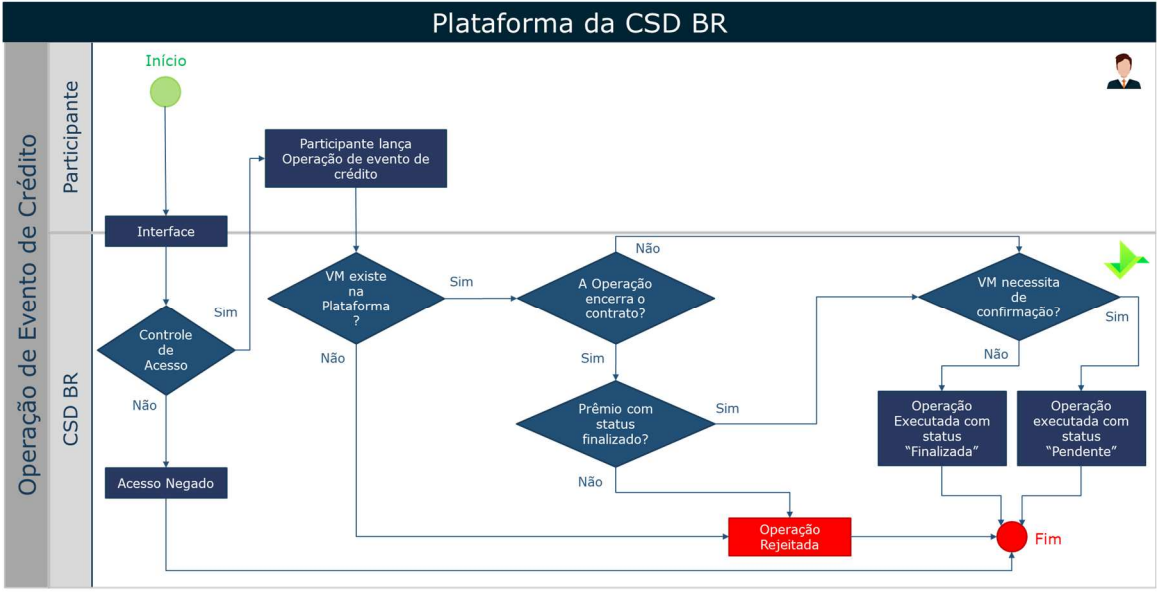

VM: Valor Mobiliário

#### **2.3.18.2.3.19. OPERAÇÃO DE INFORME DE PRÊMIO ATUALIZADO**

Essa Operação é aplicável apenas para CDS. O Participante deve informar, até o terceiro Dia Útil de cada mês, o valor atualizado do prêmio referente ao último Dia Útil do mês anterior ("data de referência"). A Operação deve ser realizada até o encerramento do contrato, seja por liquidação antecipada ou vencimento.

O valor atualizado do prêmio deve refletir o valor que seria pago pela estrutura de proteção representada pelo contrato de CDS vigente na data de referência.
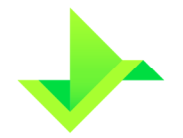

Caso o Participante não informe o valor atualizado do prêmio na forma das disposições acima, o CDS será objeto de análise no processo de monitoramento de Operações na Plataforma, conforme descrito no item 5.3 abaixo.

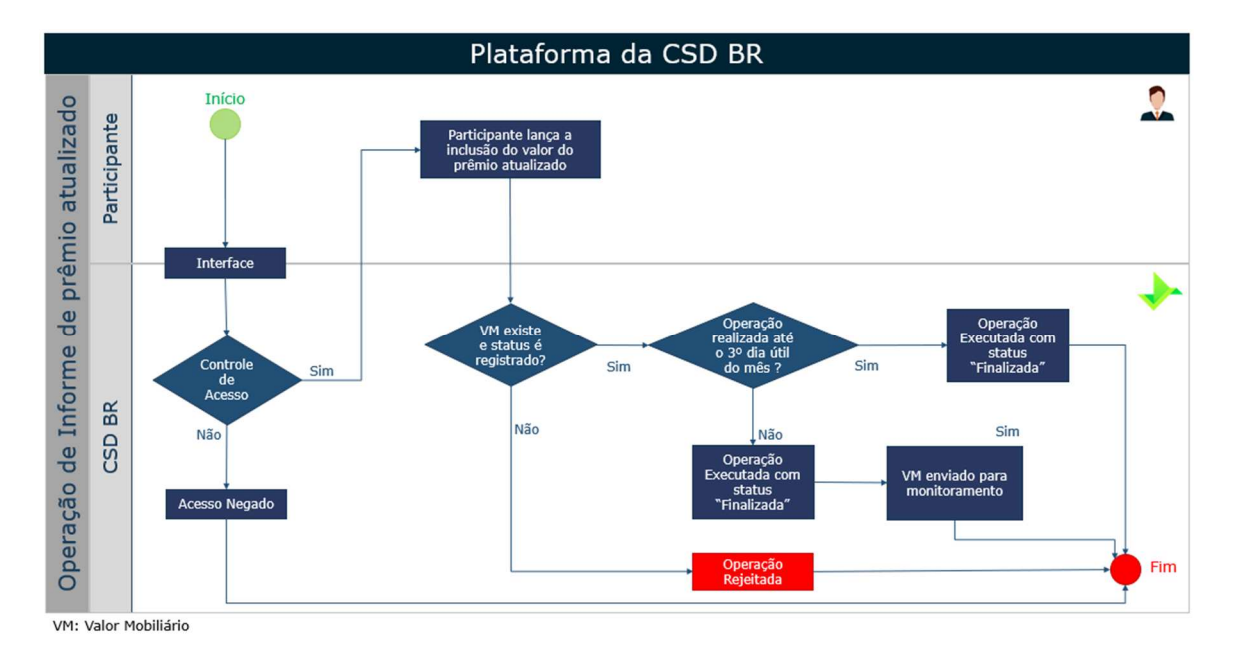

### **2.3.19.2.3.20. OPERAÇÃO DE EXERCÍCIO DA OPÇÃO FLEXÍVEL**

A Operação de exercício da Opção Flexível pode ser realizada pelo Participante, sobre o valor base do contrato (original ou remanescente, conforme aplicável), até a data de seu vencimento, observado seu tipo, americana ou europeia. Caso a Operação não seja executada na data de vencimento do contrato e o resultado financeiro da Opção Flexível for positivo para o Comprador, a Plataforma gera automaticamente a Operação.

Para Opção Flexível americana, a Operação de exercício da opção pode ocorrer a partir do dia posterior ao início do contrato, até a data de vencimento. Nesse caso, o Participante deve realizar essa Operação na data da formalização do exercício entre as partes.

Para Opção Flexível europeia, a Operação de exercício da opção pode ocorrer exclusivamente na data de vencimento.

O resultado financeiro do contrato de Opção Flexível, na data de exercício, é apurado conforme cálculo apresentado no item 2.3.8.

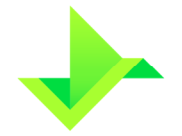

A Operação de Exercício da Opção Flexível pode ser feita para uma Opção Flexível registrada em um único Participante ou entre Participantes distintos. Para o segundo caso será necessário que um Participante envie a solicitação de Exercício da Opção Flexível e a contraparte envie, posteriormente, um comando de confirmação para finalizar a Operação. Caso isso não seja feito a Operação irá expirar.

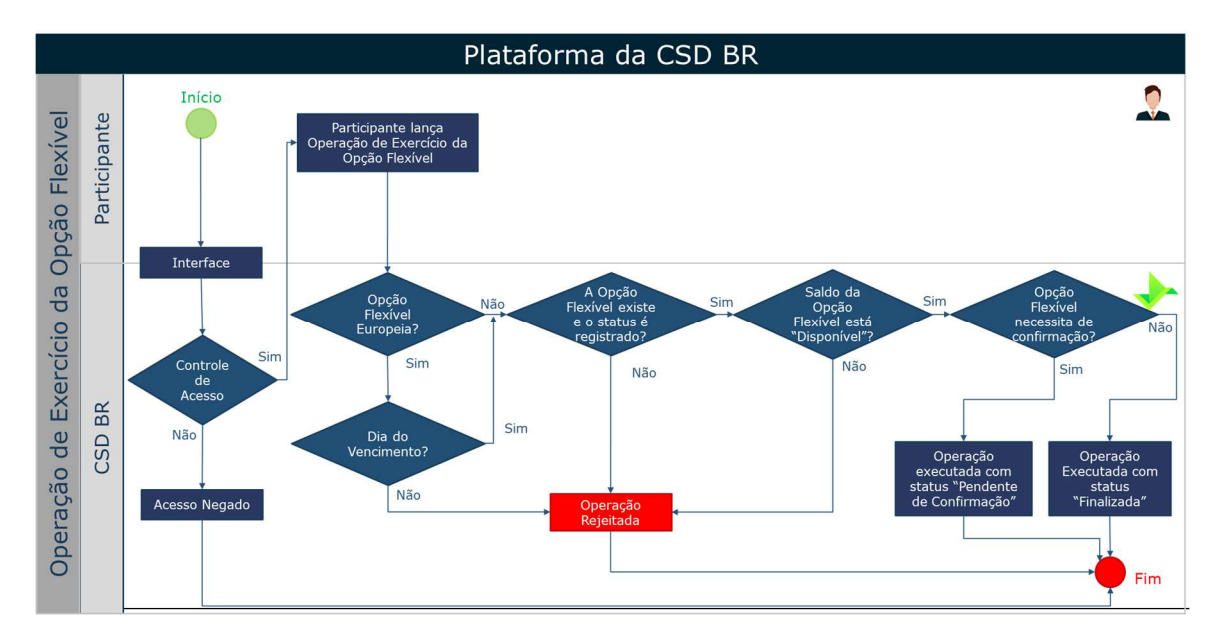

### **2.3.20.2.3.21. OPERAÇÃO DE KNOCK IN E KNOCK OUT**

As Operações de knock in e knock out serão geradas automaticamente no Módulo de Registro de Ativos com base nas informações inseridas pelo Participante, conforme Operações disponíveis neste manual.

As Operações de knock in e knock out poderão ocorrer apenas para contratos de Opção Flexível que tiverem a funcionalidade Barreira. Essa funcionalidade é detalhada no item 3.3.1.3 abaixo.

A partir da Operação de knock in o contrato de Opção Flexível será efetivado e o valor financeiro do contrato será apurado. A Operação de knock out implica no encerramento do contrato de Opção Flexível, impossibilitando a realização de quaisquer outras Operações.

### **2.3.21.2.3.22. OPERAÇÃO DE REGISTRO DE RESERVA TÉCNICA**

O Participante efetuará o Registro de Reserva Técnica para um determinado conjunto de Valores Mobiliários disponíveis de uma mesma Operadora cadastrada na Plataforma, que pode atuar tanto como compradora quanto vendedora. Apenas o Participante responsável

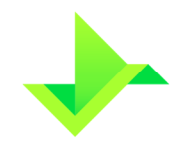

pelo controle da Operadora poderá Registrar Reserva Técnica no Módulo de Registro de Ativos.

Essa Operação deve ser realizada no mesmo dia da formalização de constituição/acréscimo de reserva técnica entre as partes.

Neste Registro, o Participante responsável pelo controle da Operadora, fará a seleção de quais Valores Mobiliários irão compor a Reserva Técnica, além de decidir quais Valores Mobiliários estarão com o saldo disponível livre – que podem ser removidos a qualquer momento - e quais estarão com o saldo bloqueado – que para remoção é necessário aprovação prévia da Agência Reguladora.

Após a constituição da Reserva Técnica, os Valores Mobiliários que à compõem estarão bloqueados na Plataforma para Operações alheias a Reserva Técnica, sendo possível realizar apenas Operações de alteração na própria Reserva Técnica.

### **2.3.22.2.3.23. OPERAÇÃO DE ALTERAÇÃO E REQUISIÇÃO DE STATUS DE RESERVA TÉCNICA**

O Participante responsável pelo controle da Operadora poderá alterar a Reserva Técnica no Módulo de Registro de Ativos.

Caso a Operadora possua a Autorização Prévia Anual ("APA") - que é concedida pela própria Agência Reguladora – o Participante responsável pela Operadora pode realizar a remoção de Valores Mobiliários com o saldo bloqueado da Reserva Técnica sem aprovação da Agência Reguladora. Caso contrário, deverá ser realizado uma Operação de requisição de status, cuja decisão - aprovação ou rejeição - estará sub judice da Agência Reguladora.

Para a modificação de informações, adicionar ou remover Valores Mobiliários com saldo disponível livre e adicionar Valores Mobiliários ao saldo bloqueado, não é necessário aprovação prévia da Agência Reguladora.

Essa Operação deve ser realizada no mesmo dia da formalização de alteração de reserva técnica entre as partes.

# **2.4. CONFIRMAÇÃO DAS OPERAÇÕES**

Quando houver a solicitação de registro de um derivativo com Confirmação será necessário que o Participante contraparte confirme esta solicitação. Somente após a confirmação o derivativo estará registrado.

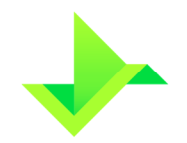

Para realizar uma Operação com um derivativo cadastrado entre dois Participantes diferentes, qualquer um dos dois Participantes que fizerem parte deste contrato poderá solicitar uma Operação, sendo obrigatório que a contraparte confirme até o final do dia. Caso isso não ocorra, a solicitação da Operação irá expirar. As Operações de alteração e exclusão podem acontecer com o derivativo com status "Pendente", neste caso a Operação deve ser realizada pela parte que solicitou o registro, e não necessitará da confirmação da contraparte.

A Operação de Cancelamento pode ocorrer para operações que estão "Pendentes de Confirmação", neste caso somente quem comandou a Operação que será cancelada poderá comandar seu cancelamento, não sendo necessário a confirmação pela contraparte.

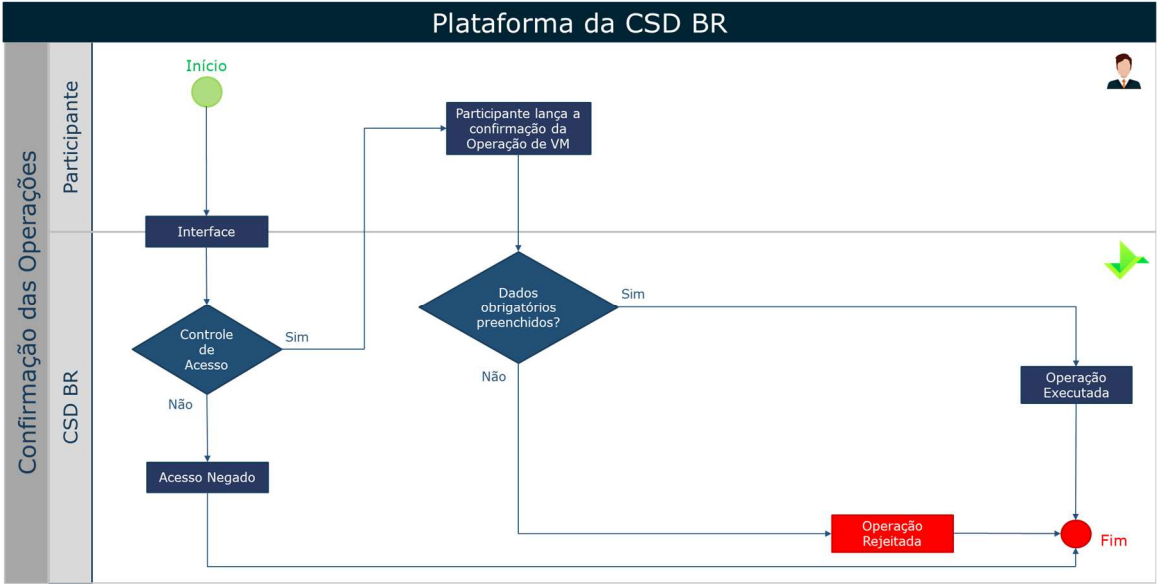

VM: Valor Mobiliário

# **3. FUNCIONALIDADES APLICÁVEIS A NDF, SWAP E OPÇÃO FLEXÍVEL**

### **3.1. NDF**

### **3.1.1. FUNCIONALIDADES PADRÃO**

### **3.1.1.1. Informe de Cotação**

O Participante poderá informar a cotação do Ativo Subjacente do NDF através de um Comando na Plataforma. A cotação informada será usada para calcular o resultado

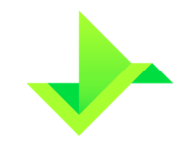

financeiro do NDF e o Participante poderá informar a cotação quantas vezes julgar necessário antes do vencimento do NDF.

No dia do vencimento, se o Participante não tiver informado a cotação, o NDF continuará "registrado" e vencerá sem o cálculo do resultado financeiro. Neste caso, o NDF será objeto de análise no processo de monitoramento de Operações na Plataforma, conforme descrito no item 5.3, abaixo, e a consulta do Ativo mostrará uma observação indicando que o Participante ainda não informou a cotação para este NDF.

#### **3.1.1.2. Termo a Termo**

A funcionalidade "Termo a Termo" possibilita a determinação da taxa a termo em uma data futura. A taxa a termo será calculada com base na cotação do Ativo Subjacente na data de fixação, que pode ter defasagem de até 5 (cinco) Dias Úteis, acrescida de um valor ou percentual definido no registro do contrato.

Na data de fixação, a taxa a termo será calculada pela Plataforma a depender da forma de atualização escolhida no registro do NDF, como descrito a seguir.:

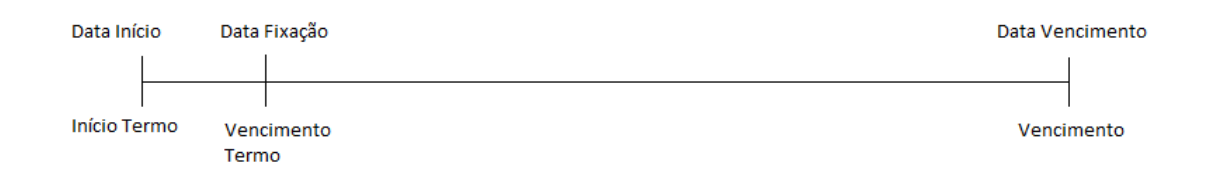

Forma de atualização: Valor

Taxa a termo = cotação do Ativo Subjacente + valor

Forma de Atualização: Percentual

$$
Taxa a termo = cotação do Ativo Subjacente \times \left(1 + \frac{p}{100}\right)
$$

onde,

**Taxa a termo**: paridade calculada conforme a forma de atualização, apurada com 8 (oito) casas decimais com arredondamento.

**Valor**: valor informado pelo Participante no campo "valor/percentual negociado" com no máximo 8 (oito) casas decimais, podendo ser negativo ou positivo.

**p**: percentual informado pelo Participante no campo "Valor/percentual negociado" com no máximo 8 (oito) casas decimais, podendo ser negativo ou positivo (-100 ≤ p ≤ 100).

#### **3.1.1.3. Limitadores**

Esta funcionalidade permite a combinação de piso e teto da taxa a termo no mesmo NDF, adequando a estratégia das partes (comprador ou vendedor) a cenários específicos. No vencimento, é feita a verificação dos valores e, caso tenha atingido o piso ou o teto, o cálculo é feito com base nos valores indicados como limite.

O uso de cada um dos limitadores é opcional, podendo ser indicado apenas um deles, ou os dois ao mesmo tempo.

No dia do vencimento do NDF, o cálculo será igual ao NDF sem funcionalidades, apenas com as seguintes condições para calcular a paridade spot:

#### **Se houver limite superior:**

Se spot > limite superior, então paridade spot = limite superior;

Se spot ≤ limite superior, então paridade spot = spot;

#### **Se houver limite inferior:**

Se spot > limite inferior, então paridade spot = spot;

Se spot ≤ limite inferior, então paridade spot = limite inferior;

onde,

**Limite Superior**: informado no registro do NDF com no máximo 8 (oito) casas decimais.

**Limite inferior:** informado no registro do NDF com no máximo 8 (oito) casas decimais.

#### **3.1.1.4. Média Asiática**

O NDF com média asiática é uma funcionalidade indicada para uso em épocas em que não há estabilidade na economia e a cotação do Ativo Subjacente corre o risco de sofrer grandes alterações em um curto período de tempo.

Este tipo de NDF se caracteriza pelo cálculo do resultado financeiro no vencimento do NDF ser resultante da média aritmética simples ou ponderada de várias cotações vigentes para datas definidas no seu registro (data de verificação).

O cálculo no vencimento da paridade spot poderá ser feito de duas formas, a depender das informações do registro:

Paridade *spot* com média aritmética simples:

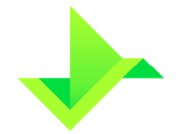

$$
Parallel Spot = \frac{\sum_{k=1}^{N} \text{Parallel Verificação}_k}{N}
$$

Paridade spot com média aritmética ponderada:

$$
Parallel\ Spot = \frac{\sum_{k=1}^{N} \text{Parallel Verificação_k} \times \text{Valor Base_k}}{\sum_{k=1}^{N} \text{Valor Base_k}}
$$

onde,

**Paridade Verificação** k: cotação na data de verificação da k-ésima paridade.

**N**: número de datas de verificação.

**Valor Base k**: valor base de cada k-ésima parcela de verificação do NDF, expresso com 2 (duas) casas decimais.

### **3.1.2. FUNCIONALIDADES ESPECÍFICAS**

Este grupo define as funcionalidades que se aplicam somente a um conjunto específico de Ativos Subjacentes.

#### **3.1.2.1. Cross rate**

Esta funcionalidade é ideal para NDF de moeda em que a moeda base possui baixo volume de negociação em relação à moeda cotada, podendo ter cotações com alta volatilidade. Para minimizar este possível efeito, uma terceira moeda (o dólar dos Estados Unidos), é usada como referência no cálculo da taxa de câmbio no vencimento do NDF.

A única condição que impossibilita o uso desta funcionalidade é quando a moeda cotada ou a moeda base for o dólar dos Estados Unidos.

No vencimento do NDF com *cross rate*, o cálculo do resultado financeiro é igual ao cálculo do termo, sendo a paridade Spot calculada da seguinte maneira:

$$
Spot = \frac{Cota\tilde{a}o\;US\$}{Paridade\;cotada}
$$

onde:

**Cotação US\$**: cotação do dólar dos Estados Unidos, em reais (R\$/US\$), informado pelo Participante com uma precisão máxima de 8 (oito) casas decimais.

**Paridade cotada:** cotação do dólar dos Estados Unidos em relação à moeda cotada (moeda cotada/US\$) com uma precisão máxima de 8 (oito) casas decimais.

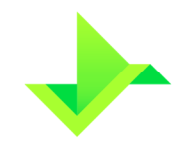

### **3.2. SWAP**

### **3.2.1. FUNCIONALIDADES PADRÃO**

#### **3.2.1.1. Swap a Termo**

O Swap a termo consiste na definição prévia de um contrato de SWAP, onde as datas de referência para o cálculo dos fatores indexador e dos fatores correção estão todas no futuro. Existe a opção de correção do valor base do contrato até a data de fixação. No vencimento do termo, que ocorre na data de fixação, as curvas de atualização do comprador e do vendedor começam a ser valorizadas. Nessa data não há liquidação financeira nem troca de diferencial.

- Data Início: refere-se à data que o contrato de SWAP foi fechado. Para SWAP sem a funcionalidade "Swap a Termo", indica a data a partir de quando as Curvas de Atualização do comprador e do vendedor passam a ser atualizadas. Para SWAP com a funcionalidade "Swap a Termo", indica o início do termo, a partir de quando o valor base será corrigido pelo índice definido na Operação de registro, caso houver, até a data de fixação.
- Data Fixação: Campo presente apenas para SWAP com funcionalidade "Swap a Termo". Indica a data a partir de quando as Curvas de Atualização do comprador e do vendedor passam a ser valorizadas.

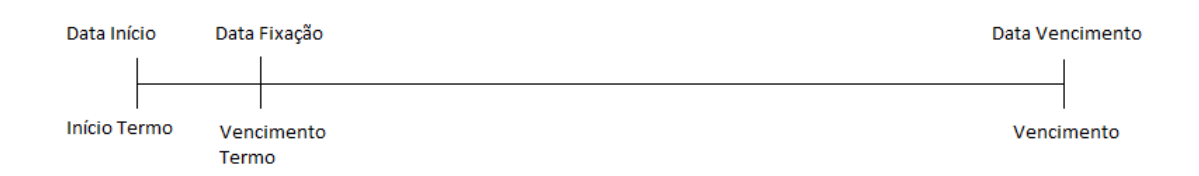

#### **3.2.1.2. Pagamento de Prêmios**

O pagamento de prêmios refere-se à inclusão de prêmios definidos entre as partes (comprador e vendedor). O pagamento dos prêmios deve ser atribuído ao comprador ou vendedor e não há limitação na quantidade de prêmios.

O pagamento do prêmio pode ser efetuado na: data do registro (data em que o SWAP é registrado na Plataforma); data de início (data de início da atualização das curvas do contrato); data de vencimento (data de vencimento do contrato); ou na opção agenda de prêmios, que permite qualquer data entre a data de registro e de vencimento.

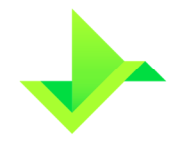

### **3.2.2. FUNCIONALIDADES ESPECÍFICAS**

#### **3.2.2.1. Opção de arrependimento**

A opção de arrependimento está disponível apenas para o SWAP Pagamento Final. Essa funcionalidade faculta a uma das pontas (comprador ou vendedor) rescindir o contrato de swap a qualquer momento, inclusive na data de vencimento do contrato (até o fechamento do Sistema), mediante o pagamento de um prêmio nele definido em que se registram as condições da opção de arrependimento.

A parte que assume a opção de arrependimento do contrato é quem deve pagar o prêmio na data de registro. Exemplo: Se o comprador detém a opção de arrependimento, o comprador pagou um prêmio ao vendedor. O pagamento do prêmio da opção de arrependimento, pago na data de registro tem curso normal, independente se a opção de arrependimento for exercida ou não.

A parte do contrato com direito de exercer a opção de arrependimento, caso a exerça, encerra o contrato sem o pagamento de diferencial, como ocorre de praxe. O exercício da opção de arrependimento ocorre por meio da Operação de exercício da opção de arrependimento para o SWAP que está registrado com a funcionalidade "Opção de Arrependimento".

### **3.2.3. CÁLCULO DOS VALORES BASE AMORTIZADO E REMANESCENTE**

O cálculo do valor base amortizado e, consequentemente, a atualização do valor base remanescente é realizado pela Plataforma em decorrência de uma Operação de antecipação lançada pelo Participante e, adicionalmente, para Swap Fluxo de Caixa, de uma Operação de pagamento diferencial de amortização, conforme registro do Valor Mobiliário. Neste caso, a amortização pode ocorrer sobre o valor base original ou sobre o valor base remanescente, de acordo com o Tipo da Amortização selecionado no registro do fluxo de caixa.

#### **3.2.3.1. Taxa de Amortização**

Para SWAP Fluxo de Caixa constante, a taxa de amortização será um percentual fixo, considerando o número de amortizações entre a data de início de amortização e a data de vencimento do contrato, inclusive. Os fluxos são distribuídos em períodos uniformes. A taxa da amortização é calculada da seguinte maneira:

> Taxa de amortização = 100% n

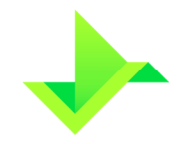

onde,

**n:** número de amortizações entre a data de início de amortização e a data de vencimento do contrato.

Para SWAP Fluxo de Caixa não constante, as taxas de amortização são informadas pelo Participante.

#### **3.2.3.2. Valor base amortizado**

O cálculo do valor base amortizado será efetuado de acordo com o Tipo de Amortização, sobre o valor base original ou sobre o valor base remanescente.

• Tipo de Amortização: sobre o valor base original

O valor base amortizado será calculado conforme a seguir:

(Valor Base amortizado) $i = Value$ alo $r$  B $a$ se o $r$ i $g$ i $n$ al  $\ast$  T $a$ x $a$  de amortiz $a$ ção

 $i = 1, 2, ..., n$ 

• Tipo de Amortização: sobre o valor base remanescente

O valor base amortizado será calculado conforme abaixo:

(Valor Base amortizado) $i = Value$  *Base* remanescente $(i - 1) * T$ axa de amortização

 $i = 1, 2, ..., n$ 

onde,

**Valor Base original:** valor base informado no registro do SWAP com 2 (duas) casas decimais,

**Valor Base remanescente:** valor base do SWAP atualizado com o decréscimo devido à amortização e eventuais Operações de antecipação, com precisão de 2 (duas) casas decimais,

**Valor Base amortizado:** valor descontado do valor base do SWAP, devido a i-ésima amortização, com precisão de 2 (duas) casas decimais,

**Taxa de amortização:** taxa referente à amortização, com precisão máxima de 6 (seis) casas decimais.

#### **3.2.3.3. Valor base remanescente**

Até a primeira amortização ou a primeira antecipação:

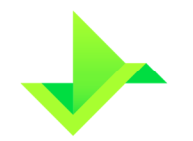

### $V$ alo $r$   $Base$  remanescente  $=$   $V$ alo $r$   $Base$  original

O valor base remanescente é calculado como explicado a seguir:

(Valor Base remanescente)i = (Valor Base remanescente)(i  $-1$ )  $-$  (Valor Base amortizado)i

 $i = 1, 2, ..., (n-1)$ 

onde,

**Valor Base remanescente:** valor base do SWAP atualizado com o decréscimo devido à i-ésima amortização e eventuais Operações de antecipação, com precisão de 2 (duas) casas decimais,

**Valor Base remanescente**<sub>i-1</sub>: valor base do SWAP anterior a i-ésima amortização, com precisão de 2 (duas) casas decimais,

**Valor Base amortizado:** valor descontado do valor base do SWAP, devido a i-ésima amortização, com precisão de 2 (duas) casas decimais.

## **3.3. OPÇÃO FLEXÍVEL**

### **3.3.1. FUNCIONALIDADES PADRÃO**

#### **3.3.1.1. Limitadores**

Esta funcionalidade permite combinação de piso e teto do strike, adequando a estratégia das partes (comprador ou vendedor) a cenários específicos. No vencimento, é feita a verificação dos valores e, caso tenha atingido o piso ou o teto do strike, o cálculo é feito com base nos valores indicados como limite.

Para Opção Flexível de compra (call), pode ser indicado apenas o limitador de alta, e para Opção Flexível de venda (put), pode ser indicado apenas o limitador de baixa.

No dia do vencimento da Opção Flexível, o cálculo do resultado financeiro será igual ao do contrato sem limitadores (ver item 2.3.8), apenas com as seguintes condições para calcular a paridade spot:

#### **Se houver limite superior:**

Se spot > limite superior, então paridade spot = limite superior;

Se spot ≤ limite superior, então paridade spot = spot;

#### **Se houver limite inferior:**

Se spot > limite inferior, então paridade spot = spot;

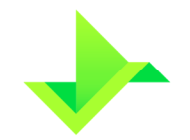

Se spot ≤ limite inferior, então paridade spot = limite inferior;

onde,

**Limite Superior**: informado no contrato da Opção Flexível com no máximo 8 (oito) casas decimais.

**Limite inferior**: informado no contrato da Opção Flexível com no máximo 8 (oito) casas decimais.

#### **3.3.1.2. Média asiática**

A Opção Flexível com média asiática é uma funcionalidade indicada para uso em épocas em que não há estabilidade na economia e a cotação do Ativo Subjacente corre o risco de sofrer grandes alterações em um curto período de tempo.

Este tipo de Opção Flexível se caracteriza pelo cálculo do resultado financeiro no vencimento do contrato ser resultante da média aritmética simples ou ponderada de várias cotações vigentes para datas definidas no seu registro (data de verificação).

O cálculo no vencimento da paridade spot poderá ser realizado de duas formas, a depender das informações do registro:

Paridade spot com média aritmética simples:

$$
Parallel Spot = \frac{\sum_{k=1}^{N} Paridade Verificação_k}{N}
$$

Paridade spot com média aritmética ponderada:

$$
Parallel Spot = \frac{\sum_{k=1}^{N} Paridade Verificação_k \times Valor Base_k}{\sum_{k=1}^{N} Valor Base_k}
$$

onde,

**Paridade Verificação** k: cotação na data de verificação da k-ésima paridade.

**N**: número de datas de verificação.

**Valor Base k**: valor base de cada k-ésima parcela de verificação do contrato, expresso com 2 (duas) casas decimais.

#### **3.3.1.3. Barreiras**

Essa funcionalidade permite a definição de barreira de knock in, barreira de knock out, ou barreira de knock in/out para o contrato de Opção Flexível.

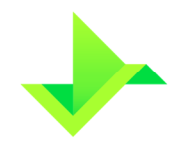

Na barreira de knock in é fixado um gatilho (trigger in) para efetivar o contrato. Na barreira de knock out é fixado um gatilho (trigger out) para encerrar o contrato. E na barreira de knock in/out, são fixados ambos os gatilhos (trigger in e trigger out) para efetivar ou encerrar o contrato.

Para a barreira de knock in e knock in/out, o contrato implica em direitos e obrigações ao comprador e vendedor somente se o trigger in for atingido ou ultrapassado. Para barreiras de knock out e knock in/out, o contrato perde a validade se o trigger out for atingido ou ultrapassado.

#### **3.3.1.4. Barreira knock in**

Se o disparo for de alta e se spot > trigger in, então o contrato é efetivado.

Se o disparo for de baixa e se *spot ≤ trigger in*, então o contrato é efetivado.

#### **3.3.1.5. Barreira knock out**

Se o disparo for de alta e se spot > trigger out, então o contrato é encerrado.

Se o disparo for de baixa e se *spot ≤ trigger out*, então o contrato é encerrado.

#### **3.3.1.6. Barreira knock in/out**

Se o disparo for de alta, se *trigger in < trigger out*, e se *spot*  $\geq$  *trigger in*, então o contrato é efetivado.

Se o disparo for de baixa, se trigger in > trigger out, e se spot  $\leq$  trigger in, então o contrato é efetivado.

Se o disparo for de alta, se trigger in < trigger out, e se spot ≥ trigger out, então o contrato é encerrado.

Se o disparo for de baixa, se trigger in > trigger out, e se spot ≤ trigger out, então o contrato é encerrado.

Os contratos com barreiras permitem a indicação de um valor de devolução parcial do prêmio (rebate) no caso de os mesmos não terem sido efetivados em função da ocorrência de um knock out.

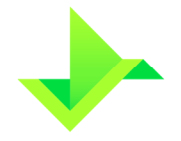

# **4. COTAS DE FUNDO**

# **4.1. OPERAÇÃO DE CADASTRO DE FUNDO**

O cadastro do Fundo pode ser realizado pelo Administrador do Fundo ou pela CSD BR, caso o Administrador do Fundo ainda não seja Participante. Após o envio e confirmação de todos os campos obrigatórios pelo Módulo de Registro de Ativos, o Fundo será cadastrado e o código numérico para identificá-lo na Plataforma será o "CNPJ" informado no cadastro do Fundo, com 14 (quatorze) dígitos numéricos.

O cadastro do Fundo deve ser realizado previamente ao cadastro das cotas, seja no mesmo dia ou em data anterior.

Quando outros Participantes da Plataforma forem informados pelo Administrador do Fundo ou pela CSD BR como sendo uma das entidades vinculadas ao Fundo, por exemplo, custodiante ou escriturador, será necessária a confirmação desse vínculo por aqueles Participantes, por meio da Operação de Aprovação de Pendências.

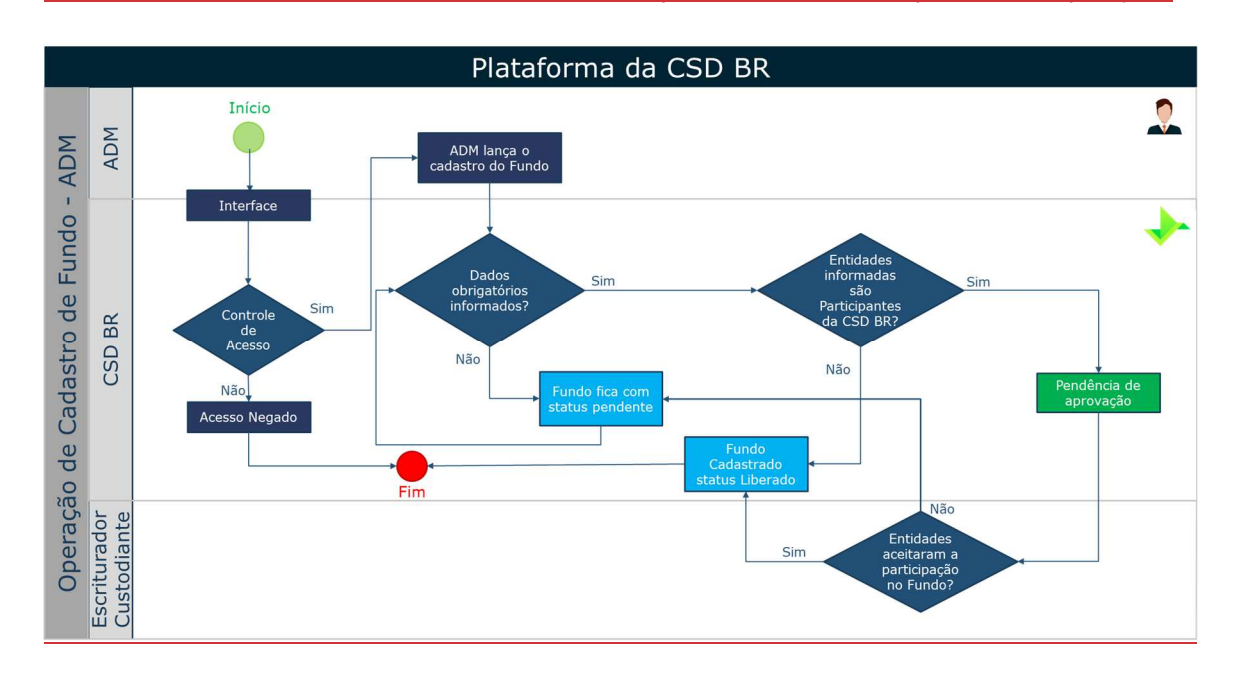

O cadastro do Fundo com status "liberado" ou "pendente" não tem prazo de expiração.

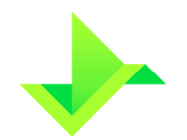

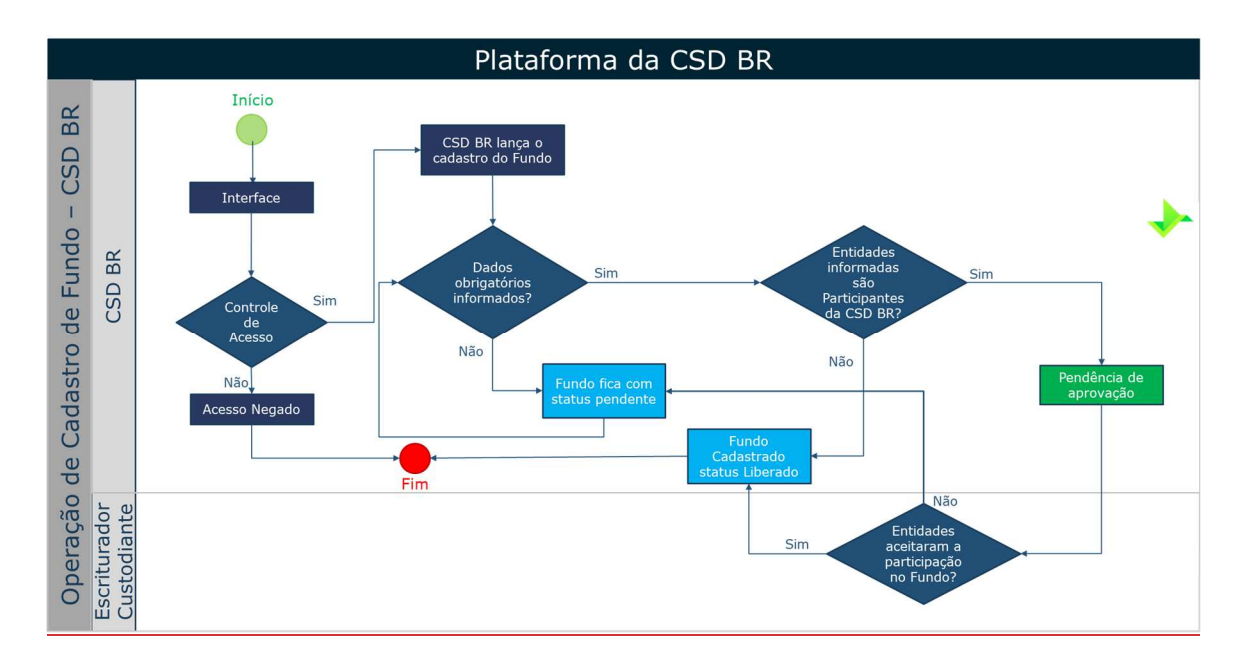

# **4.2. OPERAÇÃO DE ALTERAÇÃO DE CADASTRO DE FUNDO**

Essa Operação permite ao Administrador do Fundo ou à CSD BR alterar alguns campos informativos no cadastro do Fundo. Os campos "CNPJ do Fundo", "Administrador" e "condomínio" não podem ser alterados em nenhum momento após o cadastro do Fundo. Os campos referentes ao "Distribuidor", "Gestor", "Custodiante" e "Escriturador" podem ser alterados desde que não tenha sido realizada nenhuma Operação de Aplicação com as Cotas do Fundo. Os demais campos podem ser alterados a qualquer momento.

Essa Operação deve ser realizada em até 1 (um) Dia Útil da formalização das alterações pelas partes.

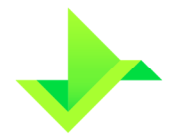

Acesso Negado

**MANUAL DE OPERAÇÕES DE VALORES MOBILIÁRIOS** 

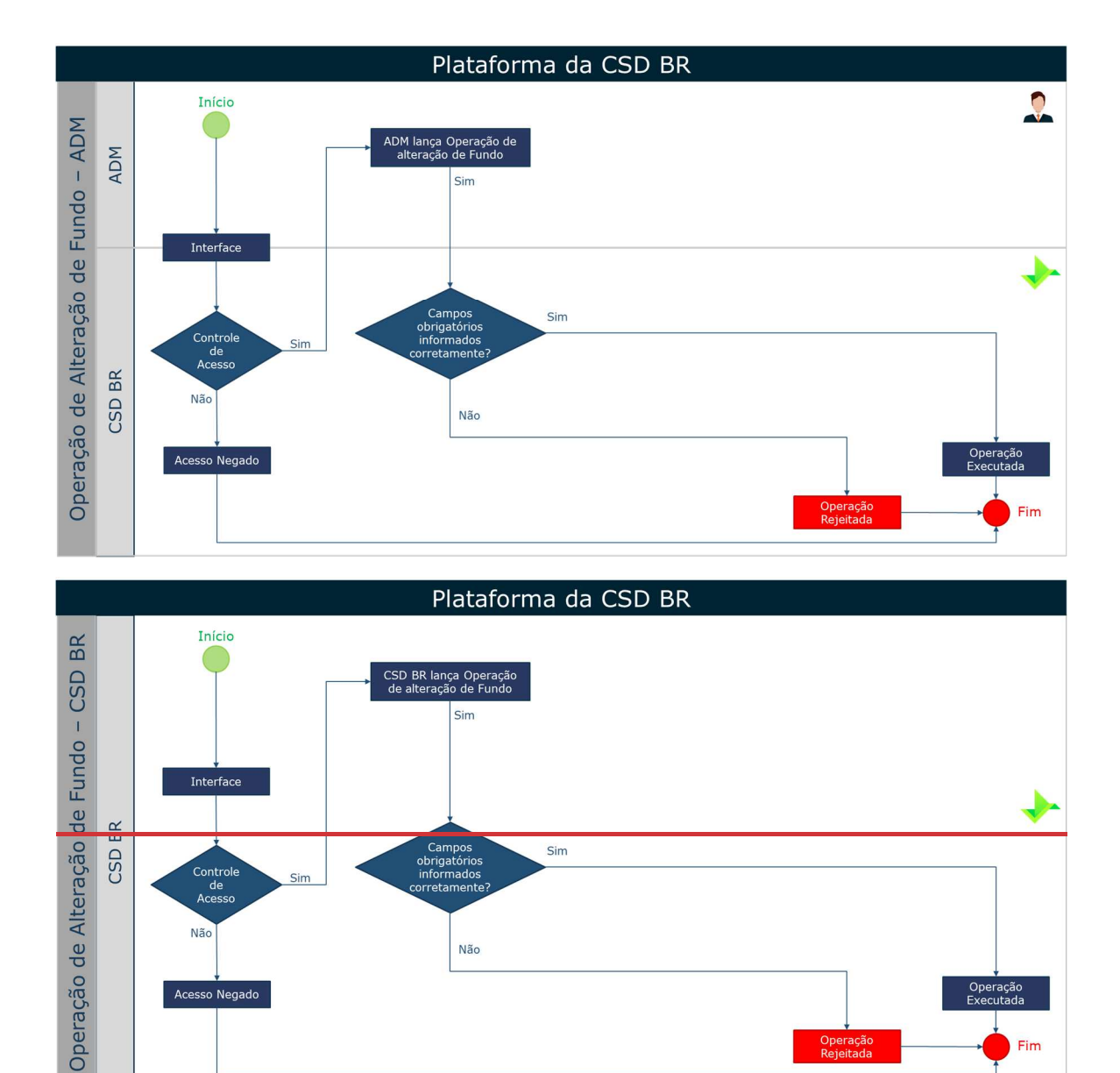

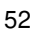

Operação<br>Executada

Fim

Operação<br>Rejeitada

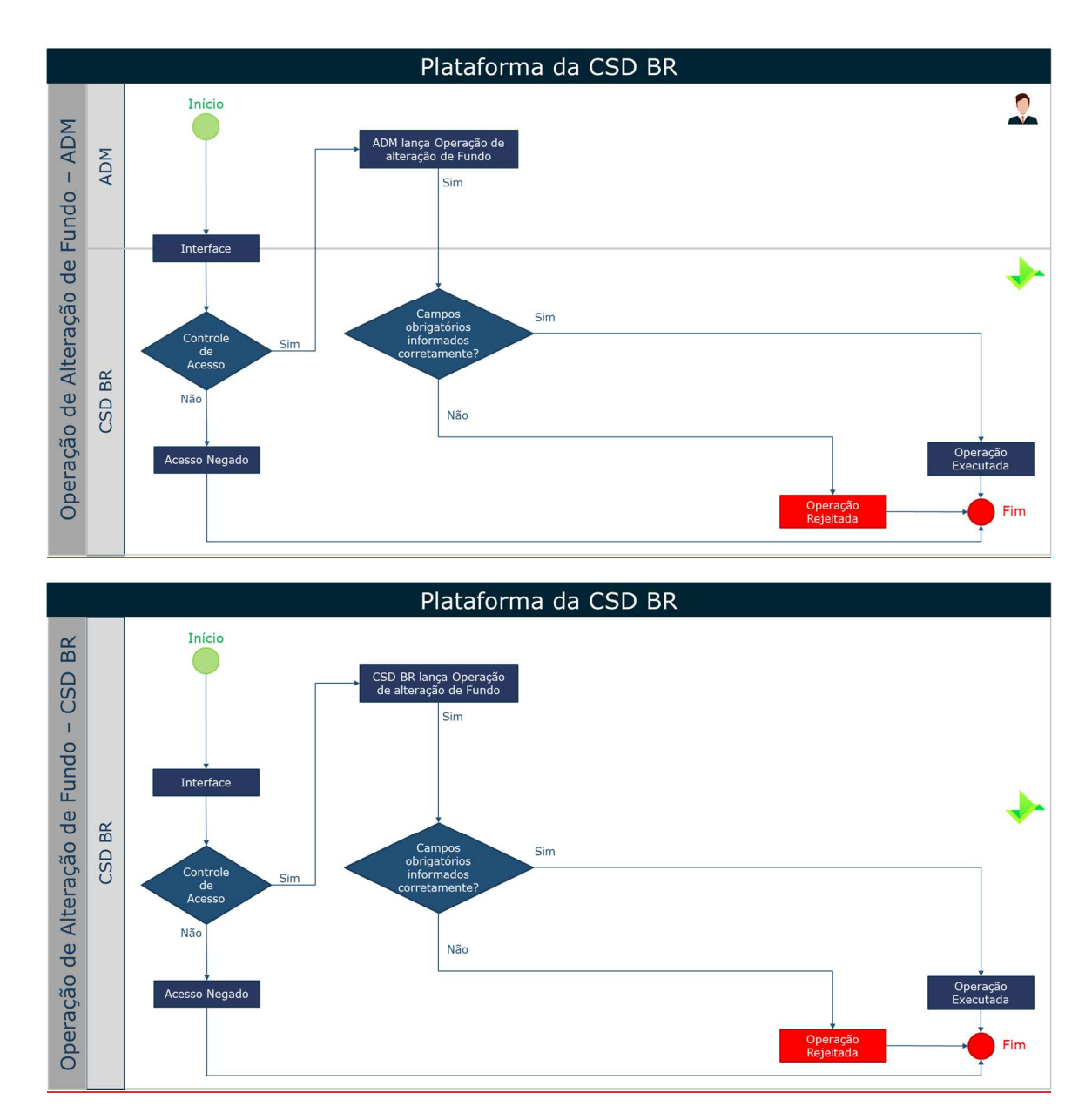

### **4.3. OPERAÇÃO DE CADASTRO DE COTA**

As cotas podem ser cadastradas pelo Administrador do Fundo ou pela CSD BR, que deverá obrigatoriamente informar o "CNPJ do Fundo" na Plataforma. Após o envio e confirmação de todos os campos no Módulo de Registro de Ativos, a cota será cadastrada e um código alfanumérico de 11 (onze) dígitos será retornado para identificá-la na Plataforma.

Essa Operação deve ser realizada posteriormente ao cadastro do fundo e previamente ao registro de aplicações de cotas, nesse caso, seja no mesmo dia ou em data anterior.

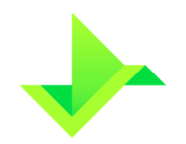

Para Fundos Abertos, os 3 (três) primeiros caracteres do código da cota cadastrada serão necessariamente as letras "CFA", e os demais serão alfanuméricos. Para Fundos Fechados, os 3 (três) primeiros caracteres do código serão necessariamente as letras "CFF", e os demais serão alfanuméricos.

Podem ser cadastradas quantas classes de cotas forem requeridas para um mesmo Fundo, de maneira que essas Cotas terão códigos de identificação diferentes e as suas quantidades não serão fungíveis.

Quando outros ParticipantesNo cadastro da Cota deverá ser indicado pelo menos um Participante como Distribuidor, sendo que todos que forem indicados pelo Administrador do Fundo ou pela CSD BR como sendo um Distribuidor de cotas, será necessária a confirmação dessedeverão confirmar esse vínculo pelo Participante indicado, por meio da Operação de Aprovação de Pendências. Após a confirmação de pelo menos um dos Distribuidores indicados, o status do cadastro da Cota será alterado de "pendente" para "liberado".

Considerando o Fundo para o qual a Cota está sendo cadastrada, para cada Distribuidor indicado, o Módulo de Registro de Ativos criará uma Conta de Emissão de Fundos, conforme descrita no Manual de Acesso.

O Administrador do Fundo deverá estar cadastrado como distribuidor de cotas para as Cotas que pretenda comandar Operações de aplicação, resgate ou retirada, inclusive daquelas que sejam de fundos por ele administrados.

O cadastro da Cota com status "liberado" ou "pendente" não tem prazo de expiração.

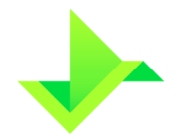

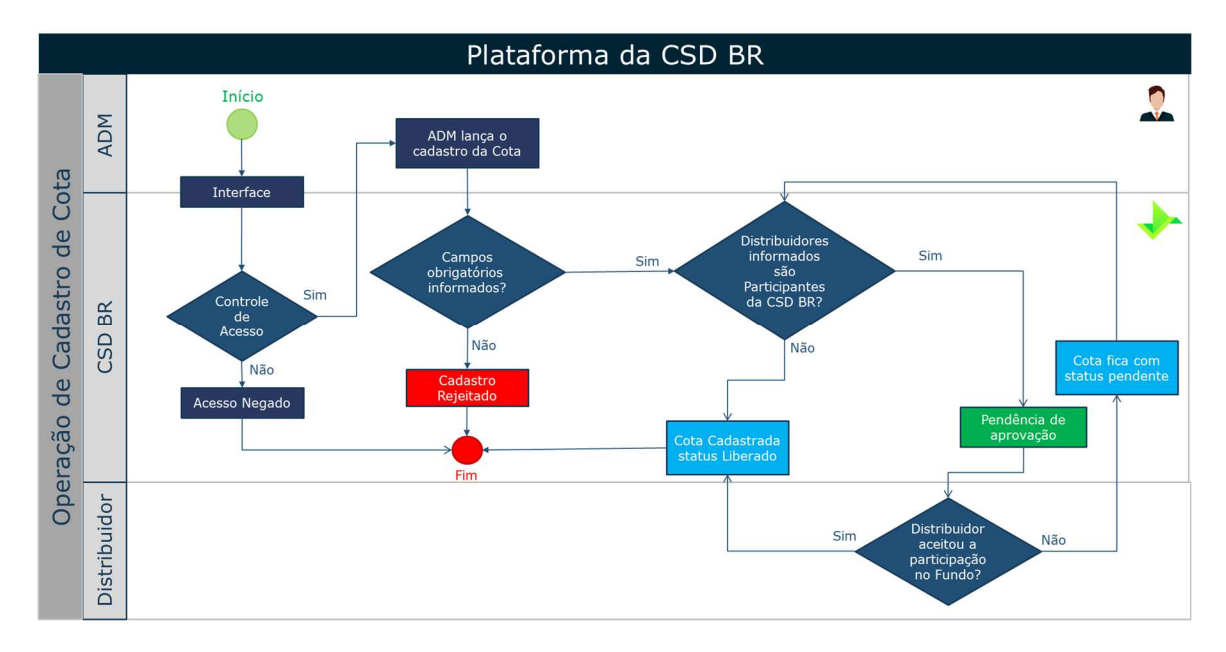

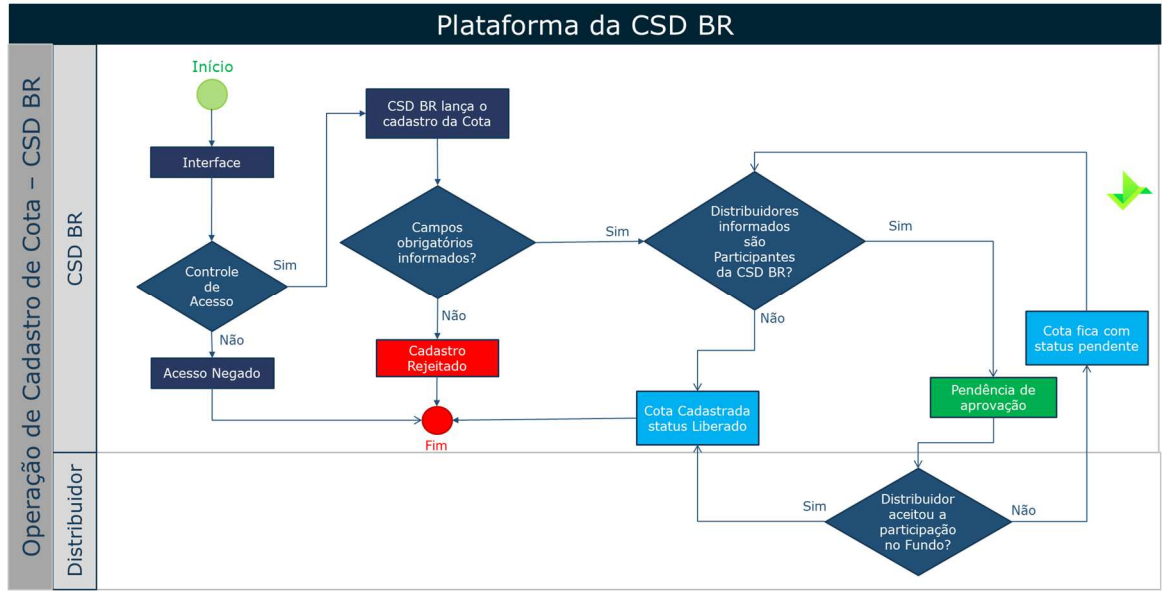

## **4.4. OPERAÇÃO DE ALTERAÇÃO DE CADASTRO DE COTA**

Essa Operação permite ao Administrador do Fundo ou à CSD BR alterar alguns campos informativos no cadastro da Cota. Os campos "CNPJ do Fundo", "Razão Social do Fundo" e "Nome Fantasia do Fundo" não podem ser alterados-no cadastro da Cota.. Os campos referentes ao "Distribuidor" e "Conta de emissão Emissão de Fundo" que já tiverem sido cadastrados não podem ser alterados, mas poderão ser cadastrados outros Distribuidores e/ou contas de emissão, caso seja necessário.

A alteração do cadastro da Cota pode ser usada para informarcadastrar novas emissões e séries de Cotasda Cota de Fundo Fechado, de maneira também a aumentar a quantidade limite disponível para registro dessas cotas na Plataforma. Essa alteração só é permitida quando todas as quantidades dasde Cotas informadas no cadastrona emissão anterior tiverem sido aplicadas paranas Contas dos Titulares.

Essa Operação deve ser realizada em até 1 (um) Dia Útil da formalização das alterações pelas partes.

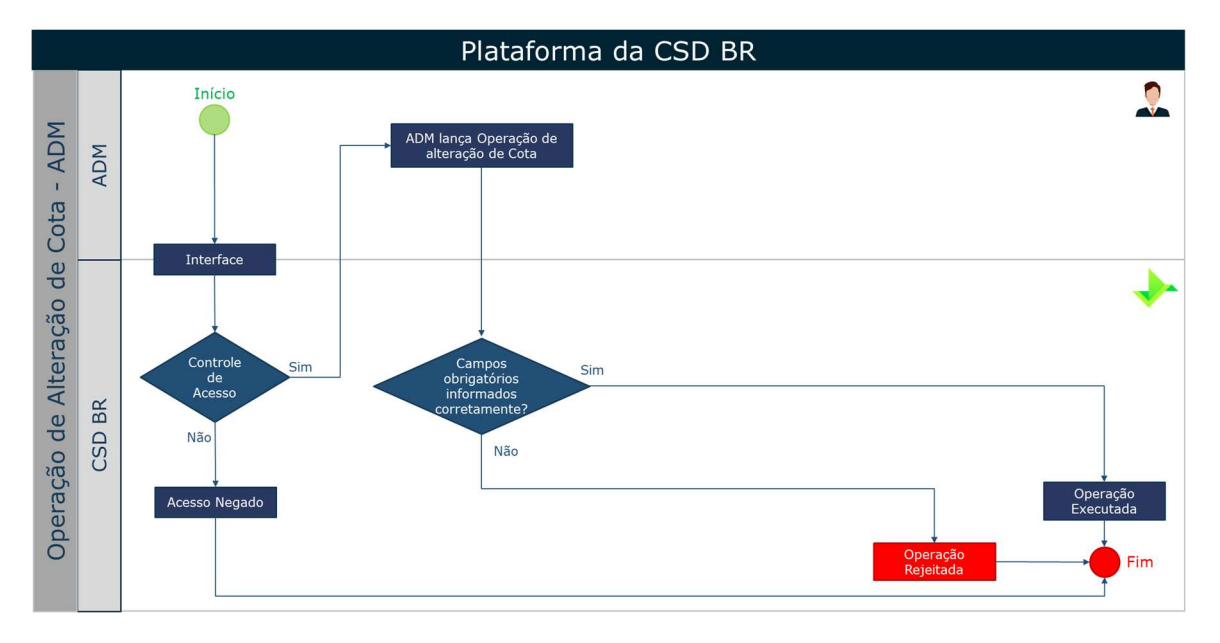

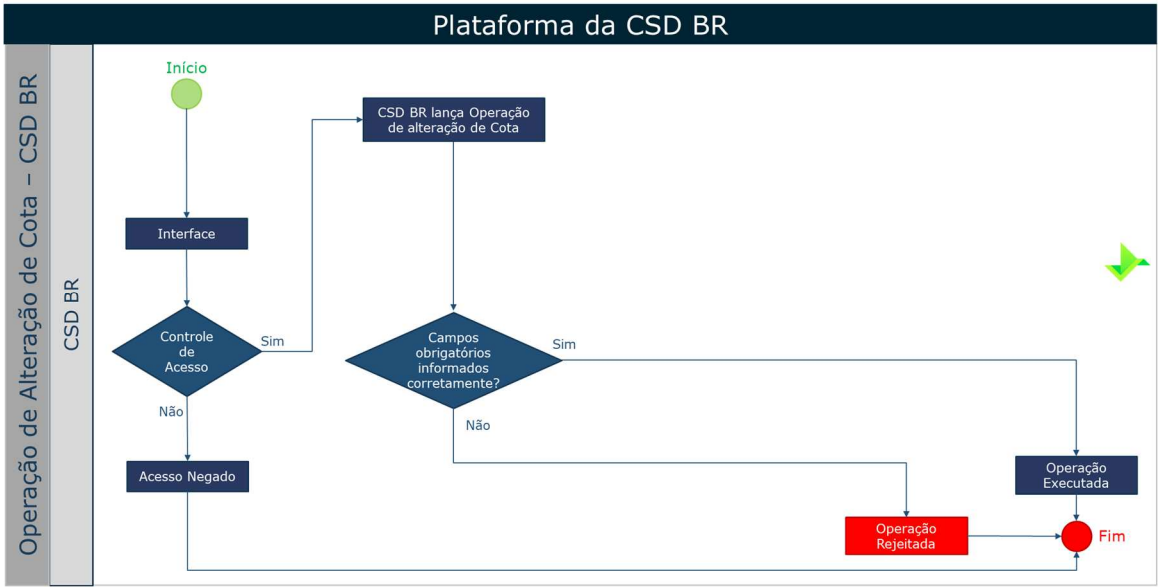

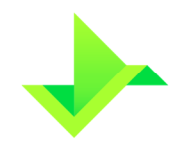

**MANUAL DE OPERAÇÕES DE VALORES MOBILIÁRIOS** 

# **4.5. OPERAÇÃO DE ATUALIZAÇÃO DE VALOR DE COTA**

O valor da cota na Plataforma pode ser atualizado pelo Administrador do Fundo ou pela CSD BR. A CSD BR recomenda que o valor seja atualizado nos termos do regulamento do Fundo, de modo que as informações e posições dos Titulares na Plataforma estejam sempre atualizadas.

A Plataforma permite que os valores inseridos para uma determinada data sejam atualizados a qualquer momento. A Plataforma guardará o histórico dos valores inseridos e utilizará, quando aplicável, o último valor inserido.

Os valores das Cotas para cada data são guardados e disponibilizados para consulta na Plataforma pelas Entidades do Fundo.

Essa Operação deve ser realizada em até 1 (um) Dia Útil da divulgação do respectivo valor da Cota para a CVM.

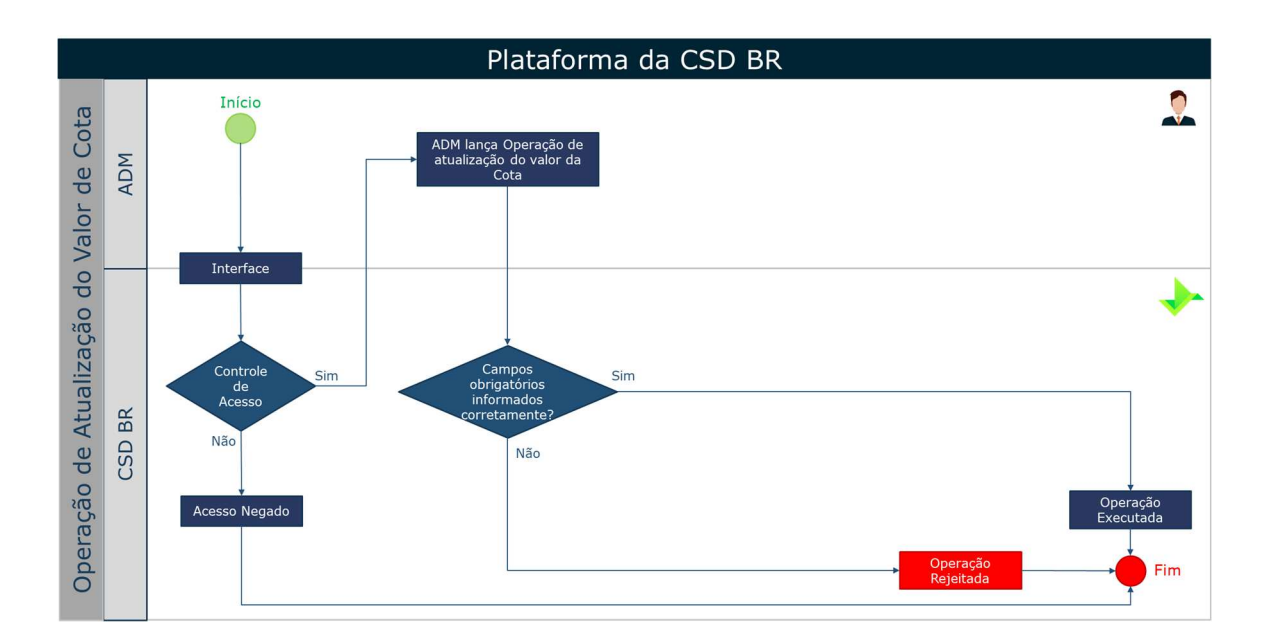

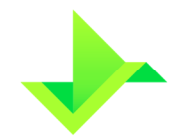

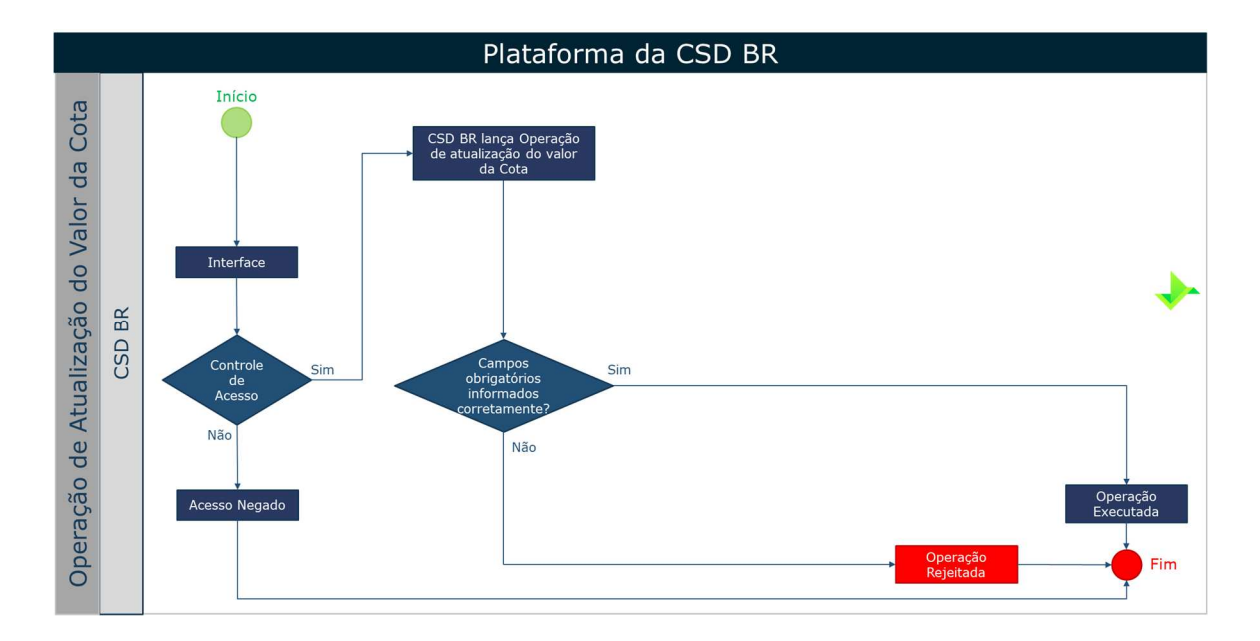

### **4.6. OPERAÇÃO DE EVENTOS DE PAGAMENTO DE RENDIMENTOS E/OU AMORTIZAÇÃO**

Essa Operação, aplicável apenas a Cotas de Fundos Fechados, permite ao Administrador do Fundo ou à CSD BR informar os eventos de pagamento de rendimentos e/ou amortização, parcial ou total ("Eventos de Fundos"). Após o envio da requisição e a verificação dos campos obrigatórios pelo Módulo de Registro de Ativos, esses eventos são cadastrados na Plataforma e ficam disponíveis para consulta na Plataforma pelas Entidades do Fundo.

Essa operação deve ser realizada em até 1 (um) Dia Útil da deliberação dos respectivos eventos.

No cadastro dos Eventos de Fundos devem ser informados a data quando o evento impactará as Cotas ("Data do Evento") e o valor unitário (por cota) a ser pago aos Titulares, seja por rendimento ou amortização. Na Data do Evento a Plataforma efetivará as Operações correspondentes, ficando disponíveis para consulta na Plataforma pelas Entidades do Fundo.

Adicionalmente, no caso de evento de amortização total, o Módulo de Registro de Ativos resgatará totalmente a quantidade registrada das respectivas Cotas de cada Titular.

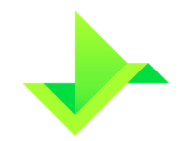

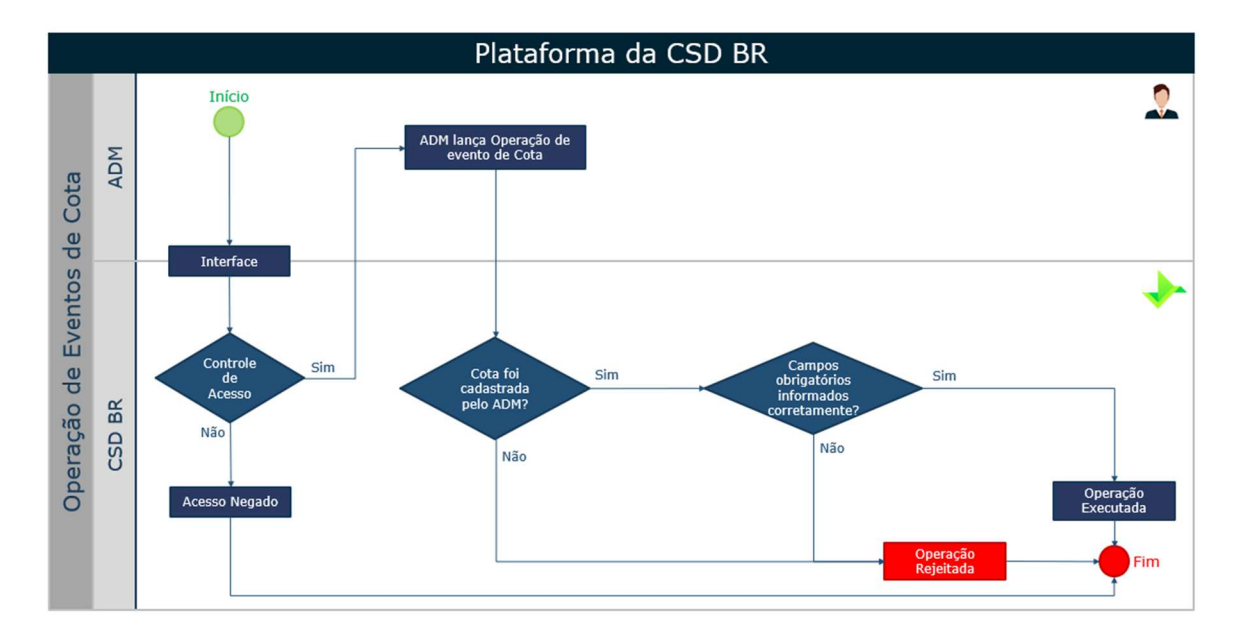

# **4.7. OPERAÇÃO DE APLICAÇÃO DE COTA**

Essa Operação permite aos Distribuidores comandarem aplicações nas Cotas que estão cadastrados para exercerem a referida função. Após o envio da requisição da Operação de aplicação, serão verificados os campos obrigatórios e o seu correto preenchimento. Caso as informações sejam validadas pelo Módulo de Registro de Ativos, será retornado um código de 16 (dezesseis) dígitos numéricos que identificam a Operação na Plataforma.

Essa operação deve ser realizada em até 1 (um) Dia Útil da data de cotização do valor solicitado para aplicação.

Essa Operação pode ser finalizada ou ficar com status pendente caso precise da aprovação de alguma das outras Entidades do Fundo, conforme informado no cadastro do Fundo e da Cota, sendo que as Operações que não forem aprovadas até o final do dia por todas as entidades requeridas, serão rejeitadas automaticamente.

Para todos os efeitos, a finalização dessa Operação é o momento no qual a CSD BR considera que a respectiva quantidade de Cotas é considerada registrada e acrescida ao saldo eventualmente existente da mesma Cota, em nome de determinado Titular no Módulo de Registro de Ativos.

Tanto as Operações quanto os saldos dos Titulares podem ser consultados diretamente na Plataforma ou por meio de relatórios de Fundos emitidos pela Plataforma.

![](_page_59_Picture_1.jpeg)

![](_page_59_Figure_3.jpeg)

## **4.8. OPERAÇÃO DE RESGATE DE COTA**

Essa Operação permite aos Distribuidores comandarem resgates nas Cotas que estão cadastrados para exercerem a referida função. Após o envio da requisição serão verificados os campos obrigatórios e o seu correto preenchimento. Caso as informações sejam validadas será retornado um código de 16 (dezesseis) dígitos numéricos que identificam a Operação na Plataforma.

Essa Operação deve ser realizada em até 1 (um) Dia Útil da data de cotização do valor solicitado para resgate.

Essa Operação pode ser finalizada ou ficar com status pendente caso precise da aprovação de alguma das outras Entidades do Fundo, conforme informado no cadastro do Fundo e da Cota, sendo que as Operações que não forem aprovadas até o final do dia por todas as entidades requeridas, serão automaticamente rejeitadas.

Para todos os efeitos, a finalização dessa Operação debita o saldo registrado existente da mesma Cota, em nome de determinado Titular no Módulo de Registro de Ativos.

![](_page_60_Picture_1.jpeg)

![](_page_60_Figure_3.jpeg)

# **4.9. OPERAÇÃO DE APROVAÇÃO DE PENDÊNCIAS**

Mecanismo que permite às Entidades do Fundo interagirem para aprovarem suas participações no Fundo e, conforme aplicável, aprovaraprovarem as Operações registradas pelos Distribuidores, conforme fluxo de aprovação definido.

Outra possibilidade é que as Entidades do Fundo participem do fluxo de aprovação das Operações lançadas pelos Distribuidores. Ou seja, casoCaso seja informado no cadastro do Fundo e da Cota, as outras entidades (Administrador, Custodiante e/ou Escriturador) devem aprovar as Operações lançadas pelos Distribuidores para que elas sejam finalizadas e registradas na Plataforma.

A Plataforma disponibiliza ferramentas para cada entidade consultar e aprovar/reprovar as pendências que são de sua reponsabilidade.

As Operações que não forem aprovadas até o final do dia por todas as entidades requeridas, serão rejeitadas automaticamente.

# **4.10. OPERAÇÃO DE RETIRADA DE COTA**

Essa Operação permite aos Distribuidores comandarem a retirada (ou baixa) de quantidades parciais ou totais de Cotas dos Titulares sob sua custódia no Módulo de Registro de Ativos. Após o envio da requisição serão verificados os campos obrigatórios e o seu correto preenchimento. Caso as informações sejam validadas será retornado um código de 16 (dezesseis) dígitos numéricos que identificam a Operação na Plataforma.

![](_page_61_Picture_1.jpeg)

De forma a cumprir com suas obrigações regulatórias, o Distribuidor deve realizar essa Operação no mesmo dia em que a respectiva quantidade de cotas tenha sido registrada em outra entidade registradora ou depositada em depositário central.

Essa Operação pode ser finalizada ou ficar com status pendente caso precise da aprovação de alguma das outras Entidades do Fundo, conforme informado no cadastro do Fundo e da Cota, sendo que as Operações que não forem aprovadas até o final do dia por todas as entidades requeridas, serão automaticamente rejeitadas.

Para todos os efeitos, a finalização dessa Operação é o momento no qual a CSD BR considera que a respectiva quantidade foi baixada do registro e debitada do saldo registrado existente da mesma Cota, em nome de determinado Titular no Módulo de Registro de Ativos.

O Distribuidor é responsável (i) por praticar todos os atos necessários para novo registro da quantidade de Cotas baixada, quando aplicável; e (ii) comunicar o Administrador do Fundo e/ou Escriturador do Fundo dessa Operação realizada, caso estes não sejam Participantes.

![](_page_61_Figure_7.jpeg)

## **4.11. OPERAÇÃO DE TRANSFERÊNCIA DE COTA**

Essa Operação permite aos Distribuidores comandarem a transferência de quantidades parciais ou totais de Cotas para Titular diferente, no mesmo Distribuidor ou outro Distribuidor, ou para o mesmo Titular em outro Distribuidor no Módulo de Registro de Ativos. Após o envio da requisição serão verificados os campos obrigatórios e o seu

![](_page_62_Picture_1.jpeg)

correto preenchimento. Caso as condições sejam validadas será retornado um código de 16 (dezesseis) dígitos numéricos que identificam a Operação na Plataforma.

Essa Operação deverá ser realizada em até 1 (um) Dia Útil da formalização da transferência pelas partes.

A Operação de transferência entre Titulares do mesmo Distribuidor será finalizada e as quantidades de cotas sensibilizadas nas respectivas Contas de controle de saldo.

A Operação de transferência que envolver outro Distribuidor, seja para Conta de mesma titularidade ou titularidade diferente, ficará pendente até que o outro Distribuidor comande uma Operação de transferência com os mesmos dados, de forma que o Módulo de Registro de Ativos possa casar essas duas Operações e finalizar a Operação, sensibilizando as quantidades de cotas nas respectivas Contas de controle de saldo.

As Operações de transferência que ficarem pendentes até o final do dia serão automaticamente rejeitadas.

![](_page_62_Figure_8.jpeg)

# **4.12. INATIVAÇÃO/REATIVAÇÃO DE FUNDO**

A inativação de um Fundo pode ser realizada pelo Administrador do Fundo ou pela CSD BR, tendo como finalidades, por exemplo, a correção de eventual erro operacional no cadastro em campos que não possam ser alterados ou informar à Plataforma que o respectivo Fundo não será mais utilizado. Após o envio, confirmação de todos os campos

![](_page_63_Picture_1.jpeg)

obrigatórios e das condições necessárias pelo Módulo de Registro de Ativos, o Fundo será inativado.

Como condições necessárias para inativação, o Fundo não deve possuir Cotas cadastradas ou, em possuindo, estas devem estar com saldo registrado zerado ou inexistente.

Utilizando-se essa mesma funcionalidade, o Administrador do Fundo ou a CSD BR pode reativar um Fundo previamente inativado. Após o envio, confirmação de todos os campos obrigatórios e verificação do Fundo estar inativo pelo Módulo de Registro de Ativos, o Fundo será reativado.

Os dados nos cadastros do Fundo reativado e de suas eventuais Cotas serão os mesmos de quando o Fundo foi inativado.

A Plataforma mantém armazenadas todas as informações dos Fundos inativados ou reativados, incluindo as respectivas ações de inativação e reativação.

![](_page_63_Figure_8.jpeg)

![](_page_64_Picture_1.jpeg)

![](_page_64_Figure_3.jpeg)

## **4.13. CONCILIAÇÃO PARA FUNDOS DISTRIBUÍDOS POR CONTA E ORDEM**

A CSD BR disponibiliza funcionalidade em sua Plataforma para auxiliar o cumprimento das obrigações regulatórias (i) dos Distribuidores de Fundos por conta e ordem quanto a manutenção dos registros atualizados de todas as aplicações e resgates realizados em nome de cada um dos cotistas efetivos dos Fundos que distribuem; e (ii) dos Administradores desses Fundos, ainda que não sejam Participantes, que devem disponibilizar, por meio eletrônico, aos Distribuidores de Fundos por conta e ordem, extratos individualizados dos clientes desses Distribuidores.

A Plataforma possibilita, por meio de interfaces eletrônicas parametrizáveis, a captura e carga dos dados disponibilizados pelos Administradores aos Distribuidores, em diversos formatos e meios, com possibilidade de execução manual ou agendada.

Uma vez carregados esses dados, a Plataforma executará rotina de batimento entre o que foi registrado pelo Distribuidor e o que foi informado pelo Administrador, disponibilizando relatório com o resultado dessa rotina para verificação pelo Distribuidor, que deverá, caso identifique divergência(s), resolvê-la(s), seja internamente e/ou atuando junto ao Administrador, (i) no prazo máximo de 1 (um) Dia Útil para os fundos registrados na CVM e/ou adaptados conforme as disposições da Resolução CVM nº 175 de 23 de dezembro de 2022 ("RCVM 175"); ou (ii) no prazo máximo de 5 (cinco) Dias Úteis para os demais fundos.

![](_page_65_Picture_1.jpeg)

Os prazos informados acima consideram as eventuais correções que devam ser executadas nos sistemas do Distribuidor e/ou do Administrador e, sendo aplicável, em registros na Plataforma, de forma a garantir que os registros na Plataforma estejam conciliados com as informações providas pelo Administrador.

A CSD BR não é responsável por resolver as eventuais divergências resultantes da rotina de batimento da posição.

A Plataforma guarda o histórico de todas as rotinas de batimento executadas para cada data a ser conciliada.

As reincidências nas divergências e o não cumprimento dos prazos acima serão objeto de monitoramento pela DFS, na forma do item 5.3 abaixo.

# **5. FUNCIONALIDADES DA PLATAFORMA APLICÁVEIS A TODOS OS VALORES MOBILIÁRIOS**

## **5.1. CONTROLE DE SALDO**

O controle de saldo, em quantidade de Ativos será feito por meio de Contas mantidas em nome do Titular, com exceção para o CDS, que não possui controle de saldo. Esse processo disponibilizará o saldo em quantidade de Ativos de cada um dos Titulares e, também, uma visão detalhada de seus rendimentos.

Este processo visa controlar e individualizar as posições registradas na Plataforma, de tal modo a diferenciar posições disponíveis e bloqueadas. O controle de saldo em quantidade é realizado através da quantidade de títulos registrados para cada um dos Titulares.

Dentro de cada uma das Contas haverá uma divisão dos saldos, representando a disponibilidade dos Ativos. Esta divisão da Conta é denominada carteira. A disponibilidade do saldo dos títulos nas respectivas carteiras altera-se conforme a realização das Operações, as quais geram movimentações de débitos e créditos nas quantidades de títulos existentes na Conta do seu respectivo Titular.

Uma Conta possuirá três tipos de carteiras:

- **Bloqueada**: Indica a quantidade de Ativos que se encontra bloqueada;
- **Disponível**: Indica a quantidade de Ativos que se encontra disponível para movimentação;

![](_page_66_Picture_1.jpeg)

• **Gerencial**: Indica a quantidade de Ativos que se encontra indisponível por estar associada a uma Operação realizada na Plataforma. Atualmente, essa carteira controla exclusivamente as quantidades de Ativos com ônus ou gravame.

O controle de saldo é feito a partir do momento em que o Valor Mobiliário é registrado no Módulo de Registro de Ativos.

![](_page_66_Figure_5.jpeg)

VM: Valor Mobiliário

Fluxo do controle de saldo.

## **5.2. PRECIFICAÇÃO**

A precificação será feita diariamente pela CSD BR como uma atividade acessória, a exceção de Cotas de Fundo. O processo de precificação visa calcular o valor nominal do Ativo conforme as informações inseridas no processo de cadastro efetuado pelo Participante.

Através do processo de precificação, a CSD BR apurará os valores referenciais dos respectivos Ativos registrados nas Contas dos Titulares, para efetuar a apuração das Operações de amortização (ver item 2.3.152.3.1415), pagamento de juros (ver item  $2.3.142.3.1314$ ), pagamento de taxa de proteção de CDS (ver item  $2.3.162.3.1516$ ) e vencimento (ver item 2.3.8), em suas respectivas datas.

A CSD BR não efetua a marcação a mercado dos Ativos para os Participantes através do processo de precificação.

![](_page_67_Picture_1.jpeg)

Adicionalmente, os valores apurados pelo processo de precificação da CSD BR são refletidos no cadastro do Ativo, sendo mantido todo o histórico de preços e atualizandose o controle de saldo em títulos com a informação dos valores financeiros para cada uma das Contas dos Titulares.

O processo de precificação ocorre diariamente até a data de vencimento do Ativo ou de sua antecipação total.

![](_page_67_Figure_5.jpeg)

VM: Valor Mobiliário

Fluxo da precificação do Ativos.

### **5.3. MONITORAMENTO DE OPERAÇÕES**

O processo de monitoramento das Operações na Plataforma tem como objetivos: (i) assegurar a qualidade das informações registradas pelos Participantes; e (ii) identificar comportamentos atípicos nas Operações comandadas pelos Participantes.

O monitoramento é realizado diariamente pela Diretoria de Fiscalização e Supervisão da CSD BR, por meio da análise de todas as Operações cursadas na Plataforma. A análise das Operações é baseada em cinco pilares:

- **Oscilação Comportamental**: mudança no padrão das Operações dos Participantes em se tratando de quantidade de transações registradas, volumes financeiros, frequência e modalidade;
- **Utilização da Plataforma**: uso atípico de mecanismos de alterações cadastrais dos Ativos ou dos dados dos Titulares, além das transferências de titularidades;

![](_page_68_Picture_1.jpeg)

- **Túnel de Preços**: taxas praticadas pelos Participantes em condições atípicas daquelas praticadas pelo próprio Participante, pelos concorrentes do mesmo porte e do mercado existente dentro da CSD BR;
- **Regulatório**: caso o Valor Mobiliário apresentado para registro tenha data de emissão inferior à data atual, este será automaticamente elencado para análise;
- **Fiscalização**: Operações realizadas sem identificação do nome ou razão social do Titular, sem evidente justificativa econômica, em duplicidade, de antecipação retroativa ou, de caráter suspeito ou, sendo de compra e venda, não confirmadas no prazo de 30 (trinta) minutos serão objeto de análise.

Ao classificar uma Operação como "atípica", a Diretoria de Fiscalização e Supervisão da CSD BR notificará o Participante para justificar o comportamento das Operações elencadas, definindo um prazo máximo para resposta. No descumprimento do prazo, ausência de resposta, justificativas incompletas e/ou sem comprovação, o Participante estará sujeito às penalidades previstas no Regulamento.

# **5.4. DELEGAÇÃO DE FUNÇÕES**

A Delegação de Funções é realizada por meio do processo operacional abaixo descrito.

![](_page_68_Figure_9.jpeg)

Fluxo da delegação de funções.

# **5.5. CONCILIAÇÃO**

A Plataforma disponibiliza relatórios diários com a respectiva posição de fechamento de cada Dia Útil para viabilizar a conciliação pelo Participante.

![](_page_69_Picture_1.jpeg)

A conciliação deverá ser feita e confirmada, no mínimo mensalmente. na Plataforma, pelo Participante. Caso seja encontrado algum erro, a CSD BR receberá as informações sobre os eventuais erros e o Participante corrigirá a(s) divergência(s).

Periodicamente, a Diretoria de Fiscalização e Supervisão avaliará o processo de conciliação executado pelo Participante e poderá solicitar ajustes, se julgar necessário.

![](_page_69_Figure_5.jpeg)

Fluxo da conciliação de Ativos

### **5.6. RELATÓRIOS**

A Plataforma disponibiliza relatórios diários aos Participantes para controle gerencial dos Valores Mobiliários registrados no Módulo de Registro de Ativos. Os relatórios estão descritos a seguir:

- **Relatório Posição NDF**: contém informações cadastrais de todos os NDFs registrados pelo Participante e não vencidos na data de solicitação do relatório.
- **Relatório Movimentação NDF**: contém todas as Operações de NDFs registradas pelo Participante na data de solicitação do relatório.
- **Relatório Posição SWAP:** contém informações cadastrais de todos os SWAPs registrados pelo Participante e não vencidos na data de solicitação do relatório.
- **Relatório Movimentação SWAP:** contém todas as Operações de SWAPs registradas pelo Participante na data de solicitação do relatório.

![](_page_70_Picture_1.jpeg)

- **Relatório Agenda de Prêmios SWAP**: apresenta a agenda de prêmios de contratos de SWAP.
- **Relatório de Fluxos de Caixa SWAP**: apresenta os dados dos fluxos de caixa dos contratos de SWAP Fluxo de Caixa.
- **Relatório Posição Opção Flexível**: contém informações cadastrais de todos os contratos de Opção Flexível registrados pelo Participante e não vencidos na data de solicitação do relatório.
- **Relatório Movimentação Opção Flexível**: contém todas as Operações de Opção Flexível registradas pelo Participante na data de solicitação do relatório**.**
- **Relatório Posição CDS:** contém informações cadastrais de todos os CDSs registrados pelo Participante e não vencidos na data de solicitação do relatório.
- **Relatório Movimentação CDS:** contém todas as Operações de CDSs registradas pelo Participante na data de solicitação do relatório.
- **Relatório Posição de Fundo**: contém as informações sobre o saldo e titularidade das cotas registradas pelas entidades do Fundo.
- **Relatório Movimentação de Fundo**: contém todas as Operações de Cotas de Fundo registradas pelas entidades do Fundo na data de solicitação do relatório.

Estes relatórios estão disponíveis para download na Plataforma.

# **5.7. COMPLEMENTO DO CADASTRO DE TITULAR**

É obrigação do Participante informar o nome ou razão social do Titular no mesmo dia do Registro do Valor Mobiliário, até o horário de fechamento da Plataforma. Todo registro que não cumpra com essa obrigação será objeto de análise no processo de monitoramento de Operações na Plataforma, conforme descrito no item 5.3, acima.

# **6. INFORMAÇÕES SOLICITADAS PELA PLATAFORMA**

Esta seção contempla as informações solicitadas para o registro do Valor Mobiliário e no lançamento das Operações no Módulo de Registro de Ativos.

# **6.1. OPERAÇÃO DE REGISTRO**

O Participante deverá incluir as seguintes informações:

![](_page_71_Picture_0.jpeg)

#### **6.1.1. NDF**

#### **6.1.1.1. Campos básicos**

- Obrigatórios
	- o Tipo;
	- o CPF/CNPJ ou Conta do comprador;
	- o CPF/CNPJ ou Conta do vendedor;
	- o Objeto do Negócio (Ativo Subjacente);
	- o Contrato Global Derivativos (define se existe CGD para comprador ou vendedor);
	- o Data início;
	- o Data vencimento;
	- o Valor Base referenciado na moeda base selecionada no item 6.1.1.2; e
	- o Código Participante.
- Obrigatórios para NDF com Confirmação
	- o Código Agregador do Comprador ou Código Agregador do Vendedor; e
	- o Modalidade de Liquidação
- **Opcionais** 
	- o Observação.

#### **6.1.1.2. NDF de moeda**

- Moeda base (moeda da negociação) pode ser qualquer moeda da lista de Ativos Subjacentes aceitos para NDF, com exceção do Real, diferente da moeda cotada;
- Moeda cotada (moeda que está referenciada na moeda da negociação) pode ser qualquer moeda da lista de Ativos Subjacentes aceitos para NDF, diferente da moeda base;
- Taxa a termo (moeda cotada / moeda base);
- Tipo de cotação para cross rate ("venda", "compra" ou "média");
- Fonte de informação (Sisbacen, feeder, spot, B3, LME e NYMEX);
	- o Se fonte de informação igual a Sisbacen, B3, LME ou NYMEX é obrigatório:
		- Cotação para o vencimento (D-5 a D-1) ou data fixing.
	- o Se fonte de informação diferente de Sisbacen, B3, LME ou NYMEX é obrigatório:
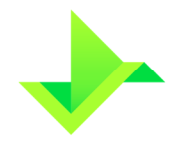

- Fonte de consulta (Reuters, Broadcast, Bloomberg, Spot, Banco Central Europeu);
- Tela ou função de consulta;
- **Praça de negociação;**
- **Horário de consulta; e**
- Tipo de Cotação da Taxa a Termo.

#### **6.1.1.3. Prêmio**

- Pagador do prêmio: comprador ou vendedor;
- Valor do prêmio em reais;
- Modalidade de Liquidação; e
- Data do Prêmio.

#### **6.1.1.4. Termo a Termo**

- Data de fixação;
- Forma de atualização: valor ou percentual;
- Valor ou percentual negociado; e
- Cotação para fixing: D0 a D-5.

#### **6.1.1.5. Limitadores**

- Limite superior; e
- Limite inferior.

#### **6.1.1.6. Média Asiática**

- Tipo de média asiática: simples ou ponderada;
- Datas de verificação: possível indicação de 1 a 999 datas; e
- Valor base em cada data de verificação.

#### **6.1.2. SWAP**

#### **6.1.2.1. Campos básicos**

- Obrigatórios
	- o Tipo;
	- o Tipo de Pagamento;
	- o CPF/CNPJ ou Conta do comprador;
	- o CPF/CNPJ ou Conta do vendedor;

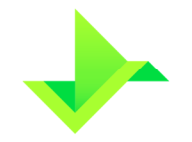

- o Data início;
- o Data vencimento;
- o Valor base referenciado na moeda Real;
- o Adesão a contrato; e
- o Código Participante.
- Obrigatórios para SWAP com Confirmação
	- o Código Agregador do Comprador ou Código Agregador do Vendedor; e
	- o Modalidade de Liquidação
- **Opcionais** 
	- o Observação.

#### **6.1.2.2. Curvas para atualização – comprador**

- Obrigatórios
	- o Percentual;
	- o Categoria;
	- o Curva;
	- o Juros (para Tipo de Pagamento Fluxo de Caixa Não Constante esse campo é opcional, pois os juros do comprador podem ser definidos para cada fluxo, conforme descrito no item 6.1.2.5. Caso esse campo seja preenchido, os juros do comprador serão iguais ao valor informado nesse campo em todos os fluxos registrados na agenda de eventos); e
	- o Defasagem da cotação (se Curva for Moeda, a Plataforma utilizará fonte de informação Sisbacen) – D-5 a D-1.
- **Opcionais** 
	- o Cotação inicial (se Curva for Moeda).

#### **6.1.2.3. Curvas para atualização – vendedor**

- Obrigatórios
	- o Percentual;
	- o Categoria;
	- o Curva;
	- o Juros (para Tipo de Pagamento Fluxo de Caixa Não Constante esse campo é opcional, pois os juros do vendedor podem ser definidos para cada fluxo, conforme descrito no item 6.1.2.5. Caso esse campo seja

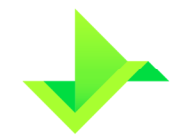

preenchido, os juros do vendedor serão iguais ao valor informado nesse campo em todos os fluxos registrados na agenda de eventos); e

- o Defasagem da Cotação (se Curva for Moeda, a Plataforma utilizará fonte de informação Sisbacen) – D-5 a D-1.
- **Opcionais** 
	- o Cotação inicial (se Curva for Moeda).

#### **6.1.2.4. Fluxo de Caixa constante**

- Obrigatórios
	- o Juros a Cada;
	- o Tipo de Unidade de Tempo de Juros;
	- o Tipo de Prazo de Juros;
	- o Data Início de Juros;
	- o Tipo de Amortização;
	- o Amortização a cada;
	- o Tipo de Unidade de Tempo de Amortização;
	- o Tipo de Prazo de Amortização; e
	- o Data Início de Amortização.
- Opcionais
	- o Dia do Evento de Juros; e
	- o Dia do Evento de Amortização.

#### **6.1.2.5. Fluxo de Caixa não constante**

- Obrigatórios
	- o Código do Tipo do Evento;
	- o Data Original do Evento;
	- o Tipo de Amortização; e
	- o Taxa de Amortização.
- **Opcionais** 
	- o Juros comprador (o preenchimento desse campo, dispensa preencher o campo Juros no item 6.1.2.2. Caso os dois campos sejam preenchidos, o registro do SWAP será rejeitado); e

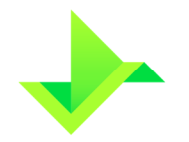

o Juros – vendedor (O preenchimento desse campo, dispensa preencher o campo Juros no item 6.1.2.3. Caso os dois campos sejam preenchidos, o registro do SWAP será rejeitado).

#### **6.1.2.6. Funcionalidades**

As funcionalidades são opcionais. É possível selecionar apenas uma das funcionalidades, ou uma das combinações, "SWAP a Termo" e "Opção de Arrependimento" ou "SWAP a Termo" e "Pagamento de Prêmios". Não é possível registrar um SWAP com as funcionalidades "Opção de Arrependimento" e "Pagamento de Prêmio". Para SWAP Fluxo de Caixa é possível selecionar apenas, "Swap a Termo", "Pagamento de Prêmios" ou a combinação das duas.

- Swap a Termo;
- Opção de Arrependimento; e
- Pagamento de Prêmios.

#### **Swap a Termo**

- **Obrigatórios** 
	- o Data de Fixação;
	- o Índice;
	- o Percentual Índice; e
	- o Defasagem da cotação (se Índice for Moeda, a Plataforma utilizará fonte de informação Sisbacen) – D-5 a D-1.
- Opcionais
	- o Cotação inicial (se Índice for Moeda).

#### **Opção de Arrependimento**

- Obrigatórios
	- o Exercício da Opção.

Obs: é obrigatório incluir um prêmio para a data de inclusão desta funcionalidade.

#### **Pagamento de Prêmios**

- **Obrigatórios** 
	- o Forma de Pagamento;
	- o Data do Pagamento;

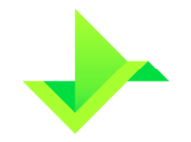

- o Pagador do Prêmio; e
- o Valor do Prêmio.
- Obrigatórios para SWAP com Confirmação
	- o Modalidade de Liquidação.

#### **6.1.3. CDS**

- Obrigatórios
	- o CPF/CNPJ da Entidade de Referência;
	- o Obrigação de Referência;
	- o Data Início da Obrigação de Referência;
	- o Data Vencimento da Obrigação de Referência;
	- o Valor base da Obrigação de Referência;
	- o Moeda do contrato (aplicável ao valor base da obrigação de referência e ao valor protegido);
	- o CPF/CNPJ ou Conta do comprador; (transferidor do risco de crédito)
	- o CPF/CNPJ ou Conta do vendedor; (provedor da proteção)
	- o Valor protegido ou percentual de proteção do valor base da Obrigação de Referência;
		- Valor protegido deve ser menor ou igual ao valor base da Obrigação de Referência ou percentual de proteção deve ser menor ou igual a 100%.
	- o Data início do contrato de CDS
		- Não pode ser anterior à data Início da Obrigação de Referência.
	- o Data Vencimento do contrato de CDS
		- Não pode ser posterior à data de vencimento da Obrigação de Referência.
	- o Forma de liquidação do contrato;
	- o Agente de cálculo; [complementar manual de produto para dispor sobre as opções que definimos, comprador, vendedor ou ambos]
	- o Valor do evento de Prêmio;
		- valor pago, em reais, pelo transferidor do risco ao provedor de proteção pelo contrato de CDS.
	- o Curva para atualização evento de permanência
		- Percentual

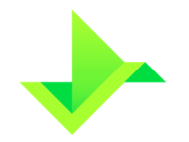

- **Categoria**
- **Curva**
- Juros (% a.a.)
- o Fluxo de caixa juros evento de permanência
	- Uuros a cada
	- **Tipo de Unidade de Tempo**
	- **Tipo de Prazo**
	- Data de início
	- Dia do Evento
		- Disponível quando Tipo de Unidade de Tempo = 'Mês'.
- o Eventos de crédito contratados;
- o Evento de crédito liquida contrato?
- **Opcionais** 
	- o Observação;
		- Uso para descrever as condições que ensejam a liquidação total ou parcial do contrato.
	- o Modalidade de Pagamento do prêmio;
	- o Eventos de crédito não listados no campo 'Eventos de crédito contratados'.

#### **6.1.4. OPÇÃO FLEXÍVEL**

#### **6.1.4.1. Campos básicos**

- **Obrigatórios** 
	- o Tipo;
	- o CPF/CNPJ ou Conta do Comprador;
	- o CPF/CNPJ ou Conta do Vendedor;
	- o Objeto do Negócio (Ativo Subjacente);
	- o Contrato Global Derivativos (define se existe CGD para comprador ou vendedor);
	- o Data início;
	- o Data vencimento;
	- o Valor do prêmio unitário, em reais;
	- o Data de pagamento do prêmio;
	- o Valor Base; e
	- o Código Participante.

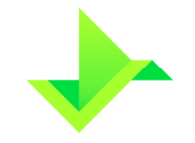

- Obrigatórios para Opção Flexível com Confirmação
	- o Código Agregador do Comprador ou Código Agregador do Vendedor; e
	- o Modalidade de Liquidação
- **Opcionais** 
	- o Observação.

#### **6.1.4.2. Opção Flexível de moeda**

- Obrigatórios
	- o Moeda base (moeda da negociação) pode ser qualquer moeda da lista de Ativos Subjacentes aceitos pela Plataforma, com exceção do Real, diferente da moeda cotada;
	- o Moeda cotada (moeda que está referenciada na moeda da negociação) pode ser qualquer moeda da lista de Ativos Subjacentes aceitos pela Plataforma, diferente da moeda base;
	- o Strike (preço de exercício);
	- o Fonte de informação (Sisbacen); e
	- o Cotação para o vencimento (D-5 a D-1) ou data fixing.

#### **6.1.4.3. Opção Flexível de commodity, ação ou índice**

- Obrigatórios
	- o Ativo base qualquer commodity, ação ou índice da lista de Ativos Subjacentes aceitos pela Plataforma.
	- o Strike (preço de exercício);
	- o Fonte de informação (B3, LME e NYMEX); e
	- o Cotação de ajuste (D-5 a D-1) ou data fixing.
- Opcionais (apenas para Ativo base commodity)
	- o Cotação Quanto exclusivamente para commodities cujas moedas cotadas sejam diferentes de reais.

#### **6.1.4.4. Barreiras**

- Trigger in;
- Trigger out;
- Tipo de disparo;
- Forma de disparo;
- Forma de verificação;

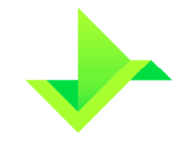

- Tipo de rebate;
- Valor do rebate unitário, em reais; e
- Liquidação do rebate.

#### **6.1.4.5. Limitadores**

- Limite superior; e
- Limite inferior.

#### **6.1.4.6. Média Asiática**

- Tipo de média asiática: simples ou ponderada;
- Datas de verificação: possível indicação de 1 a 999 datas; e
- Valor base em cada data de verificação.

#### **6.1.4.7. Comissão**

- Comissão paga pelo Comprador em reais; e
- Comissão paga pelo Vendedor em reais.

## **6.2. OPERAÇÃO DE ALTERAÇÃO**

- Código do Ativo;
- Tipo da alteração: retificação ou aditamento; e
- Justificativa; e
- Código Participante.

## **6.3. OPERAÇÃO DE EXCLUSÃO**

- Código do Ativo; e
- Código Participante.

## **6.4. OPERAÇÃO DE ANTECIPAÇÃO**

#### **6.4.1. NDF**

Os campos obrigatórios para que esta Operação seja executada são:

- Código do Ativo;
- CPF/CNPJ ou Conta do comprador;
- CPF/CNPJ ou Conta do vendedor;
- Valor base a antecipar;

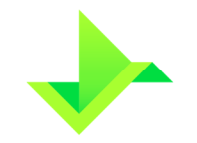

- Cotação a termo para antecipação;
- Taxa de desconto;
- Cotação da Moeda Cotada (obrigatório quando a moeda cotada for diferente de reais); e
- Código Participante.

Para NDF com média asiática, os campos abaixo também devem ser informados:

- Quantidade de datas de verificação: 1 a 999;
- Datas de verificação; e
- Valor base em cada data de verificação.

#### **6.4.2. SWAP**

Os campos obrigatórios para que esta Operação seja executada são:

- Código do Ativo;
- CPF/CNPJ ou Conta do comprador;
- CPF/CNPJ ou Conta do vendedor;
- Valor base a antecipar;
- Data da Antecipação;
- Fator Antecipação comprador;
- Fator Antecipação vendedor;
- Mantém Prêmios; e
- Código Participante.

#### **6.4.3. OPÇÃO FLEXÍVEL**

Os campos obrigatórios para que esta Operação seja executada são:

- Código do Ativo;
- CPF/CNPJ ou Conta do comprador;
- CPF/CNPJ ou Conta do vendedor;
- Valor base a antecipar;
- Data da antecipação;
- Prêmio unitário, em reais; e
- Código Participante.

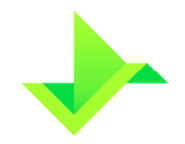

## **6.5. OPERAÇÃO DE TRANSFERÊNCIA**

Os campos obrigatórios para efetuar a Operação de transferência estão listados abaixo.

#### **6.5.1. NDF**

- Código do Ativo;
- CPF/CNPJ ou Conta do cedente;
- CPF/CNPJ ou Conta do adquirente;
- Valor do prêmio (opcional);
- Modalidade de Liquidação (obrigatório para transferência de NDF com Confirmação que contenha prêmio);
- Titular do prêmio (opcional); e
- Código Participante.

#### **6.5.2. SWAP**

- Código do Ativo;
- CPF/CNPJ ou Conta cedente;
- CPF/CNPJ ou Conta adquirente;
- Valor do prêmio (opcional);
- Modalidade de Liquidação (obrigatório para transferência de SWAP com Confirmação que contenha prêmio);
- Titular do prêmio (opcional);
- Código Participante; e
- Mantém Funcionalidade.

#### **6.5.3. OPÇÃO FLEXÍVEL**

- Código do Ativo;
- CPF/CNPJ ou Conta do cedente;
- CPF/CNPJ ou Conta do adquirente:
- Modalidade de Liquidação (obrigatório para transferência de Opção Flexível com confirmação que contenha prêmio);
- Valor do prêmio (opcional);
- Titular do prêmio (opcional); e
- Código Participante.

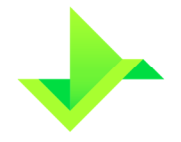

#### **6.5.4. CDS**

- Código do Ativo;
- CPF/CNPJ ou Conta do cedente;
- CPF/CNPJ ou Conta do adquirente;
- Valor do prêmio (opcional);
- Titular do prêmio (opcional); e
- Código Participante.

### **6.6. OPERAÇÃO DE BLOQUEIO/DESBLOQUEIO DA POSIÇÃO**

O usuário do Participante deverá informar os campos abaixo para efetivar a Operação:

- Código do Ativo;
- CPF/CNPJ ou Conta do comprador;
- CPF/CNPJ ou Conta do vendedor;
- Tipo da Operação: bloqueio, desbloqueio;
- Motivo: descrição do motivo do bloqueio/desbloqueio;
- Tipo de bloqueio/desbloqueio: ordem judicial, lastro ou por solicitação do Participante;
- Protocolo da ordem de bloqueio; e
- Código Participante.

### **6.7. OPERAÇÃO DE CANCELAMENTO DE OPERAÇÃO**

Os campos obrigatórios são:

- Código da Operação a ser cancelada; e
- Código Participante.

### **6.8. OPERAÇÃO DE COMPRA E VENDA**

- Código do Ativo. Obrigatório;
- Tipo Ativo. Obrigatório;
- Conta de Saldo do Titular. Obrigatório preenchimento desse campo ou do campo 'CPF/CNPJ do Titular';
- CPF/CNPJ do Titular. Obrigatório preenchimento desse campo ou do campo 'Conta de Saldo do Titular';

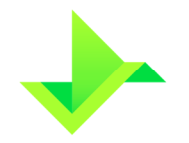

- Código do Participante. Obrigatório. Código atribuído pelo Participante para identificar a operação;
- Quantidade da Operação. Obrigatório;
- **Preço Unitário (P.U.). Obrigatório;**
- Tipo Compra/ Venda. Obrigatório;
- Modalidade de Liquidação. Obrigatório;
- Agregador: Obrigatório. O Agregador é um código único na Plataforma, que tem a função de identificar um Participante.

# **6.8.6.9. ÔNUS OU GRAVAME**

A constituição de ônus ou gravame na Plataforma é efetuada em duas etapas, sendo elas:

### **6.8.1.6.9.1. RESERVA DE ATIVOS**

- Obrigatórios
	- o Nome da Reserva.
	- o CPF/CNPJ do Garantidor;
	- o Código do Participante;
	- o Motivo;
	- o Código do Ativo; e
	- o Quantidade.

### **6.8.2.6.9.2. CONSTITUIÇÃO DE ÔNUS OU GRAVAME**

- Obrigatórios
	- o ID da Reserva;
	- o CPF/CNPJ do Garantido;
	- o Conta do Garantido;
	- o Código do Participante;
	- o Motivo;
	- o Data de assinatura do contrato;
	- o Data de vencimento do contrato;
	- o Prazo do contrato;
	- o Total da dívida;
	- o Tipo de garantia; e

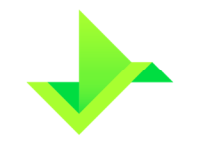

- o Arquivo do Contrato;
- **Opcionais** 
	- o Descrição do contrato; e
	- o Encargos.

## **6.9.6.10. OPERAÇÃO DE EXERCÍCIO DA OPÇÃO DE ARREPENDIMENTO**

#### **6.9.1.6.10.1. SWAP**

- Código do Ativo; e
- Código Participante.

## **6.10.6.11. OPERAÇÃO DE AMORTIZAÇÃO DA OBRIGAÇÃO DE REFERÊNCIA**

#### **6.10.1.6.11.1. CDS**

- Obrigatórios
	- o ID do ativo;
	- o Meu número;
	- o CPF/CNPJ ou Conta do comprador;
	- o CPF/CNPJ ou Conta do vendedor;
	- o Percentual ou valor da amortização; e
	- o Data da Amortização.
- **Opcionais** 
	- o Eventos remanescentes da taxa de proteção; e
	- o Data de pagamento desses eventos remanescentes.

### **6.11.6.12. OPERAÇÃO DE EVENTO DE CRÉDITO**

#### **6.11.1.6.12.1. CDS**

- Obrigatórios
	- o ID do ativo;
	- o Meu número;
	- o CPF/CNPJ ou Conta do comprador;
	- o CPF/CNPJ ou Conta do vendedor;
	- o Ocorrência de evento de crédito; e

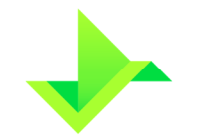

- o Data do evento de crédito.
- **Opcionais** 
	- o Eventos remanescentes da taxa de proteção; e
	- o Data de pagamento desses eventos remanescentes.

## **6.12.6.13. OPERAÇÃO DE INFORME DE PRÊMIO ATUALIZADO**

### **6.12.1.6.13.1. CDS**

- Obrigatórios
	- o ID do ativo;
	- o Meu número;
	- o CPF/CNPJ ou Conta do comprador;
	- o CPF/CNPJ ou Conta do vendedor;
	- o Data do prêmio;
	- o Valor do prêmio atualizado.

## **6.13.6.14. OPERAÇÃO DE EXERCÍCIO DA OPÇÃO**

### **6.13.1.6.14.1. OPÇÃO FLEXÍVEL**

- Código do Ativo; e
- Código Participante.

## **6.14.6.15. INFORME DE COTAÇÃO**

#### **6.14.1.6.15.1. NDF**

As informações necessárias são:

- Código do Ativo;
- Conta do comprador;
- Conta do vendedor;
- Papel parte;
- Cotação do dólar dos Estados Unidos, em reais (somente para cross rate);
- Cotação da moeda base (moeda negociada);
- Cotação da moeda cotada (obrigatório somente se moeda cotada for diferente de Real); e
- Código Participante.

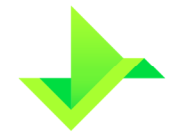

Para NDF com média asiática, os campos abaixo também devem ser informados:

- Quantidade de datas de verificação;
- Data de verificação; e
- Cotação de verificação (especificamente para termo de moedas, a cotação de verificação é o resultado da divisão da cotação da moeda base pela cotação da moeda cotada na respectiva data de verificação).

## **6.15.6.16. COTAS DE FUNDO**

#### **6.15.1.6.16.1. OPERAÇÃO DE CADASTRO DE FUNDO**

- Obrigatórios
	- o CNPJ do Fundo;
	- o Nome Fantasia;
	- o Razão Social;
	- o Condomínio;
	- o Administrador;
	- o Gestor;
	- o Custodiante;
	- o Custodiante participa do fluxo de aprovação de operações?
	- o Escriturador; e
	- o Escriturador participa do fluxo de aprovação de operações?
- Opcionais
	- o Descrição;
	- o Data Autorização CVM;
	- o Número de Autorização CVM;
	- o Classificação AMBIMA; e
	- o Código ANBIMA.

#### **6.15.2.6.16.2. OPERAÇÃO DE ALTERAÇÃO DE CADASTRO DE FUNDO**

- Obrigatórios
	- o CNPJ do Fundo;
	- o Nome Fantasia;
	- o Razão Social;
	- o Condomínio;

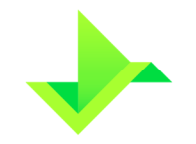

- o Administrador;
- o Gestor;
- o Custodiante;
- o Custodiante participa do fluxo de aprovação de operações?
- o Escriturador; e
- o Escriturador participa do fluxo de aprovação de operações?
- **Opcionais** 
	- o Descrição;
	- o Data Autorização CVM;
	- o Número de Autorização CVM;
	- o Classificação AMBIMA; e
	- o Código ANBIMA.

#### **6.15.3.6.16.3. OPERAÇÃO DE CADASTRO DE COTA**

#### **6.15.3.1.6.16.3.1. CFA**

- Obrigatórios
	- o CNPJ do Fundo;
	- o Razão Social;
	- o Condomínio;
	- o Classe;
	- o Prazo cotização aplicação;
	- o Tipo dia cotização aplicação;
	- o Prazo cotização resgate;
	- o Tipo dia cotização resgate;
	- o Prazo de liquidação de resgate;
	- o Tipo dia de liquidação de resgate;
	- o Distribuidor;
	- o Operações do Distribuidor necessitam de aprovação do administrador? e
	- o Nova conta de emissão de fundos?
- **Opcionais** 
	- o Descrição; e
	- o Código ISIN.

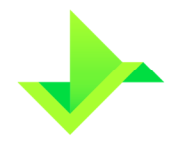

#### **6.15.3.2.6.16.3.2. CFF**

- **Obrigatórios** 
	- o CNPJ do Fundo;
	- o Razão Social;
	- o Condomínio;
	- o Classe;
	- o Emissão;
	- o Série;
	- o Limite máximo de emissão de cotas;
	- o Valor unitário de emissão;
	- o Distribuidor;
	- o Operações do Distribuidor necessitam de aprovação do administrador? e
	- o Nova conta de emissão de fundos?
- **Opcionais** 
	- o Descrição; e
	- o Código ISIN.

#### **6.15.4.6.16.4. OPERAÇÃO DE ALTERAÇÃO DE CADASTRO DE COTA**

#### **6.15.4.1.6.16.4.1. CFA**

- Obrigatórios
	- o CNPJ do Fundo;
	- o Razão Social;
	- o Condomínio;
	- o Classe;
	- o Prazo cotização aplicação;
	- o Tipo dia cotização aplicação;
	- o Prazo cotização resgate;
	- o Tipo dia cotização resgate;
	- o Prazo de liquidação de resgate;
	- o Tipo dia de liquidação de resgate;
	- o Distribuidor;
	- o Operações do Distribuidor necessitam de aprovação do administrador? e
	- o Nova conta de emissão de fundos?
- **Opcionais**

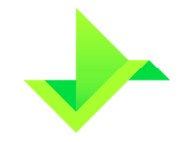

- o Descrição; e
- o Código ISIN.

#### **6.15.4.2.6.16.4.2. CFF**

- Obrigatórios
	- o CNPJ do Fundo;
	- o Razão Social;
	- o Condomínio;
	- o Classe;
	- o Distribuidor;
	- o Operações do Distribuidor necessitam de aprovação do administrador? e
	- o Nova conta de emissão de fundos?
- **Opcionais** 
	- o Descrição; e
	- o Código ISIN.

### **6.15.5.6.16.5. OPERAÇÃO DE ATUALIZAÇÃO DE VALOR DE COTA**

- Obrigatórios
	- o CNPJ do Fundo;
	- o Código Ativo;
	- o Valor; e
	- o Data atualização.

#### **6.15.6.6.16.6. OPERAÇÃO DE EVENTOS DE COTA**

- Obrigatórios
	- o CNPJ do Fundo;
	- o Código Ativo;
	- o PU;
	- o Data Evento; e
	- o Tipo Evento.
- **Opcionais** 
	- o Descrição.

#### **6.15.7.6.16.7. OPERAÇÃO DE APLICAÇÃO DE COTA**

• Obrigatórios

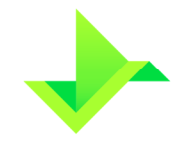

- o Código da Cota;
- o CNPJ do Fundo;
- o Quantidade;
- o Valor Financeiro;
- o Conta de Emissão de Fundo;
- o CPF/CNPJ do Titular;
- o Código Participante; e
- o Data de Movimentação.
- **Opcionais** 
	- o Conta de saldo; e
	- o Código PCO.

### **6.15.8.6.16.8. OPERAÇÃO DE RESGATE DE COTA**

- Obrigatórios
	- o Código da Cota;
	- o CNPJ do Fundo;
	- o Quantidade;
	- o Valor Financeiro;
	- o Conta de Emissão de Fundo;
	- o CPF/CNPJ do Titular;
	- o Código Participante; e
	- o Data de Movimentação.
- Opcionais
	- o Conta de saldo; e
	- o Código PCO.

#### **6.15.9.6.16.9. OPERAÇÃO DE APROVAÇÃO DE PENDÊNCIAS**

#### **6.15.9.1.6.16.9.1. Operação de aprovação de participação**

- Obrigatórios
	- o CNPJ do Fundo;
	- o Aprovar/Reprovar; e
	- o Conta de Emissão de Fundo (caso seja distribuidor).

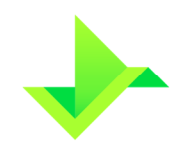

#### **6.15.9.2.6.16.9.2. Operação de aprovação de operações**

- Obrigatórios
	- o CNPJ do Fundo;
	- o Aprovar/Reprovar;
	- o ID Ativo; e
	- o ID da Operação.

#### **6.15.10.6.16.10. OPERAÇÃO DE RETIRADA DE COTA**

- Obrigatórios
	- o Código da Cota;
	- o CNPJ Fundo;
	- o Quantidade;
	- o CPF ou CNPJ do Titular (opcional se Código PCO for preenchido);
	- o Código Participante;
	- o Valor Financeiro; e
	- o Código PCO (se CPF ou CNPJ não for informado é obrigatório).

#### **6.15.11.6.16.11. OPERAÇÃO DE TRANSFERÊNCIA DE COTA**

- Obrigatórios
	- o Código da Cota;
	- o Tipo da Transferência;
	- o CNPJ do Fundo;
	- o Quantidade;
	- o CPF ou CNPJ do Titular;
	- o Código do Participante;
	- o Código Agregador Contraparte; e
	- o CPF ou CNPJ da Contraparte.

### **6.16.6.17. RESERVA TÉCNICA**

- Obrigatórios
	- o Nome da Reserva;
	- o CPF/CNPJ do Garantidor;
	- o Código do Participante;
	- o Motivo;
	- o Código do Ativo;

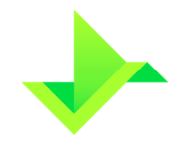

- **MANUAL DE OPERAÇÕES DE VALORES MOBILIÁRIOS**
- o Quantidade Saldo Livre; e
- o Quantidade Saldo Bloqueado.

# **7. DISPOSIÇÕES GERAIS**

A Diretoria de Fiscalização e Supervisão é competente para, de forma fundamentada, dilatar os prazos estabelecidos neste documento.

# **8. CONTROLE DO DOCUMENTO**

## **8.1. VIGÊNCIA E DIVULGAÇÃO**

Este documento deverá ser divulgado no site da Companhia, entrando em vigor na data mais recente do quadro CONTROLE DE VERSÃOCONTROLE DE VERSÃO, acima, cancelando e substituindo o documento vigente desde a data imediatamente anterior.

## **8.2. REVISÃO**

Este documento não tem previsão de atualização recorrente, mas poderá ser atualizado a qualquer tempo para incorporar melhorias, corrigir erros ou atender normativos.

## **8.3. DIREITOS AUTORAIS E DISTRIBUIÇÃO**

A Companhia possui sobre esse documento todos os direitos de elaboração, alteração, reprodução e distribuição. Este documento substitui todas as versões anteriores. A Companhia não se responsabiliza por versões desatualizadas, modificadas, ou por quaisquer versões provenientes de outras fontes que não a fonte oficial designada para fornecer este material.